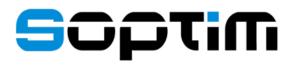

# ComCT User guide

#### SOPTIM AG

ComCT 4.7.0, latest update 23.05.2025

# **Table of Contents**

| 1. ComCT- Setup, Functionality and Installation 2                  |
|--------------------------------------------------------------------|
| 1.1. Functional purpose and overview of functions2                 |
| 1.2. Imports and filing                                            |
| 1.3. Installation                                                  |
| 1.4. License management                                            |
| 2. Operation and Functions                                         |
| 2.1. Limitations                                                   |
| 2.2. Start                                                         |
| 2.3. Partitioning of the main summary                              |
| 2.4. Extra features                                                |
| 3. Individual Display                                              |
| 3.1. Timetable view (compact)                                      |
| 3.2. Timetable view (full)                                         |
| 3.3. Anomalies (ANO)                                               |
| 3.4. Confirmations (via CNF)                                       |
| 4. Master Data and Configurations (Preferences) 61                 |
| 4.1. General Preferences                                           |
| 4.2. Directories                                                   |
| 4.3. SMTP Server                                                   |
| 4.4. Key Management                                                |
| 4.5. Transmission system network operators /Control areas (TSO) 66 |
| 4.6. Balance areas                                                 |
| 5. ComCT Extensions 72                                             |

| 5.1. MaBiS for Trader Extension  | 72  |
|----------------------------------|-----|
| 6. Verification Rules            | 100 |
| 7. Rights                        | 109 |
| 8. Support / License acquisition | 110 |

#### Graphics display in the PDF manual

To view the manual graphics optimally, we recommend setting the PDF viewer to **100%** zoom and a resolution of **110 DPI**. This will ensure optimal pixel reproduction of screenshots which did not have to be scaled down to the maximum page width to fit the available space.

You can do this in Adobe Acrobat Reader<sup>™</sup>, for example, by choosing **Edit > Preferences > Page display > Resolution** from the menu.

| 💿 Systemeinstellung verwenden: 96 Pixel/Zoll 💿 Benutzerdefinierte Auflösung: 110 🚔 Pixel/Zoll | Auflösung                      |    |            |                               |     |            |  |
|-----------------------------------------------------------------------------------------------|--------------------------------|----|------------|-------------------------------|-----|------------|--|
|                                                                                               | O Systemeinstellung verwenden: | 96 | Pixel/Zoll | Benutzerdefinierte Auflösung: | 110 | Pixel/Zoll |  |

### 1.1. Functional purpose and overview of functions

ComCT ('Communication Client for Traders') is used to send timetables in ESS format to the relevant transmission line network operator and to edit and present the related acknowledgements in an appropriate manner.

The program is aimed at all market participants who register timetables with transmission line network operators in connection with their transactions in the liberalised electricity market. In detail, the program provides the following features and functions:

• KISS conversion

In addition to the new ESS/CIM formats, the program is also able to process old KISS files. When reading in KISS timetables, files are automatically converted into the ESS/CIM format.

• Verification

Timetables are checked at the time of input in accordance with the customary requirements and regulations. Files containing errors are displayed separately. Each error is listed in detail.

• Acknowledgements

from the transmission line network operators (ACK, ANO, CNF) are automatically allocated to the related timetable files and then displayed coherently. This way, timetable registrations are given their current status. Potential error messages or anomaly reports are displayed directly within the timetable.

• Status requests

To retrieve the up-to-date timetable reconciliation from the transmission line network operator, users can send a so-called status request. Acknowledgements are automatically allocated to the relevant timetable registrations, status information is updated and potential error messages or anomaly reports are displayed.

• Communication

In the current version, acknowledgements from the transmission line network operators are presently not automatically read in via email or FTP. Imports are performed solely via a central import directory. Outputs are already automated. Timetables and status requests are therefore transmitted to the transmission line network operator via email (SMTP) or FTP or made available through filing in a dispatch directory.

Protocols are maintained for all incoming and outgoing transmissions, enabling tracking of what went out and was received together and at what time.

• Timetable amendments / versions

Timetable amendments (editing) within ComCT are currently not supported. All changes are handled via the import of amended timetable files. The respective version numbers shown are compared with the information on versions and status information already received and the content is checked.

• Configuration / Parameter assignment

Excel conversions and communication processes require a number of different default settings. These can be set via special dialogues within ComCT and can be centrally stored.

• Client capability

ComCT supports cases where a trader looks after more than one balance area. The balance areas can be processed in parallel and on one interface.

The following diagram illustrates the setup and structures of ComCT:

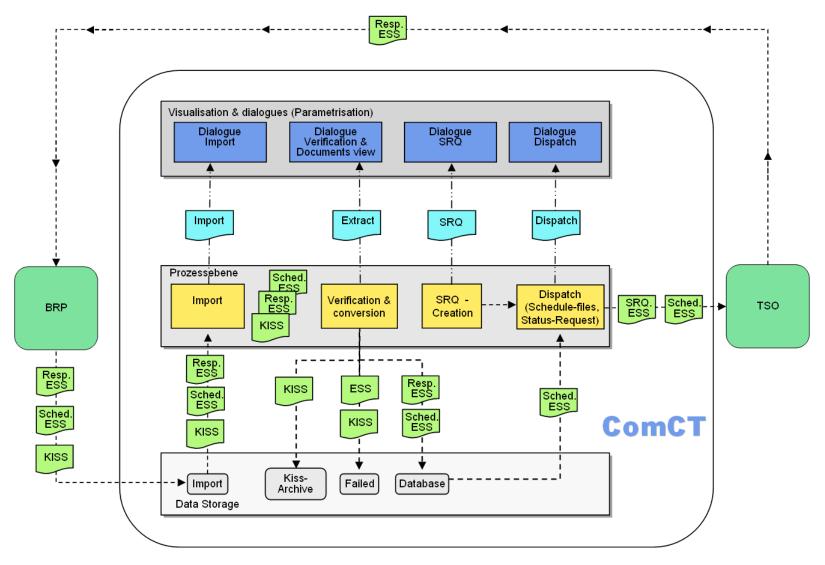

Figure 1. ComCT data flow schema

### 1.2. Imports and filing

The system provides a central import directory for Importing and reading in timetables:

Import directory

Files are read in via the import directory. Files scheduled for import (either manually or from other programs) are copied into the import directory. The program automatically recognizes the intake of new files and updates the relevant status displays in the main summary.

#### Import from SOPTIM AS4 SFTP (SAGA)

When the SOPTIM AS4 SFTP (SAGA) is set up and enabled, import files are moved automatically from SOPTIM AS4 SFTP (SAGA) to the local import directory. The program automatically recognizes the intake of new files and updates the relevant status displays in the main summary.

Timetables can be imported in both KISS and ESS/CIM format. KISS timetables are converted into the ESS/CIM format at the time of import. Internally, and in exchanges with the transmission line network operators, <u>only the ESS/CIM format</u> is used.

Files to be imported are read in and checked in sequence. Files which have been read in are subsequently removed from the central import directory and, depending on the verification result, moved either into the 'Failed' directory or into the filing directory of the relevant balance area. To ensure better and faster orientation, the files are stored in additional sub-directories (one sub-directory per day). Files filed in the 'Failed' directory are filed according to the import day (and not according to the timetable day). In contrast, files stored in the balance area related directory are filed according to the relevant timetable day.

Files stored in the 'Failed' directory are not renamed. This means that identical files of the same day are overwritten. When filing files in the balance area directory, the file name will, if necessary, be modified according to standard file name conventions. In addition to being filed in the database directory, KISS files are also stored in the 'Kiss archive' (in their original version) according to the timetable day.

The filing structure therefore looks as follows:

| ta Store | e<br>Balance area A |                                                                                                    |            | Hint      | X:\ComCT_Store                      |                           |              |              |               |            |              |           |
|----------|---------------------|----------------------------------------------------------------------------------------------------|------------|-----------|-------------------------------------|---------------------------|--------------|--------------|---------------|------------|--------------|-----------|
|          |                     |                                                                                                    |            |           |                                     | TEST-BK3                  | 3            |              |               |            |              |           |
|          | FP-Tag              |                                                                                                    |            |           |                                     |                           | 2006_08_08   |              |               |            |              |           |
|          |                     |                                                                                                    | *.xml      |           | ESS-docun                           | nent for the schedule day | 1            |              | 20060808_TPS  | _TEST-BK3  | 3_10XDE-RWEN | ETW_001.x |
|          |                     |                                                                                                    | meta-inf   |           |                                     |                           |              |              | meta-in f     |            |              |           |
|          |                     |                                                                                                    |            | .meta-inf | internal sys                        | tem file for the schedule | day          |              |               | .meta-in f |              |           |
|          |                     | FP-Tag + 1                                                                                                    |            |           |                                     |                           |              | 2006_08_09   |               |            |              |           |
|          | FP-Tag + 2          |                                                                                                    |            |           |                                     |                           | 2006_08_10   |              |               |            |              |           |
|          | Balance area B      |                                                                                                    |            |           |                                     |                           | TEST-BK4     | 4            |               |            |              |           |
|          | export              |                                                                                                    |            |           | Storage of e                        | exported CSV-Files        | export       |              |               |            |              |           |
|          | failed              |                                                                                                    |            |           |                                     | failed                    |              |              |               |            |              |           |
|          |                     | Working day                                                                                                    | у          |           |                                     |                           |              | 2006_08_05   |               |            |              |           |
|          |                     | *.*<br>Working day + 1                                                                                                    |            |           | Storage of errorneous impo          | errorneous import files   |              |              | *.*           |            |              |           |
|          |                     |                                                                                                    |            |           |                                     | 2006_08_06                |              |              |               |            |              |           |
|          |                     | Working day + 2                                                                                                    |            |           |                                     |                           |              | 2006_08_07   |               |            |              |           |
|          | import              |                                                                                                    |            |           |                                     |                           | import       |              |               |            |              |           |
|          |                     | *.*                                                                                                    |            |           |                                     | he to be imported files   |              |              |               |            |              |           |
|          | kiss-archiv         |                                                                                                    |            |           | Storage of t                        | he converted Excel files  | kiss-archiv  |              |               |            |              |           |
|          |                     | Schedule da                                                                                                    | ay         |           |                                     |                           |              | 2006_08_08   |               |            |              |           |
|          |                     |                                                                                                    | *.xls      |           |                                     |                           |              |              | 20060808_TEST | г-ВК33_10  | YDE-RWENET   | l_01.xml  |
|          |                     | Schedule da                                                                                                    | ay+ 1      |           |                                     |                           |              | 2006_08_09   |               |            |              |           |
|          |                     | Schedule da                                                                                                    | ay + 2     |           |                                     | -                         |              | 2006_08_10   |               |            |              |           |
|          | meta-inf            | . <working-day>.meta-inf<br/>.<working-day+1>.meta-inf</working-day+1></working-day>                                                                             |            |           |                                     |                           | meta-inf     |              |               |            |              |           |
|          |                     |                                                                                                    |            |           | Communication information for the w | vorking day               | 2006_08_05.m | eta-inf      |               |            |              |           |
|          |                     |                                                                                                    |            |           |                                     |                           |              | 2006_08_06.m | eta-inf       |            |              |           |
|          |                     | . <working-d< td=""><td>ay+2&gt;.meta</td><td>a-inf</td><td></td><td></td><td></td><td>2006_08_07.m</td><td>eta-inf</td><td></td><td></td><td></td></working-d<> | ay+2>.meta | a-inf     |                                     |                           |              | 2006_08_07.m | eta-inf       |            |              |           |
|          |                     | .meta-inf                                                                                                    |            |           | Preference                          | S                         |              | .meta-inf    |               |            |              |           |

The directories can also be set up differently to the basic setting. However, this is not recommended.

In addition to the actual transaction data, master data and configuration data are also stored in the data store (in the subdirectory 'Meta-Inf').

### **1.3. Installation**

The installation of the application is started by the setup file "setup\_comct\_<version-number>.exe" for Windows users. An appropriate similar setup

procedure is available for other operating systems. During setup procedure you will be guided through the single steps until setup has completed.

If you are using a commercial version of ComCT (since version 2.0.0) you need a license file in order to use ComCT with all features. The license file has to be placed in the subfolder "License" of the ComCT installation. A license can be purchased by concluding a maintenance contract for ComCT. See contact data at the end of this document.

Further information for installing the license can be found in chapter 1.4.

After the launch of ComCT, the following functions are available for the operation of ComCT:

#### **Open <last ComCT Data Store>**

This function allows the data store already set up to be opened. If several Data Stores have been set up, the system displays the last 4.

**Create New Data Store** Use this function to start a dialog to create a new data store.

#### Open a Data Store

Use this function to start a dialog to select and adjust an existing data store.

#### **Exit ComCT**

Use this function to leave the ComCT application.

#### 🔁 ComCT 4.0.0

ComCT 4.0.0

#### Select time interval to start with:

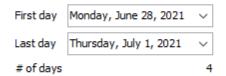

#### and select options below:

- Open Data Store C:\prj\COMCT\ComCT\_DataStores'
- Open Data Store C:\prj\COMCT\ComCT\_DataStores
- Screate New Data Store...
- Open a Data Store...

#### Figure 2. start view of ComCT

Prior to the first operation of ComCT, you have to create a 'Data Store'. Click on the link "Create new Data Store" and follow the dialog.

#### 1.3.1. New Data Store - Directories

In step 1 the provision of the location in the file system for the process data is required.

In a departure from the default settings, personal directories may be specified for the various filing folders:

Data Store

Filing system for all data (i.e. all imports and setting information).

#### Import

The import directory is used to set the interchange point at which the search for files to be imported is carried out.

#### Export

The export directory is used to specify the filing system for potential exports (i.e. to export anomaly reports or conflicting confirmations).

Failed

All failed imports are stored in the Failed folder.

**KISS** Archive

The KISS archive is used to store possible original KISS files that are converted into ESS/CIM files during import.

For all different sub-folders you can customize the folder location and differ from the predefined values.

For doing this you have to activate the corresponding checkbox: 🔽 Use user specified directory

This configuration is not recommended.

| Steps                                                                                       | Directories                                                                                                    |                      |
|---------------------------------------------------------------------------------------------|----------------------------------------------------------------------------------------------------|----------------------|
| Steps  1. Directories 2. SMTP Server 3. Key Management 4. System Operators 5. Balance Areas | Directories         Data store         Directory         D:\comct\datastore         Import         Import         Directory         D:\comct\datastore\import         Directory         D:\comct\datastore\import         Failed         Import         Directory         D:\comct\datastore\failed         KISS-Archive | Browse Browse Browse |
|                                                                                             | Use user specified directory Directory D:\comct\datastore\kiss-archiv                                                                                                    | Browse               |
|                                                                                             | < Back Next > Finish                                                                                                    | Cancel               |

Figure 3. Data Store Wizard: Directories Panel

#### 1.3.2. New Data Store – SMTP Server

Step 2 is for the configuration of the access to the mail server from which the schedule files are sent to the system operators.

Host: Here you have to enter the name of the SMTP-service server or directly the IP address of it.

**Port:** Please enter here the port of the SMTP-service. The default value is always set.

Sender email: Enter the email address of the sender of the email.

Send Copy To: Since the sent emails are sent directly by the SMTP server, the emails are not stored in a local mail client (like Outlook).

If you want to store the emails anyway. You can enter the email address that shall get the email in the field "Send Copy To".

User name and password

Usually a mail server requires user authentication. In the setup dialogue you have to activate the checkbox "Use name and password" and enter your user credentials. In a company's network this often is the windows login user name and the corresponding password.

Warning: On most mail servers the senders email address must correspond to the user name.

The network timeout should not be changed in most cases. On a very slow network connection in may be necessary to increase the value.

#### Using SSL/TLS

Most modern public mail providers demand a secured connection for accessing and using their services. With the SSL/TLS options you can adjust the smtp connection to the requirements for your mail provider.

Note: ComCT requires a direct connection to the internet to use SSL/TLS. A proxy server may cause connection problems.

| Steps               | SMTP Server                                               |
|---------------------|-----------------------------------------------------------|
| 1. Directories      | Host 127.0.1                                              |
| 2. SMTP Server      | Port 25 💭                                                 |
| 3. Key Management   | Sender email                                              |
| 4. System Operators |                                                           |
| 5. Balance Areas    | Send copy to                                              |
|                     | Use name and password authentication                      |
|                     | User                                                      |
|                     | Password                                                  |
|                     | Network timeout(ms) 15,000                                |
|                     | Use SSL/TLS secured connection                            |
|                     | SSL/TLS protocol SSL   Use STARTTLS                       |
|                     | Check server identity Cancel when "STARTTLS" not possible |
|                     | Test connection                                           |
|                     |                                                           |
|                     |                                                           |
|                     |                                                           |
|                     |                                                           |
|                     |                                                           |
|                     |                                                           |

#### 1.3.3. New Data Store – Key Management

In step 3 you can provide certificates and private keys for signing and encrypting mails towards the system operators.

| 1. Directories         2. SMTP Server         3. Key Management         4. System Operators         5. Balance Areas             Image: Image: | w Data Store Wizard | Key Management          |            |        |        | X      |
|----------------------------------------------------------------------------------------------------|---------------------|-------------------------|------------|--------|--------|--------|
| 3. Key Management<br>4. System Operators<br>5. Balance Areas                                                                                                    |                     | Filename                | Key type   | Alias  |        |        |
| A. System Operators 5. Balance Areas                                                                                                    |                     | edi.bkv@amprion.net.cer | X509       |        |        |        |
| . Balance Areas                                                                                                    |                     |                         |            |        |        |        |
|                                                                                                    |                     |                         |            |        |        |        |
|                                                                                                    |                     |                         |            |        |        |        |
|                                                                                                    |                     |                         |            |        |        |        |
|                                                                                                    |                     |                         |            |        |        |        |
|                                                                                                    |                     |                         |            |        |        |        |
|                                                                                                    |                     |                         |            |        |        |        |
|                                                                                                    |                     |                         |            |        |        |        |
|                                                                                                    |                     |                         |            |        |        |        |
|                                                                                                    |                     |                         |            |        |        |        |
|                                                                                                    |                     |                         |            |        |        |        |
|                                                                                                    |                     |                         |            |        |        |        |
|                                                                                                    |                     |                         |            |        |        |        |
|                                                                                                    |                     |                         |            |        |        |        |
|                                                                                                    |                     |                         |            |        |        |        |
|                                                                                                    |                     |                         |            |        |        |        |
|                                                                                                    |                     |                         |            |        |        |        |
|                                                                                                    |                     |                         |            |        |        |        |
| < Back Next > Finish Cancel                                                                                                    |                     | Add Remove              | Properties |        |        |        |
| <back next=""> Finish Cancel</back>                                                                                                    |                     |                         |            |        |        |        |
|                                                                                                    |                     |                         | < Back     | Next > | Finish | Cancel |

Figure 4. Data Store Wizard: Key Management

By clicking the "Add..." button you can select a certificate file from the system operators or provide your own private key / public key pair file.

#### 1.3.4. New Data Store – System Operators (TSO)

Subsequently, enter the transmission line network operators (TSOs) relevant to your company in the list (using the function Add... Add...).

The first tab, the general tab lets you select the system operator to be added / configured:

**Identification:** You can select the TSOs from the combo box. A free option to enter the TSO is not provided because of the special business logic included in ComCT for conversion.

**Active:** With this button you can make the TSO visible or not visible in the main overview.

**Need balancing:** Here you are able to deactivate the balancing verification (helpful by the nomination in Austria).

| General                            | ESS-Version Adjustments                                                             |        |
|------------------------------------|-------------------------------------------------------------------------------------|--------|
| Identification                     | 10XDE-RWENETW                                                                       | `      |
| Area                               | 10YDE-RWENETI                                                                       |        |
|                                    | Active                                                                              |        |
|                                    | Need balancing                                                                      |        |
|                                    | Show Balancing                                                                      |        |
|                                    | Ignore missing time series                                                          |        |
|                                    | Show accepted Acknowledgement Reports as warning, when they have additional Reasons |        |
| Compression                        |                                                                                     | ~      |
|                                    |                                                                                     |        |
| Dispatch conf                      | -                                                                                   | _      |
| Dispatch way                       |                                                                                     | 1      |
| Email                              | FTP Server Directory                                                                |        |
| Rec                                | ceiver email                                                                        | ٦      |
| Sub                                | bject prefix                                                                        | ٦      |
|                                    | lail Content                                                                        | ۲      |
|                                    |                                                                                     |        |
| Attachmen                          |                                                                                     |        |
|                                    | nt encoding Automatic                                                               | 1      |
|                                    | -                                                                                   | -      |
| Ma                                 |                                                                                     | ,      |
| Ma                                 | ail-Security Signed then encrypted 🗸                                                | ,      |
| Ma<br>F                            | ail-Security Signed then encrypted                                                  | •      |
| Ma<br>F<br>Signature               | ail-Security     Signed then encrypted        Private key         Public key        | ,<br>, |
| Ma<br>F<br>Signature<br>Encryption | all-Security     Signed then encrypted       Private key                            | /<br>/ |
| Ma<br>F<br>Signature<br>Encryption | all-Security     Signed then encrypted       Private key                            | /<br>/ |

Figure 5. System Operator Editor

|                   |        | Dienstag, 11. Januar 2011 |     |         |    |          |             |     |  |
|-------------------|--------|---------------------------|-----|---------|----|----------|-------------|-----|--|
| Party             | Import | Dispal                    | tch |         | S  | ystem Op | erator      |     |  |
|                   | Import | Version                   | ACK | Version | TS | ANO      | Missing CNF | CNF |  |
| ⊡50XTRADER-0001-V |        |                           |     |         |    |          |             |     |  |
| 10XDE-RWENETW     | 001 🛕  |                           |     |         |    |          |             |     |  |
| 10XDE-EON-NETZ-C  |        |                           |     |         |    |          |             |     |  |

**Show balancing:** A warning is displayed in the main overview if the checkbox is activated and a time series is imbalanced. This is represented by a warning icon that is dependent on the existence of the reason code A54: Global position not in balance. The deactivation of the warning is helpful when internal and external schedules are managed separately.

|                   |        |         |                          | Dienstag, 11. Januar 2011 |    |     |              |     |
|-------------------|--------|---------|--------------------------|---------------------------|----|-----|--------------|-----|
| Bilanzkreis       |        | Dispat  | Dispatch System Operator |                           |    |     |              |     |
|                   | Import | Version | ACK                      | Version                   | TS | ANO | Fehlende CNF | CNF |
| ⊡50XTRADER-0001-V |        |         |                          |                           |    |     |              |     |
| 10XDE-RWENETW     | 001    |         |                          |                           |    |     |              |     |
| 10XDE-EON-NETZ-C  |        |         |                          |                           |    |     |              |     |

**Ignore missing time series:** This button can activate/deactivate warning messages when a time series nominated in a previous schedule message is missing in the currently imported version.

**Show accepted Acknowledgement Reports as warning...** This checkbox can activate/deactivate the view mode of fully accepted Acknowledgement Reports as warning. It will be displayed as warning, when the checkbox is activated and a fully accepted ACK contains additional Reason Codes either on message header level or on Time Series Rejection level.

#### Compression

Select a compression method for the sent schedule messages. In Germany gzip compression will be mandatory in October 2021.

The dispatch way options have now moved to an own tab area:

**Dispatch way:** For the output of the files there are offered 5 dispatch ways:

- Mail
- FTP, SFTP
- SOPTIM AS4 SFTP (SAGA)

#### • File system

**Dispatch way Email:** The receiver address of the system operator has to be entered here. Optional you can enter a prefix text for the subject of the email for example ([DATA]). This prefix will then be combined with the file name into the subject field.

Since version 3.9.0 the email signature and encryption feature has been reengineered. Because of similar demands of the MaBiS extension and the german rules for transmission of schedule messages by mail from October 2019 onwards the key management dialog has been unified into the ComCT preferences.

For using the signature option you need at least a private key available in ComCT. You can provide a key within the key management dialog. Same goes for the additional encryption of emails where you have to provide the certificate of the system operator.

Since version 3.6.2 it is possible to adjust the attachment encoding for the case that the system operator is not able to process the emails because of the attachment encoding.

**Dispatch way FTP:** For the usage of the FTP dispatch way you have to enter the FTP server address.

You can enter the name or the IP address. You can also enter user credentials additionally, since this is the standard way of protecting access to an FTP

| ispatch configuration – |                         |
|-------------------------|-------------------------|
| ispatch way Email       | ▼                       |
| Email FTP Serve         | r Directory             |
| Receiver email          | frontoffice@amprion.net |
| Subject prefix          |                         |
| Mail Content            |                         |
|                         |                         |
|                         |                         |
|                         |                         |
|                         |                         |
|                         |                         |
|                         |                         |
|                         |                         |
|                         |                         |
|                         |                         |
|                         |                         |
|                         |                         |
| Attachment encoding     | Automatic 🔹             |
| Mail-Security           | Signed then encrypted 🔹 |
| Private key             | comctsupport 🗸 🗸        |
| Public key              | edi.bkv@amprion.net.cer |
| Signature algorithm     | SHA-256 🔹               |
| Encryption algorithm    | AES-128 CBC             |
| Key encryption          | RSAES-OAEP-SHA-256      |
|                         |                         |

server folder. The port of the FTP server is required too. The default value is port number 21. A folder location has to be entered to tell ComCT where to put the schedule files. Default is the root directory "/".

The FTP configuration has some additional options which should only be changed in case of errors connecting to the FTP server.

Network timeout: Timeout of connection regarding the network responsiveness.

Data connection timeout: Timeout for data Dispatransmission.

Data type: In most cases ASCII is the default type. But sometimes a change to IMAGE may be necessary – depending on the server configuration.

Control connection requires "Keep alive" command: When control and data connection is separated, some servers demand a periodic keep alive message to keep the connection active. Timeouts can be configured when checkbox is activated.

Use active FTP mode: Usually active and passive mode is supported by most FTP servers. In case of active mode it may be necessary to provide a different host name for the local client and also a different port range (i.e. due to firewall restrictions).

**Dispatch way Store in directory:** You can simply store the schedule files into a directory that is local or on a network file system. You then have to deliver the schedule files to the TSO by your own.

| ispatch ways                |                         |                                   |                 |
|-----------------------------|-------------------------|-----------------------------------|-----------------|
| ispatch way FTP             |                         |                                   | •               |
| Email FTP Server Dire       | ectory                  |                                   |                 |
| Server Name                 | 127.0.0.1               |                                   |                 |
| Port                        | 21 🚔                    |                                   |                 |
| Remote Directory            | 1                       |                                   |                 |
| User Name                   |                         |                                   |                 |
|                             | User                    |                                   |                 |
| Password                    | •••••                   |                                   |                 |
| Network timeout(ms)         | 15,000 🚖                |                                   |                 |
| Data connection timeout(ms) | 15,000 🔷                | Data type                         | ASCII           |
| Control connection requir   | es 'Keep alive' command |                                   |                 |
| 'Keep alive' Timeout(ms)    | -                       | 'Keep alive' Response-Timeout(ms) | 15,000 📩        |
|                             |                         |                                   |                 |
| Use active FTP mode         |                         |                                   |                 |
| Use different host name f   | for active mode         | Limit port area used for active   | mode            |
| External host name          |                         | Lower port boundary               | 10,000          |
|                             |                         | Upper port boundary               | 11,000          |
|                             |                         |                                   | Test connection |
|                             |                         |                                   | OK Cancel       |

| Dispatch ways                          |        |
|----------------------------------------|--------|
| Dispatch way Store in directory        | -      |
| Email FTP Server Directory             |        |
| Path d:\comctOutFiles\schedulemessages | Browse |
|                                        |        |

Dispatch way SFTP: For SFTP dispatch, you need to fill in a SFTP-Server or IP address and a port. Also you may need to fill in a user and password.

The "FTP output directory" specifies the place where dispatched files are stored on the SFTP server.

Network timeout: Timeout of connection regarding the network responsiveness.

Host Key: It is strongly recommended to use the feature host key validation. At first, you must get the host key of the sftp server and then uploade the certificate into the key management area of ComCT. Then you will be able to select the previously uploaded host key here. ComCT will then verify the authenticity of the sftp server on each connection and will reject the connection if the authenticity cannot be ensured. You should then check whether the certificate has been renewed

| Email FTP Server SF            | TP Server Directory |  |
|--------------------------------|---------------------|--|
| erver Name                     |                     |  |
| Port                           | 22 -                |  |
| TP output directory            |                     |  |
| Jser Name                      |                     |  |
| Password                       |                     |  |
| letwork timeout(ms)            | 15.000              |  |
|                                | Test connection     |  |
| .ogin mode                     | ×                   |  |
| FTP private key                | ~                   |  |
| lost key authentication method | ~                   |  |
| łost-Key                       | ~                   |  |

or whether an attempt was actually made to connect to the wrong server.

#### Dispatch way SOPTIM AS4 SFTP (SAGA):

If SOPTIM AS4 SFTP (SAGA) is selected as dispatch way, the global SOPTIM AS4 SFTP (SAGA) settings are automatically filled in the SFTP dialog.

#### Configuration of the ESS/CIM Profiles:

ComCT supports beside the ESS v2r3 format also the ESS v3r3 format since ComCT 3.1.0. They can be edited in the second tab. Since release 4.0.0 the support for the CIM standard was integrated into ComCT.

The ESS/CIM version a system operator demands can be configured time-dependent in the tab "ESS-Version Adjustments".

ComCT uses the concept of ESS/CIM profiles or ESS/CIM templates for schedule messages and status request messages.

An ESS/CIM profile contains default values for a schedule message of a certain kind. For example, for an external or internal trade and the necessary message header information.

When these fields have not been set in a KISS file, the currently valid profile from the system operator settings will be used to auto-complete the missing fields if possible. When a KISS file has to be converted to an ESS/CIM schedule message the ESS/CIM version of the currently active ESS/CIM profile will be used to create the proper version of the ESS/CIM schedule message that has to be sent to the system operator.

For the swissgrid system operator there are special ESS profiles provided, that include the special requirements for the switch of the market rules that are scheduled for November 2011. For the swissgrid there is an ESS v3r3 and a ESS v2r3 profile that has the new required process type A17 set.

When an old data store is loaded the system operator has associated the default profiles for ESS v2r3 and ESR v1r0 for the status requests.

You can select the profiles by clicking the button "choose template…". A new dialog allows you to select or deselect profiles.

Please be aware that there should be always one selected profile of kind TPS and one of kind SRQ selected.

An ESS/CIM Profile has a period where it is valid. As a default value a profile is always valid. In this case the cells valid from and valid to are left empty. The date intervals are defined as follows:

#### [valid from, valid to)

When a system operator decides to change ESS/CIM format from a certain date onwards, you have to enter the start and end dates for the new / the old ESS/CIM profile for the system operator in the ESS-Version Adjustments tab.

| General E        | SS-Version Ad                | ijusunerius [ |                 |            |           |          |
|------------------|------------------------------|---------------|-----------------|------------|-----------|----------|
| Adjust ESS versi | ion related op               | tions for the | system operator | here.      |           |          |
| Choose tem       | olate                        |               |                 |            |           |          |
|                  |                              |               |                 |            |           |          |
| Template name    | e Messag                     | e kind        | ESS ID          | Valid from | Valio     | d to     |
|                  |                              |               |                 |            |           |          |
|                  |                              |               |                 |            |           |          |
|                  |                              |               |                 |            |           |          |
|                  |                              |               |                 |            |           |          |
|                  |                              |               |                 |            |           |          |
|                  |                              |               |                 |            |           |          |
|                  |                              |               |                 |            |           |          |
|                  |                              |               |                 |            |           |          |
|                  |                              |               |                 |            |           |          |
|                  |                              |               |                 |            |           |          |
|                  |                              |               |                 |            |           |          |
|                  |                              |               |                 |            |           |          |
|                  |                              |               |                 |            |           |          |
| Related TimeSe   | ries Templates               | 5             |                 |            |           |          |
| Related TimeSe   |                              |               | QutParty Cs     | InParty Cs | BusinessT | ObjectAg |
|                  | ries Templates<br>OutArea Cs |               | OutParty Cs     | InParty Cs | BusinessT | ObjectAg |
|                  |                              |               | OutParty Cs     | InParty Cs | BusinessT | ObjectAg |
|                  |                              |               | OutParty Cs     | InParty Cs | BusinessT | ObjectAg |
|                  |                              |               | OutParty Cs     | InParty Cs | BusinessT | ObjectAg |
|                  |                              |               | OutParty Cs     | InParty Cs | BusinessT | ObjectAg |
|                  |                              |               | OutParty Cs     | InParty Cs | BusinessT | ObjectAg |
|                  |                              |               | OutParty Cs     | InParty Cs | BusinessT | ObjectAg |
|                  |                              |               | OutParty Cs     | InParty Cs | BusinessT | ObjectAg |
|                  |                              |               | OutParty Cs     | InParty Cs | BusinessT | ObjectAg |
|                  |                              |               | OutParty Cs     | InParty Cs | BusinessT | ObjectAg |
|                  |                              |               | OutParty Cs     | InParty Cs | BusinessT | ObjectAg |
|                  |                              |               | OutParty Cs     | InParty Cs | BusinessT | ObjectAg |
|                  |                              |               | OutParty Cs     | InParty Cs | BusinessT | ObjectAg |

*Figure 6. ESS version adjustments dialog* 

In the example a proper configuration is shown for the switch date 01.01.2012 from ESS v2r3 to ESS v3r3 and from ESR v1r1 to ESR v2r0.

An ESS/CIM Profile also sets the way how the XML header of the target file is written, since some system operators may require different XML headers in the future (XML format header like schema reference or style sheet references).

Since this is a very technical adjustment this configuration is hidden from the user as good as possible but it is good to have this in mind too.

#### 🛃 ESS Template Selection Dialog

| lame               | Messagekind | Ess-Version  | Messaget |     | <br>• •• | <br>÷ •• | <br>$\odot$ | Nan |
|--------------------|-------------|--------------|----------|-----|----------|----------|-------------|-----|
| SS V2R3 Default    | TPS         | ESS_V2R3     | A01      | A01 | <br>     | <br>     | <br>æ       |     |
| SS V3R3 Default    | TPS         | ESS_V3R3     | A01      | A01 | <br>     | <br>     | <br>-       |     |
| SS V3R3 Swissgrid  | TPS         | ESS_V3R3     | A01      | A17 | <br>     | <br>     | <br>_       |     |
| SR V1R1 Default    | SRQ         | ESR_V1R1_SRQ | A01      | A01 |          | <br>     | <br>3       |     |
| SR V2R0 Default    | SRQ         | ESR_V2R0_SRQ | A01      | A01 |          | <br>     | <br>\$      |     |
| SR V2R0 Swissgrid  | SRQ         | ESR_V2R0_SRQ | A01      | A01 |          | <br>     | <br>•       |     |
| SR V1R0 Default    | SRQ         | ESR_V1R0_SRQ | A01      | A01 |          | <br>     |             |     |
| SS V2R3 ELES Slov  | TPS         | ESS_V2R3     | A01      | A01 | <br>     | <br>     |             |     |
| SS V2R3 Swissgrid  | TPS         | ESS_V2R3     | A01      | A17 | <br>     | <br>     |             |     |
| SS V2R3 APCS       | TPS         | ESS_V2R3     | A01      | A01 | <br>     | <br>     |             |     |
| SS V2R3 Germany    | TPS         | ESS_V2R3     | A01      | A17 | <br>     | <br>     |             |     |
| SR V1R0 Germany    | SRQ         | ESR_V1R0_SRQ | A59      | A17 |          | <br>     |             |     |
| IM V5R0 Germany    | TPS         | CIM_V5R0     | A01      | A17 | <br>     | <br>     |             |     |
| IM SRQ 4.0 Germany | SRQ         | CIM_V4R0_SRQ | A59      |     |          | <br>     |             |     |
|                    |             |              |          |     |          |          |             |     |

1.3. Installation

*Hint: Special cases in Austria:* 

The "BKO's"/balance areas are being accessed with the receiver role A05.

Excel-schedule files for/ to a balance area must already have the X-EIC code in the second part of the schedule file name. For this no conversion from X to Y EIC code will be done.

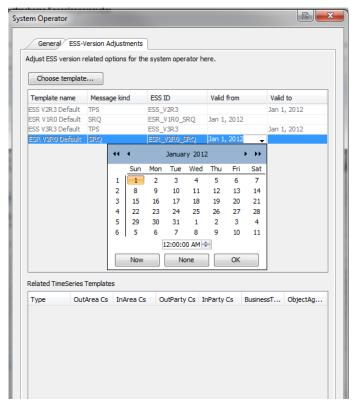

#### **1.3.5. New Data Store – Balance areas (own balance area)**

#### **Balance area (own balance area)**

This function is used to enter details on the internal balance area (or internal balance areas).

Enter the EIC code in the identification field. For Germany this can also be a Y-EIC code (for nomination within Germany as a second balance party).

Optionally, the 'Export path' may be set up specifically for a particular balance area for potential CSV exports. If no details are entered, the application will use the entry from the general directories.

The transmission line network operators with whom the balance area registers its time series need to be entered in the list of System Operators. The TSOs will then be displayed in the main summary.

| Balance area             |                    | C X      |
|--------------------------|--------------------|----------|
| dentification 50XTRADER- | 0001-V 👻           |          |
| xport Path               |                    | Browse   |
| 🔝 System operator        | Rartner balance ar | eas      |
|                          |                    |          |
| Identification           | Control area       | Active   |
| 10XDE-ENBWTNGX           | 10YDE-ENBWN        |          |
| 10XDE-RWENETW            | 10YDE-RWENETI      | <b>V</b> |
|                          |                    |          |
| Choose Ren               | nove Properties    |          |

Figure 7. balance responsible party: System Operator association

Optionally, the Partner Balance Areas may also be stored. When importing, a check is carried out to determine if the partner balance areas relating to the timetables have been stored here.

Since ComCT 3.4.0, if new partner balance areas are identified, the system will automatically add the new partner balance areas as partner.

In the partner balance area you can change this behaviour back to the requirement to manually add the partner balance areas. If the checkbox is activated and an unknown partner balance area occurs in a schedule message, the schedule message will be rejected on import with an error annotation.

| 🔛 Balance area                           |                | e x       |
|------------------------------------------|----------------|-----------|
| Identification 50XTRADER-<br>Export Path |                |           |
| Identification                           | Area           | Hint      |
| 50XTRADER-0002-S                         | 10YDE-RWENETI  |           |
|                                          |                |           |
|                                          |                |           |
| Add Rem                                  | ove Properties |           |
|                                          |                | OK Cancel |

Figure 8. Partner editing on balance responsible party

### **1.4. License management**

For the usage of ComCT with all features activated you have to purchase a maintenance contract since ComCT version 2.0.0.

Information about the current services and license models can be requested by contacting SOPTIM AG or have a look at the companies' website https://www.soptim.de.

A license is represented by a license file that has to be imported into ComCT and that needs to be available during start of the application in the license folder (<path-to-ComCT-installation>\License) of the ComCT installation folder.

For the management of the license files ComCT offers the licensing dialogue that can be opened in the help menu: "Help/Licensing".

#### Start without a license

When starting ComCT without a license a warning message will be shown. ComCT can be used without a license but is restricted in some features. Without a license you cannot send schedule files to the system operators.

#### Importing a license file

A license file can be imported manually or by a dialogue in the ComCT application.

When you want to import the license manually you have to copy the license file into the ComCT installation directory in the subdirectory "License". It is important, that already present license files are removed or archived, since only one license file can be active.

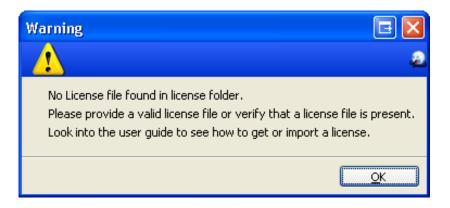

When importing the license file with the proper dialogue in ComCT you have to open a data store and then open the dialogue "License dialog" by clicking File / Licensing in the menu bar.

| File     | View Send Help    |              |
|----------|-------------------|--------------|
| 8        | New Data Store    | Ctrl+Shift+N |
| 6        | Open Data Store   | Ctrl+Shift+O |
| 10       | Reset balance day |              |
|          | Import            | Ctrl+Shift+I |
| <u>.</u> | Time interval     | Ctrl+Shift+T |
| ٢        | Open preferences  | Ctrl+Shift+P |
| 1        | Licensing         |              |
| Ċ        | Exit              | Ctrl+Shift+X |

The dialogue provides information about the currently active license file. Initially all fields are empty.

With the field "License file" in the area "License management" you can provide a path to the license file.

The "Browse"-button can be used to select the file from the directory tree.

With the button "Import" the license file will be copied to the license folder of the ComCT installation and is then initialised by ComCT.

The option "Replace all present licenses" should be kept activated. By this option an already present license file will be archived into a subfolder of the license folder. When the checkbox is deactivated you have to make sure that only one license is present in the license folder by yourself.

You can also configure a custom folder for placing the license files into. For this you have to deactivate the checkbox "Use default license folder" and browse for the custom license folder. Finally you have to click the button "use new location as license folder" in order to activate the changes.

#### License dialogue information area

In the area "License Information" you see details about the currently active license file.

The field "License file" shows the name of the license file.

The field contract shows the identification code of the associated contract that is connected to the license file.

"License Date" shows the day the license has been released.

| License Information License file: Contract: License date: Comment: License date: License date: License date: License date: License file: License file: License file: License additional modules License additional modules License additional modules License additional modules License upload License upload License file License file License file License file License file License file License file License file License file License file License file License file License file License file License file License file file ComCT installation directory) License file License file Licen           | 1 | 🛃 License Dialog                        |                                   |                            |            | E X                          |    |
|----------------------------------------------------------------------------------------------------|---|-----------------------------------------|-----------------------------------|----------------------------|------------|------------------------------|----|
| Contract:<br>Ucense date:<br>Comment:<br>Ucensed EEC codes for core application<br>Responsible Balance Area  Valid from Valid to State Valid to State Ucensed additional modules<br>Module Valid from Valid to State Valid from Valid to State Valid from Valid to Valid to State Valid from Valid to State Valid from Valid to State Valid to State Valid to St |   | License Information                     |                                   |                            |            |                              | _  |
| License date:<br>Comment:<br>Licensed EEC codes for core application<br>Responsible Balance Area  Valid from Valid to State V<br>Licensed additional modules<br>Module Valid from Valid to State V<br>License date:<br>Module Valid from Valid to State V<br>License upload<br>Cicense upload<br>Cicense File Browse<br>Show expiration warnings on startup<br>License filder path<br>License folder fot the ComCT installation directory. Here you can choose an alternative location<br>License folder folder is the ComCT installation directory. Here you can choose an alternative location<br>License folder folder (ComCT installation directory)<br>Use default license folder (ComCT installation directory)<br>License folder (ComCT installation directory)                                                                                                    |   | License file:                           |                                   |                            |            |                              |    |
| Comment:<br>Licensed EIC codes for core application          Responsible Balance Area       Valid from       Valid to       State         Licensed additional modules         Module       Valid from       Valid to       State         Licensed additional modules         Module       Valid from       Valid to       State         License additional modules         Module       Valid from       Valid to       State         License upload         Icense upload       Backup and replace already present license(default)       Browse         ILICENSE File       Browse       Import license file         License File       Import license file       License file         License folder path       The default license folder is the ComCT installation directory. Here you can choose an alternative location       License folder [C:\Program Files (x86)\Communication Client for Traders 3.3.0\License       Browse         IV Use default license folder (ComCT installation directory)       Use new location as license folder                                                                                                    |   |                                         |                                   |                            |            |                              |    |
| Licensed EIC codes for core application          Responsible Balance Area       Valid from       Valid to       State         Licensed additional modules         Module       Valid from       Valid to       State         Licensed additional modules         Module       Valid from       Valid to       State         License dadditional modules         Module       Valid from       Valid to       State         License upload       State       Image: Comparison of the comparison of the compa                                                                                                    |   | License date:                           |                                   |                            |            |                              |    |
| Responsible Balance Area       Valid from       Valid to       State         Ucensed additional modules         Module       Valid from       Valid to       State         Idensed additional modules         Module       Valid from       Valid to       State         Idense additional modules         Idense additional modules         Module       Valid from       Valid to       State         Idense additional modules         Idense additional modules       Valid to       State         Idense additional modules       Valid to       State       Idense         Idense additional modules       Valid to       State       Idense         Idense additional modules       Valid from       Valid to       State       Idense         Idense additional modules       Valid from       Valid to       State       Idense         Idense additional modules       Idense file       Idense       Idense </td <td>1</td> <td>Comment:</td> <td></td> <td></td> <td></td> <td></td> <td></td>                                                                                                    | 1 | Comment:                                |                                   |                            |            |                              |    |
| Licensed additional modules         Module       Valid from         Valid to       State         Ucense upload         Icense upload         Icense File         Backup and replace already present license(default)         License File         Icense File         Import license file         License folder path         The default license folder is the ComCT installation directory. Here you can choose an alternative location         License folder         C: \Program Files (x86)\Communication Client for Traders 3.3.0\license         Imports         Import license folder         C: \Program Files (x86)\Communication directory)         Use new location as license folder                                                                                                    | i | Licensed EIC codes for core application | n                                 |                            |            |                              |    |
| Module       Valid from       Valid to       State         Valid to       State          License upload       Valid to       State         Ø Backup and replace already present license(default)       Environmentation         License File       Browse         Ø Show expiration warnings on startup       Import license file         License folder path       Import license file         License folder path       The default license folder is the ComCT installation directory. Here you can choose an alternative location         License folder       C: \Program Files (x86) \Communication Client for Traders 3.3.0 \license       Browse         Ø Use default license folder (ComCT installation directory)       Use new location as license folder                                                                                                    |   | Responsible Balance Area 🔹              | Valid from 👻                      | Valid to                   | ▼ St       | tate 👻                       |    |
| Module       Valid from       Valid to       State         License upload       Iterase of the state       Iterase of the state         Ø Backup and replace already present license(default)       Iterase of the state       Iterase of the state         Icense File       Browse       Iterase of the state       Iterase of the state         Ø Show expiration warnings on startup       Import license file       Iterase of the state         License folder path       The default license folder is the ComCT installation directory. Here you can choose an alternative location       Iterase folder         License folder       C: \Program Files (x86) \Communication Client for Traders 3.3.0 \license       Browse         Ø Use default license folder (ComCT installation directory)       Use new location as license folder                                                                                                    |   |                                         |                                   |                            |            |                              |    |
| Module       Valid from       Valid to       State         Valid to       State          License upload       Valid to       State         Ø Backup and replace already present license(default)       Environmentation         License File       Browse         Ø Show expiration warnings on startup       Import license file         License folder path       Import license file         License folder path       The default license folder is the ComCT installation directory. Here you can choose an alternative location         License folder       C: \Program Files (x86) \Communication Client for Traders 3.3.0 \license       Browse         Ø Use default license folder (ComCT installation directory)       Use new location as license folder                                                                                                    |   |                                         |                                   |                            |            |                              |    |
| Module       Valid from       Valid to       State         Valid to       State          License upload       Valid to       State         Ø Backup and replace already present license(default)       Environmentation         License File       Browse         Ø Show expiration warnings on startup       Import license file         License folder path       Import license file         License folder path       The default license folder is the ComCT installation directory. Here you can choose an alternative location         License folder       C: \Program Files (x86) \Communication Client for Traders 3.3.0 \license       Browse         Ø Use default license folder (ComCT installation directory)       Use new location as license folder                                                                                                    |   |                                         |                                   |                            |            |                              |    |
| Module       Valid from       Valid to       State         License upload       Iterase of the state       Iterase of the state         Ø Backup and replace already present license(default)       Iterase of the state       Iterase of the state         Icense File       Browse       Iterase of the state       Iterase of the state         Ø Show expiration warnings on startup       Import license file       Iterase of the state         License folder path       The default license folder is the ComCT installation directory. Here you can choose an alternative location       Iterase folder         License folder       C: \Program Files (x86) \Communication Client for Traders 3.3.0 \license       Browse         Ø Use default license folder (ComCT installation directory)       Use new location as license folder                                                                                                    | l |                                         |                                   |                            |            |                              |    |
| Module       Valid from       Valid to       State         License upload       Iterase of the state       Iterase of the state         Ø Backup and replace already present license(default)       Iterase of the state       Iterase of the state         Icense File       Browse       Iterase of the state       Iterase of the state         Ø Show expiration warnings on startup       Import license file       Iterase of the state         License folder path       The default license folder is the ComCT installation directory. Here you can choose an alternative location       Iterase folder         License folder       C: \Program Files (x86) \Communication Client for Traders 3.3.0 \license       Browse         Ø Use default license folder (ComCT installation directory)       Use new location as license folder                                                                                                    | l |                                         |                                   |                            |            |                              |    |
| Module       Valid from       Valid to       State         Valid to       State          License upload       Valid to       State         Ø Backup and replace already present license(default)       Environmentation         License File       Browse         Ø Show expiration warnings on startup       Import license file         License folder path       Import license file         License folder path       The default license folder is the ComCT installation directory. Here you can choose an alternative location         License folder       C: \Program Files (x86) \Communication Client for Traders 3.3.0 \license       Browse         Ø Use default license folder (ComCT installation directory)       Use new location as license folder                                                                                                    |   |                                         |                                   |                            |            |                              |    |
| Module       Valid from       Valid to       State         Valid to       State          License upload       Valid to       State         Ø Backup and replace already present license(default)       Environmentation         License File       Browse         Ø Show expiration warnings on startup       Import license file         License folder path       Import license file         License folder path       The default license folder is the ComCT installation directory. Here you can choose an alternative location         License folder       C: \Program Files (x86) \Communication Client for Traders 3.3.0 \license       Browse         Ø Use default license folder (ComCT installation directory)       Use new location as license folder                                                                                                    |   |                                         |                                   |                            |            |                              |    |
| Module       Valid from       Valid to       State         Valid to       State          License upload       Valid to       State         Ø Backup and replace already present license(default)       Environmentation         License File       Browse         Ø Show expiration warnings on startup       Import license file         License folder path       Import license file         License folder path       The default license folder is the ComCT installation directory. Here you can choose an alternative location         License folder       C: \Program Files (x86) \Communication Client for Traders 3.3.0 \license       Browse         Ø Use default license folder (ComCT installation directory)       Use new location as license folder                                                                                                    |   | Licensed additional modules             |                                   |                            |            |                              | -1 |
| License upload    License upload                                                                                                    |   |                                         | u h l c                           |                            |            |                              | Ы  |
| Backup and replace already present license(default) License File Browse Show expiration warnings on startup Import license file License folder path The default license folder is the ComCT installation directory. Here you can choose an alternative location License folder C: \Program Files (x86) \Communication Client for Traders 3.3.0 \license Browse V Use default license folder (ComCT installation directory) Use new location as license folder                                                                                                    | Í | Module                                  | Valid from 👻                      | Valid to                   | ▼ St       | tate 🔻                       |    |
| Backup and replace already present license(default) License File Browse Show expiration warnings on startup Import license file License folder path The default license folder is the ComCT installation directory. Here you can choose an alternative location License folder C: \Program Files (x86) \Communication Client for Traders 3.3.0 \license Browse V Use default license folder (ComCT installation directory) Use new location as license folder                                                                                                    |   |                                         |                                   |                            |            |                              |    |
| Image: Show expiration warnings on startup       Import license file         License folder path       Import license file         License folder path       Import license file         License folder is the ComCT installation directory. Here you can choose an alternative location       Icense folder         License folder       C:\Program Files (x86)\Communication Client for Traders 3.3.0\license       Browse         Import license folder       Use new location as license folder                                                                                                    |   |                                         |                                   |                            |            |                              |    |
| Image: Show expiration warnings on startup       Import license file         License folder path       Import license file         License folder path       Import license file         License folder is the ComCT installation directory. Here you can choose an alternative location       Icense folder         License folder       C:\Program Files (x86)\Communication Client for Traders 3.3.0\license       Browse         Import license folder       Use new location as license folder                                                                                                    |   |                                         |                                   |                            |            |                              |    |
| Image: Show expiration warnings on startup       Import license file         License folder path       Import license file         License folder path       Import license file         License folder is the ComCT installation directory. Here you can choose an alternative location       Icense folder         License folder       C:\Program Files (x86)\Communication Client for Traders 3.3.0\license       Browse         Import license folder       Use new location as license folder                                                                                                    |   |                                         |                                   |                            |            |                              |    |
| Image: Show expiration warnings on startup       Import license file         License folder path       Import license file         License folder path       Import license file         License folder is the ComCT installation directory. Here you can choose an alternative location       Icense folder         License folder       C:\Program Files (x86)\Communication Client for Traders 3.3.0\license       Browse         Import license folder       Use new location as license folder                                                                                                    |   | Liconco unload                          |                                   |                            |            |                              | -  |
| License File Browse                                                                                                    |   |                                         |                                   |                            |            |                              |    |
| Show expiration warnings on startup Import license file License folder path The default license folder is the ComCT installation directory. Here you can choose an alternative location License folder C:\Program Files (x86)\Communication Client for Traders 3.3.0\license Browse Use default license folder (ComCT installation directory) Use new location as license folder                                                                                                    |   | Backup and replace already pres         | ent license(default)              |                            |            |                              |    |
| License folder path The default license folder is the ComCT installation directory. Here you can choose an alternative location License folder [C:\Program Files (x86)\Communication Client for Traders 3.3.0\license Browse  V Use default license folder (ComCT installation directory) Use new location as license folder                                                                                                    |   | License File                            |                                   |                            |            | Browse                       |    |
| License folder path The default license folder is the ComCT installation directory. Here you can choose an alternative location License folder [C:\Program Files (x86)\Communication Client for Traders 3.3.0\license Browse  V Use default license folder (ComCT installation directory) Use new location as license folder                                                                                                    |   | Channe and the second and the           |                                   |                            |            | Transit lisson fla           | 5  |
| The default license folder is the ComCT installation directory. Here you can choose an alternative location         License folder       C:\Program Files (x86)\Communication Client for Traders 3.3.0\license         Image: Comparison of the comparison of the comp                                                                                                    |   | Show expiration warnings on sta         | rtup                              |                            |            | Import license file          |    |
| License folder [C:\Program Files (x86)\Communication Client for Traders 3.3.0\license Browse Use default license folder (ComCT installation directory) Use new location as license folder                                                                                                    |   | License folder path                     |                                   |                            |            |                              | _  |
| Use default license folder (ComCT installation directory) Use new location as license folder                                                                                                    |   | The default license folder is the ComC  | T installation directory. Here yo | u can choose an alternativ | ve locatio | n                            |    |
|                                                                                                    |   | License folder C:\Program Files (x86)   | Communication Client for Trade    | ers 3.3.0 \icense          |            | Browse                       |    |
| Close                                                                                                    |   | Use default license folder (ComC        | installation directory)           | [                          | Use nev    | w location as license folder |    |
| Close                                                                                                    |   |                                         |                                   |                            |            |                              |    |
|                                                                                                    |   |                                         |                                   |                            |            | Close                        |    |

The list shows the registered EIC codes of the licensed balance areas. The table shows information about the validity and the state of the license for the balance areas.

| License Dialog                                                                                 |                                    |                                                                                                    |               | r and a second second s |  |  |  |
|------------------------------------------------------------------------------------------------|------------------------------------|----------------------------------------------------------------------------------------------------|---------------|----------------------------------------------------------------------------------------------------|--|--|--|
| icense Information                                                                             |                                    |                                                                                                    |               |                                                                                                    |  |  |  |
| icense file: COMCT_Lic                                                                         | ense_Test.lic                      |                                                                                                    |               |                                                                                                    |  |  |  |
| Contract: Test                                                                                 |                                    |                                                                                                    |               |                                                                                                    |  |  |  |
| icense date: 04.06.2012                                                                        | 1                                  |                                                                                                    |               |                                                                                                    |  |  |  |
| Comment:                                                                                       |                                    |                                                                                                    |               |                                                                                                    |  |  |  |
| icensed EIC codes for core applica                                                             | tion                               |                                                                                                    |               |                                                                                                    |  |  |  |
| Responsible Balance Area                                                                       | Valid from 🗸                       | Valid to                                                                                                    | ✓ Sta         | te 💌                                                                                                    |  |  |  |
| -11XTRADER00011                                                                                |                                    |                                                                                                    |               |                                                                                                    |  |  |  |
| 11XTRADER00011                                                                                 | Feb 1, 2012                        | Jun 19, 2012                                                                                                    | Exc           | ires soon (1 days)                                                                                                    |  |  |  |
| 11XTRADER0002Y                                                                                 |                                    |                                                                                                    |               |                                                                                                    |  |  |  |
| 11XTRADER0002Y                                                                                 | Feb 1, 2012                        | Jun 1, 2012                                                                                                    | Exc           | vired                                                                                                    |  |  |  |
| 11XTRADER0003U                                                                                 | 7                                  | -,                                                                                                    |               |                                                                                                    |  |  |  |
| 11XTRADER0003U                                                                                 | Jun 20, 2012                       | Feb 28, 2013                                                                                                    | Per           | nding                                                                                                    |  |  |  |
| -11XTRADER0004Q                                                                                |                                    |                                                                                                    |               | -                                                                                                    |  |  |  |
| 11XTRADER0004Q                                                                                 | Feb 1, 2012                        | Feb 28, 2013                                                                                                    | Act           | ive                                                                                                    |  |  |  |
| Module 👻                                                                                       | Valid from  Feb 1, 2012            | Valid to<br>Feb 28, 2013                                                                                                    | ✓ Sta<br>Act  |                                                                                                    |  |  |  |
| icense upload<br>Backup and replace already pr<br>icense File<br>Show expiration warnings on s |                                    |                                                                                                    |               | Browse                                                                                                    |  |  |  |
| cense folder path                                                                              | nCT installation directory. Here   | you can choose an alterr                                                                                                    | native locati | ion                                                                                                    |  |  |  |
| he default license folder is the Cor                                                           |                                    |                                                                                                    |               | Browse                                                                                                    |  |  |  |
|                                                                                                | 36) Communication Client for Trans | License folder       C:\Program Files (x86)\Communication Client for Traders 3.3.0\license       Browse         Image: State of the state of the sta |               |                                                                                                    |  |  |  |
| ense folder C: \Program Files (x8                                                              |                                    |                                                                                                    | Use new l     | ocation as license folder                                                                                                    |  |  |  |

#### **1.4.1. Requirement: Write access to the license folder**

For the correct functionality of the license import dialogue the application requires write access to the license folder in the ComCT installation folder.

If you have problems during import of a license file and the error message gives a hint to missing write access, ask your administrator or contact your companies IT support for installation of the license file.

Depending on the operating system you use the necessary steps may differ. If the installation of the license file with the help of ComCT is not possible you still have the possibility to copy the license file manually into the license folder.

In newer Windows versions like Vista or Windows 7 the manual copy may require an additional confirmation of a warning message and a message where the operating system tells you that administration rights are required.

Get write access in Windows Vista / Windows 7 permanently:

Windows Vista und Windows 7 restrict the access to the partition where the windows installation is located with the UAC mechanism (usually C:\).

If ComCT is installed on the same drive letter, that is the default setup, it is possible that the import of the license file may not be successful due to missing write access to the ComCT license subfolder.

Windows Vista / 7 offer the rights management options where you can grant access to the ComCT license folder permanently.

If you don't have administration rights on your local machine or you work in a company where IT support is responsible for any change on the computer, please ask the support to give you write access to the specified folder or let them install the license for ComCT.

For the editing of a standalone PC follow these steps:

- 1. Navigate to the ComCT installation folder with the Windows explorer.
- 2. Do a right click on the folder "license"

| ren 🔻 🗦 Öf                                                                                    | fnen In Bibliothe                                                     | k aufnehmen 🔻                                                                          | Freigeben für 🔻 🛛 Brennen                                | Neuer Ordner                                                                                                    |                                  |
|-----------------------------------------------------------------------------------------------|-----------------------------------------------------------------------|----------------------------------------------------------------------------------------|----------------------------------------------------------|----------------------------------------------------------------------------------------------------|----------------------------------|
| iten<br>ktop<br>vnloads                                                                       | Name                                                                  |                                                                                        | Änderungsdatum<br>03.01.2011 14:47                       | Typ<br>Dateiordner                                                                                                    | Größe                            |
| etzt besucht                                                                                  | 퉬 doc<br>〕 jre<br>퉬 lib                                               |                                                                                        | 03.01.2011 14:47<br>03.01.2011 14:47<br>03.01.2011 14:47 | Dateiordner<br>Dateiordner<br>Dateiordner                                                                                          |                                  |
| ıtheken<br>ler<br>cumente<br>sik<br>eos<br>puter<br>ialer Datenträger<br>TA (D:)<br>DI-1 (F:) | icense<br>is logs<br>iconct<br>earth_conr<br>unins000.d<br>€ unins000 | Freigeben für                                                                          | rosoft Security Essentials<br>Ien wiederherstellen       | <ul> <li>teiordner</li> <li>teiordner</li> <li>ndows-Befehlss</li> <li>mbol</li> <li>T-Datei</li> <li>wendung</li> <li></li> </ul> | 1 KB<br>6 KB<br>148 KB<br>695 KB |
| verk                                                                                          | *<br>*                                                                | Ausschneiden<br>Kopieren<br>Verknüpfung erst<br>Löschen<br>Umbenennen<br>Eigenschaften | ellen                                                    |                                                                                                    |                                  |

3. Click on the option "Properties" and then select the tab "Security":

| 📙 Eigensch                        | aften von                | license                    | -                 |          | ×               |
|-----------------------------------|--------------------------|----------------------------|-------------------|----------|-----------------|
| Allgemein                         | Freigabe                 | Sicherheit                 | Vorgängerversio   | nen /    | Anpassen        |
| Objektnan                         | ne: C:\I                 | Program Files              | (x86)\Communica   | ation Cl | ient for Tra    |
| Gruppen-                          | oder Benu                | tzemamen:                  |                   |          |                 |
| & ERS                             | TELLER-B                 | ESITZER                    |                   |          |                 |
| SYS:                              | TEM                      |                            |                   |          |                 |
|                                   |                          |                            | ninistratoren)    |          | -               |
| €2 Doori                          | taor Apat E              |                            |                   |          | •               |
| Berechtigu<br>"ERSTEL<br>Vollzugi | LER-BESI                 | TZER"                      | Zulassen          | Ver      | weigem          |
| Ändem                             |                          |                            |                   |          |                 |
| Lesen,                            | Ausführen                |                            |                   |          | =               |
| Ordneri                           | nhalt anzei              | gen                        |                   |          |                 |
| Lesen                             |                          |                            |                   |          |                 |
| Schreib                           | en                       |                            |                   |          | -               |
|                                   | e auf "Erw<br>ungen anzi | eitert", um sp<br>uzeigen. | ezielle           | Erw      | eitert          |
| Weitere In                        | formatione               | n über Zugrif              | fssteuerung und l | Berecht  | <u>tiqungen</u> |
|                                   |                          | ОК                         | Abbrechen         |          | bernehmen       |

4. Click on the button "Edit..." in order to change the access rights for the folder.

| Allge | mein Freigabe Sicherheit Vorgängerversionen Anpassen            |
|-------|-----------------------------------------------------------------|
|       | Berechtigungen für "license"                                    |
|       | Sicherheit                                                      |
|       | Objektname: C:\Program Files (x86)\Communication Client for Tra |
|       | Gruppen- oder Benutzemamen:                                     |
| - H   | & ERSTELLER-BESITZER                                            |
| E E   | SYSTEM                                                          |
| B     | & Administratoren (test-PC \Administratoren)                    |
|       | Benutzer (test-PC\Benutzer)     R TrustedInstaller              |
| - 11  |                                                                 |
|       | Hinzufügen Entfemen                                             |
|       | Berechtigungen für "Benutzer" Zulassen Verweigem                |
| 14    | Vollzugriff 📃 🔼                                                 |
| к     | Åndem                                                           |
| 1     | Lesen, Ausführen 🔽 📃                                            |
| Y     | Ordnerinhalt anzeigen                                           |
| -     | Lesen 🗸 🗸 🗸                                                     |
|       | Weitere Informationen über Zugriffssteuerung und Berechtigungen |
|       | OK Abbrechen Übernehmen                                         |

5. Choose your Windows username and change the listed access rights in the lower panel if necessary.

Close the preferences panel by clicking on the OK button. The new access rights will then be stored and you now have access rights to the license folder and are able to copy the license files into ComCT.

## **2. Operation and Functions**

### **2.1. Limitations**

The following limitations apply to the operation of the application:

• Multi-user capability

ComCT may be set up for use by more than one user. This requires data (the data store) to be stored on a File Server.

The display and search functions are equally available to all users. However, the processing functions (import and dispatch) can only be launched by one user at any given time.

When opening the data store, the system checks if the data store has already been opened by another user. If yes, the following message is displayed

| Select an Option |                                                                                                    |
|------------------|----------------------------------------------------------------------------------------------------|
| 2                | The selected data store is in use by another user!<br>The data store will be opened in read-only mode! |
|                  | Would You like to continue?                                                                            |

and you can then only open the data store in 'Read Only' mode. The mode is then displayed in the top left hand corner of the window title.

#### Import of TSO responses

TSO responses are currently <u>not</u> automatically retrieved. Response files received via email or FTP or existing responses need to be transferred/ filed manually in the import directory. Processing is then handled automatically by the import directory.

## **2.2. Start**

After the start of ComCT the following options are available:

### Select time interval to start with

With the options ("First day" and "Last day") the focus time interval in the main overview of the opened data store is set. The default value is from yesterday until tomorrow.

### **Create New Data Store**

This option opens the Data Store Wizard that guides you through the creation of a new Data Store.

### Open a Data Store

With this option you can browse for an already existing Data Store in the file system.

Since ComCT 1.1.7 the application detects when a Data Store has been copied to another location. ComCT can then automatically change the directory paths of the Import, Export and Kiss-Archive directories to the new location when opening the copied/ moved Data Store. A necessary requirement is that the folder structure is equal to the default folder structure provided as default value during Data Store creation.

A necessary requirement is that the folder structure is equal to the default folder structure provided as default value during Data Store creation. When you defined own folders for import/export etc. a hint is shown that a Data Store copy / move process has been detected and that the user should verify the new directory paths.

### Exit ComCT

This link exits the application.

After opening a Data Store the Data Store main overview is shown with the previously set time interval as initial focus.

# 2.3. Partitioning of the main summary

The main summary is split into three sections. General information is shown on the top left hand side, with the list of partner balance areas appearing next to it. Current registration information on the defined viewing period is displayed in the centre and below in a total summary.

### Main view of ComCT

| & D:\rd\7208_ComCT\Sc                                                                                                    | onstiges | \ComC1                  | <b>F-De</b> r | no (    | ComC     | Г 2.0.10    |                       |         |        |                            |        |         |                  |             | . 🗆 🗙   |
|----------------------------------------------------------------------------------------------------|----------|-------------------------|---------------|---------|----------|-------------|-----------------------|---------|--------|----------------------------|--------|---------|------------------|-------------|---------|
| File View Send Help                                                                                                    |          |                         |               |         |          |             |                       |         |        |                            |        |         |                  |             |         |
| 🙆 🔍 🚔 🔚 🖏 🖏                                                                                                    |          | 2                       |               |         |          |             |                       |         |        |                            |        |         |                  |             |         |
| General information                                                                                                    |          |                         |               |         |          | Partner bal | ance areas            |         |        |                            |        |         |                  |             |         |
| Time interval         Import         Partner Balance Identi         Area         First use         Last use                                                                                                    |          |                         |               |         |          |             |                       |         |        |                            |        |         |                  |             |         |
| First day       Montag, 3. Januar 2011       XML-files count       0         Last day       Montag, 17. Januar 2011       Excel-files count       0         # of days       15       ZIP-files count       0         Import       0       Import       0 |          |                         |               |         |          |             |                       |         |        |                            |        |         |                  |             |         |
| Total summary                                                                                                    |          |                         |               |         |          |             |                       |         |        |                            |        |         |                  |             |         |
|                                                                                                    |          |                         |               | Mittwoo | h, 5. Ja | anuar 2011  |                       |         |        | Donnerstag, 6. Januar 2011 |        |         |                  |             |         |
| Party                                                                                                    | Import   | Dispatch<br>Version ACK |               | Version | TS       | System Op   | erator<br>Missing CNF | CNF     | Import | Dispatch<br>Version A      |        |         | 5ystem Op<br>ANO | Missing CNF | CNF     |
| SOXTRADER-0001-V                                                                                                    |          | 001                     | *             | 001     | 0e / 1   | 0e / 11     | 0e / 1i               | 0e / 0i | 001    | 001                        | ✓ 001. | Oe / 1i |                  |             | Oe / Ii |
|                                                                                                    | <        | _                       |               | Ш       | I        |             |                       |         |        |                            |        |         |                  |             | >       |
| © 2008 - 2011 SOPTIM AG                                                                                                    |          |                         |               |         |          |             |                       |         |        |                            |        |         |                  |             |         |

Description of the main view columns for each day column:

• Import: the message version of the last imported file

- Dispatch: Message version of the last sent message
  - Version: the last sent message version
  - ACK: Acknowledgement status of the last sent message

The data from the system operator divided by intern/ extern time series:

- Version: Last accepted version
- ACK: Message status of Acknowledgement
- Amount ANO
- Amount Missing Confirmation
- Amount (final/intermediate) CNF
- Sent version (with ACK information when received)

## 2.3.1. General information

The following information is displayed in the section 'General information':

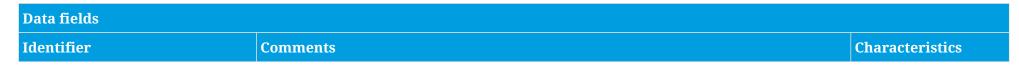

| Viewing period (Time interval)<br>from, to, number of days |                                                                                                    | Input fields for the<br>configuration of the<br>timetable summary |  |  |
|------------------------------------------------------------|----------------------------------------------------------------------------------------------------|-------------------------------------------------------------------|--|--|
|                                                            | By setting the focus days, the system determines the days which are to be displayed in the timetable summary.                                                                                                    |                                                                   |  |  |
|                                                            | When launching the program, the system pre-sets the focus days with the date information of 'yesterday' to 'tomorrow', whereby weekends are counted as a single day. For example, on a Friday, the system displays the days from Thursday to Monday and on a Monday, the system displays the days from Saturday to Tuesday.<br>The viewing period is set via a separate dialog which is launched from within the toolbar( |                                                                   |  |  |
|                                                            | ComCT                                                                                                    |                                                                   |  |  |
|                                                            | First day       Mittwoch, 5. Januar 2011         Last day       Freitag, 7. Januar 2011         # of days       3                                                                                                    |                                                                   |  |  |
|                                                            | OK Cancel                                                                                                    |                                                                   |  |  |

| This shows how many files are ready for import. The system differentiates between XML (ESS) and XLS (KISS) files and zipped files. | Display field                                                                                                    |
|----------------------------------------------------------------------------------------------------|----------------------------------------------------------------------------------------------------|
|                                                                                                    |                                                                                                    |
| As soon as files are ready for import, the system activates the smart icons for import. At                                         |                                                                                                    |
| all other times, the smart icons remain deactivated.                                                                               |                                                                                                    |
| HINT: Only files with write access are counted.                                                                                    |                                                                                                    |
|                                                                                                    |                                                                                                    |
|                                                                                                    |                                                                                                    |
|                                                                                                    |                                                                                                    |
|                                                                                                    |                                                                                                    |
|                                                                                                    |                                                                                                    |
|                                                                                                    | <ul><li>XML (ESS) and XLS (KISS) files and zipped files.</li><li>As soon as files are ready for import, the system activates the smart icons for import. At all other times, the smart icons remain deactivated.</li></ul> |

On import, the system reads in and checks the trader timetables. In addition, the system also reads in and allocates the acknowledgements of the transmission line network operators. For example, potential error messages in ACK or ANO are highlighted in the related timetable files.

New versions of timetable files are read in via the central import directory. In this case, the system in particular runs the related version tests. It is currently not possible to directly capture or change timetable files within ComCT.

| Functions              |                                                                                                    |                 |
|------------------------|----------------------------------------------------------------------------------------------------|-----------------|
| Identifier             | Comments                                                                                                    | Characteristics |
| Start import           | The import function is used to read in all files from the central import directory.                                                                                                    | -               |
| (Toolbar or 🕞 Button ) | n the event more than one file has been received, the system displays the related<br>progress report. The import process can also be interrupted/ stopped by highlighting<br>he progress report. |                 |
|                        | The system will attempt to read in all files. On completion/ interruption of the import process, the system displays the import result in form of a summary.                                     |                 |
|                        | Any files containing errors are stored in the Failed directory.                                                                                                    |                 |

### **Display of import results**

On completion of the import process, the system displays the result for each file in the following summary:

*Basically, there are four possibilities:* 

- a. The file has been successfully imported without any errors (the file is stored in the related internal balance area and according to the registration date)
- b. The file has been imported together with alerts (the file is stored in the related internal balance area and according to the registration date) and
- c. The file has been imported with errors (the file is stored in the related internal balance area and according to the registration date) and
- d. The file has not been imported due to an error (in this case the file is stored in the Failed directory under the day's date)

No report is displayed in the lower section on the imported files. However, by "double clicking", the file is displayed together with any alerts and error messages.

The import lists displays all read in files together with the related import result.

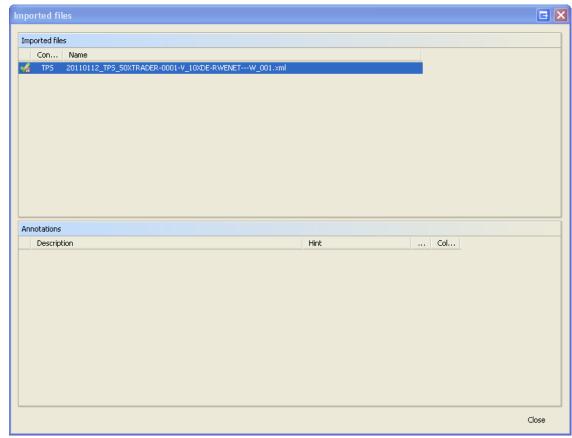

| Data fields for "imported files" |          |          |  |  |  |  |  |
|----------------------------------|----------|----------|--|--|--|--|--|
| Identifier                       | Comments | Features |  |  |  |  |  |

| (Status/ result)<br>Column 1 | Displays the import result in form of a symbol:<br>WOK, the file has been imported error-free, without any errors and without alerts. | Display field |
|------------------------------|----------------------------------------------------------------------------------------------------|---------------|
|                              | $\checkmark$ $\land$ $\land$ $\land$ $\land$ $\land$ $\land$ $\land$ $\land$ $\land$ $\land$                                          |               |
|                              | we not OK, the file has been imported with errors, the file can not be sent.                                                          |               |
| Content                      | Displays the identified data type:                                                                                                    | Display field |
|                              | TPS Timetable Registration<br>ACK Acknowledgement Report<br>ANO Anomaly Report<br>CNF Confirmation Report                             |               |
| File name                    | Displays the file name.                                                                                                    | Display field |

All errors identified in respect of the selected file are listed in the lower error list.

| Data fields for annotations |                                                                                                    |                 |  |  |  |  |  |
|-----------------------------|----------------------------------------------------------------------------------------------------|-----------------|--|--|--|--|--|
| Identifier                  | Comments                                                                                                  | Characteristics |  |  |  |  |  |
| Туре                        | Displays the error type as shown in the file status field: <ul> <li>Error entry</li> <li>Alert</li> </ul> | Display field   |  |  |  |  |  |
| Description                 | Provides more detailed information on the error and/or alert.                                             | Display field   |  |  |  |  |  |
| Hint                        | Provides any additional information in respect of the message.                                            | Display field   |  |  |  |  |  |
| Column                      | Shows the related/ affected column/ symbol.                                                               | Display field   |  |  |  |  |  |

| Row Shows the related/ affected row. Display field | ł |
|----------------------------------------------------|---|
|----------------------------------------------------|---|

## 2.3.2. Partner balance areas

The summary of the partner balance areas shows the internal balance areas together with the related partner balance areas as follows in a tree structure:

| Partner balance areas                       |               |           |          |  |  |  |  |  |
|---------------------------------------------|---------------|-----------|----------|--|--|--|--|--|
| Partner Balance Identification              | Area          | First use | Last use |  |  |  |  |  |
| Party: 50XTRADER-0001-V<br>50XTRADER-0002-S | 10YDE-RWENETI |           |          |  |  |  |  |  |
|                                             |               |           |          |  |  |  |  |  |
|                                             |               |           |          |  |  |  |  |  |
|                                             |               |           |          |  |  |  |  |  |

| Data fields for partner balance areas |                                                                                                    |                 |  |  |  |  |
|---------------------------------------|----------------------------------------------------------------------------------------------------|-----------------|--|--|--|--|
| Identifier                            | Comments                                                                                                    | Characteristics |  |  |  |  |
| Party                                 | Displays the internal and related partner balance areas.                                                          | Display field   |  |  |  |  |
| Area                                  | Displays the control zone for the relevant partner accounts community.                                            | Display field   |  |  |  |  |
| First Time                            | Shows the date of the first timetable registration with this partner balance area in the respective control zone. | Display field   |  |  |  |  |
| Last Time                             | Shows the date of the last timetable registration with this partner balance area in the respective control zone   | Display field   |  |  |  |  |

## 2.3.3. Total summary (status and status information)

The design of the timetable summary (Total Summary) allows the overall status of the timetable registration to be viewed in relation to the defined viewing period and per TSO - as illustrated in the example below. The system in particular differentiates between critical and normal information.

As shown in the illustration below, it is possible to maintain more than one reportable balance area.

### The colours have the following meaning:

red: Error event the user must/ should react

yellow: Expected event the process has not been completed yet, the system is still waiting for information/ events

green: OK event the expected information has been received and does not contain any errors

white: pure information neither unexpected information received nor is information missing

| Total summary     |                          |         |     |         |         |           |             |         |        |                            |     |                 |         |     |             |         |
|-------------------|--------------------------|---------|-----|---------|---------|-----------|-------------|---------|--------|----------------------------|-----|-----------------|---------|-----|-------------|---------|
|                   | Mittwoch, 5. Januar 2011 |         |     |         |         |           |             |         |        | Donnerstag, 6. Januar 2011 |     |                 |         |     |             |         |
| Party             | Import                   | Dispa   | tch |         | S       | iystem Op | erator      |         | Import | Dispa                      | tch | System Operator |         |     |             |         |
|                   | Import                   | Version | ACK | Version | TS      | ANO       | Missing CNF | CNF     | Import | Version                    | ACK | Version         | TS      | ANO | Missing CNF | CNF     |
| ⊡50XTRADER-0001-V |                          |         |     |         |         |           |             |         |        |                            |     |                 |         |     |             |         |
|                   | 001 🛕                    | 001     | Ļ   | 001     | 0e / 1i | 0e / 1i   | 0e / 1i     | 0e / 0i | 001    | 001                        | Ÿ.  | 001             | 0e / 1i |     |             | 0e / 1i |
| 10XDE-EON-NETZ-C  |                          |         |     |         |         |           |             |         |        |                            |     |                 |         |     |             |         |
|                   |                          |         |     |         |         |           |             |         |        |                            |     |                 |         |     |             |         |

Please find below additional comments on the individual status information:

| Data fields for the Total Summary |         |                 |  |  |  |  |  |
|-----------------------------------|---------|-----------------|--|--|--|--|--|
| Identifier                        | Comment | Characteristics |  |  |  |  |  |

| Data fields for the Total Sumr | nary                                                                                                    |                                                                                                    |
|--------------------------------|----------------------------------------------------------------------------------------------------|----------------------------------------------------------------------------------------------------|
| Party<br>(TP, TSO)             | Shows the internal balance areas together with the respective related TSOs (control zones) in a tree structure.<br>The relevant allocations as to which TSO is to be displayed in each case are made during the set up of the data store and sen subsequently be shored via the many item. |                                                                                                    |
|                                | during the set up of the data store and can subsequently be changed via the menu item<br>File 🛛 Preferences (Register Balance Areas).<br>By deactivating the active indicator, control zones where no trading takes place can be<br>made invisible                                         |                                                                                                    |
| Import                         | Displays the last/ topmost successfully imported registration version.                                                                                                    | Display field<br>• Continuation func.<br>Double click for<br>individual display                            |
| Dispatch version               | Displays the last/ topmost transmitted registration version                                                                                                    | Display field <ul> <li>Continuation func.</li> <li>Double click for</li> <li>individual display</li> </ul> |

| Data fields for the Total S | Summary                                                                                                    |                                                                                                    |
|-----------------------------|----------------------------------------------------------------------------------------------------|----------------------------------------------------------------------------------------------------|
| Dispatch - ACK              | Shows if an ACK has already been received for the last version sent and if yes, with which content. A differentiation is made between the following information: | Display field                                                                                                  |
|                             | <ul> <li><empty> No acknowledgement received as yet</empty></li> </ul>                                                                                           |                                                                                                    |
|                             | 🥩 Ok, the timetable registration has been fully accepted                                                                                                    |                                                                                                    |
|                             | • Qualified ok, the timetable registration has been accepted with alerts                                                                                         |                                                                                                    |
|                             |                                                                                                    |                                                                                                    |
|                             | Not ok, the timetable registration has been rejected due to errors                                                                                               |                                                                                                    |
| TSO version                 | Displays the last version to be positively accepted by the TSO. This version is therefore the version currently available to the TSO.                            | • Continuation func.                                                                                           |
|                             | Registration versions that have been rejected by the TSO (ACK with 'fully rejected') are therefore not taken into account in this field.                         | Double click for<br>individual display                                                                         |
| TSO - TS                    | Shows the number of external and internal timetables contained in the registration in respect of the current TSO version.                                        | Display field                                                                                                  |
| TSO - ANO                   | Shows the current number of external and internal timetables with anomaly reports in respect of the current TSO version.                                         | <ul> <li>Display field</li> <li>Continuation func.</li> <li>Double click for<br/>individual display</li> </ul> |
| TSO - missing CNF           | Shows the number of external and internal timetables for which no confirmations have currently been received in respect of the current TSO version.              | <ul> <li>Display field</li> <li>Continuation func.</li> <li>Double click for<br/>individual display</li> </ul> |

| Data fields for the Total Summary |                                                                                                    |                                                                |  |  |  |
|-----------------------------------|----------------------------------------------------------------------------------------------------|----------------------------------------------------------------|--|--|--|
| TSO - (final) CNF                 | <ul> <li>Shows if a confirmation has already been received. The display differentiates between the following:</li> <li>OK Green display, the timetable registration has been confirmed as registered. not OK Yellow display , at least one timetable has been confirmed in variance to the registration (imposed).</li> <li>If the Final Confirmation (namely the confirmation of the day after) has already been received, the system also displays an 'F'.</li> </ul> | • Continuation func.<br>Double click for<br>individual display |  |  |  |

In the context of the Total Summary, the following functions are available:

| Functions  |          |                 |
|------------|----------|-----------------|
| Identifier | Comments | Characteristics |

| Functions                                     |                                                                                                    |
|-----------------------------------------------|----------------------------------------------------------------------------------------------------|
| <i>Special features:</i><br>"Mark as sent"    | The context menu that can be opened by right-clicking in the import version field offers the options "mark as sent" and "Reset to last sent file".                                                                                                    |
| and                                           | Import         Dispatch         System Operator           Version         ACK         Version         TS         ANO         Missing CNF                                                                                                    |
| "Reset to last sent file"                     | The feature "Mark as sent" sets the currently imported TPS message as sent, even if the message was not really transmitted to the system operator. The TPS version is now displayed in the dispatch column.<br>The feature "Reset to last sent file" removes the last unsent TPS message from the data store. The new current TPS file is set to the last sent version.                                                               |
| <i>Special feature:</i><br>"Mark as accepted" | The context menu for this feature can be opened by clicking the right mouse button in the column dispatch version.         Version ACK Version T5 ANO         002 Mark as accepted         When you click on the button "Mark as accepted" the sent message will be internally set to accepted, even if no ACK message was imported. This allows you to import CNF messages without the presence of any Acknowledgement Report files. |

| Functions          |                                                                           |   |
|--------------------|---------------------------------------------------------------------------|---|
| Individual display | Individual displays are shown by double-clicking on the following fields: | - |
|                    | Import                                                                    |   |
|                    | Dispatch Version                                                          |   |
|                    | TSO Version                                                               |   |
|                    | TSO ANO                                                                   |   |
|                    | TSO missing CNF                                                           |   |
|                    | TSO (final) CNF                                                           |   |

| Functions                        |                                                                                                    |                                            |                           |  |  |  |  |
|----------------------------------|----------------------------------------------------------------------------------------------------|--------------------------------------------|---------------------------|--|--|--|--|
| Symbol 🛺 or                      | Use this menu item to start a dialog to send the timetable files                                                                                                    |                                            |                           |  |  |  |  |
| Menu<br>Send – Schedule Messages | Send Schedule Message   Messages for day(s)    Mill from selected Time Interval     Concrete Day Mittwoch, 5. Januar 2011    Balance area(s)    • All     • Concrete SOXTRADER-0001-V    ScheduleMessage(s)    • All Messages that have not been sent     • All     • All Messages which failed on import |                                            |                           |  |  |  |  |
|                                  | Use the settings 'Messages for or<br>display the related timetables in<br>The default setting displays all the<br>You can also use this setting to re                                                                                                    | the lower list.<br>metables for the curren | nt period that were not s |  |  |  |  |

### Functions

Menu:

Send – Status Requests

Use this menu item to start a dialog to send a status request.

| Balance area(s)<br>⊙ All                                                                              | Time Interval<br>Ittwoch, 5. Januar 2011 | Party | System Operator |        |
|----------------------------------------------------------------------------------------------------|------------------------------------------|-------|-----------------|--------|
| Concrete Day M<br>Balance area(s)<br>All<br>Concrete 5<br>ScheduleMessage<br>All Messages that<br>All | ttwoch, 5. Januar 2011                   |       | System Operator |        |
| Balance area(s)<br>All<br>Concrete 5<br>ScheduleMessage<br>All Messages that<br>All                   | )XTRADER-0001-V                          |       | System Operator |        |
| All     Concrete 5     Concrete 5     All Message     All Messages that     All                       | IXTRADER-0001-V 💉                        | Party | System Operator |        |
| All     Concrete 5     Concrete 5     All Message     All Messages that     All                       | IXTRADER-0001-V 💉                        | Party | System Operator |        |
| ScheduleMessage<br>All Messages that<br>All                                                           | (s)                                      | Party | System Operator |        |
| ScheduleMessage<br>All Messages that<br>All                                                           | (s)                                      | Party | System Operator |        |
| <ul> <li>All Messages that</li> <li>All</li> </ul>                                                    |                                          | Party | System Operator |        |
| ) All                                                                                                 | have been sent                           | Party | System Operator |        |
|                                                                                                    |                                          | Party | System Operator |        |
| Date                                                                                                  |                                          | Party | System Operator |        |
|                                                                                                    |                                          |       |                 |        |
|                                                                                                    |                                          |       |                 |        |
|                                                                                                    |                                          |       |                 |        |
|                                                                                                    |                                          |       |                 |        |
|                                                                                                    |                                          |       |                 |        |
|                                                                                                    |                                          |       |                 |        |
|                                                                                                    |                                          |       |                 |        |
|                                                                                                    |                                          |       |                 |        |
|                                                                                                    |                                          |       |                 |        |
|                                                                                                    |                                          |       |                 |        |
|                                                                                                    |                                          |       | Send            | Cancel |

Use the settings 'Messages for day(s)', 'Balance area(s)' and 'Schedule Message(s)' to display the information related to the status request (date, internal balance area, TSO) in the lower list.

This setting displays an entry in respect of all timetables dispatched in the viewing period.

The default setting lists entries for all dispatched messages in the viewing period.

## 2.4. Extra features

## 2.4.1. Reset a balance day

In the main menu (File / Reset balance day) you have the option to completely reset a balance day for one balance party. The day status for this balance day is then saved in the folder <store>/<balance party>/<schedule day>"\_corrupted" and the schedule day state is after the reset process empty.

| ComCT                                                                                  | 🖃 🖬       |
|----------------------------------------------------------------------------------------|-----------|
| Reset balance day<br>Please select the balance and<br>the day you would like to reset. | Q         |
| Balance: 50XTRADER-0001-V V                                                            |           |
|                                                                                        | OK Cancel |

## 2.4.2. KISS-Import with additional ESS-fields

In the Excel file you can enter special Message types in the register "ESS\_Info". For example, you can represent the type station blackout ("Z10") as follows:

|    | A                           | В                 |
|----|-----------------------------|-------------------|
| 1  |                             |                   |
| 2  |                             |                   |
| 3  |                             |                   |
| 4  | Process type                |                   |
| 5  | Message type                | Z10               |
| 6  | Domain                      |                   |
| 7  | Domain coding scheme        |                   |
| 8  | Subject party               |                   |
| 9  | Subject role                |                   |
| 10 | Subject party coding scheme |                   |
| 11 | Matching period             |                   |
| 12 |                             |                   |
| 12 | Info ESS_Info Int           | tern 🖉 Extern 🏑 🐮 |

You also can enter special process types like "A02" (concerning switzerland only) for Intraday as shown in the screenshot. For the changes to the swissgrid market rules that are scheduled to November 2011 you have to enter process type A17 instead of A02.

|     |              |        |             |           |    | Α                           | В                 |
|-----|--------------|--------|-------------|-----------|----|-----------------------------|-------------------|
|     |              |        |             |           | 1  |                             |                   |
|     |              |        |             |           | 2  |                             |                   |
|     |              | _      | _           | -         | 3  |                             |                   |
|     | A            | В      | С           | D         | 4  | Process type                | A17               |
| 1   |              |        |             |           | 5  | Message type                |                   |
| 2   |              |        |             |           | 6  | Domain                      |                   |
| 3   |              |        |             |           | 7  | Domain coding scheme        |                   |
|     | Process type | A02    |             |           | 8  | Subject party               |                   |
| 5   |              |        |             |           | 9  | Subject role                |                   |
| 6   |              |        |             |           | 10 | Subject party coding scheme |                   |
| 7   |              |        |             |           | 11 | Matching period             |                   |
| 8   |              |        |             |           | 12 |                             |                   |
| • • | INFO \       | ESS_In | fo / Intern | /Extern / | 12 | → >> Info ESS_Info / Int    | tern / Extern / 📍 |

In the comments-area of the extern register you can enter data for cross-border scheduling. The fields "Business type", "Capacity contract type" and "Capacity agreement identification" have to be provided.

|    | А                | В                        | С             |  |
|----|------------------|--------------------------|---------------|--|
| 1  | Extern           | Datum                    | 14.11.2005    |  |
| 2  |                  | aus Regelzone            | 10YDE-RWENETI |  |
| 3  |                  | an Regelzone             | 10YFR-RTEC    |  |
| 4  |                  | von Bilanzkreis          | 11X-BK-71     |  |
| 5  |                  | nach Bilanzkreis         | 11X-BK-71     |  |
| 6  |                  |                          | TPS           |  |
| 7  | Absender/Bila    | anzkreisverantwortlicher | 11X-BK-71     |  |
| 8  |                  | Version                  | 1             |  |
| 9  | Kommentarbereich | Business type            | A03           |  |
| 10 |                  | Capacity contract type   | A01           |  |
| 11 | Capacity         | agreement identification | 4711          |  |
| 12 |                  |                          |               |  |
| 13 |                  |                          |               |  |
| 14 |                  |                          |               |  |
| 15 | Kontrollsumme:   | [MWh]                    | 2016,133      |  |
| 16 |                  |                          |               |  |
| 17 | von              | bis                      | MW            |  |
| 18 | 00.00            | 00.15                    | 60.000        |  |

# **3. Individual Display**

Individual displays are launched from within the main summary by double-clicking on the relevant timetables to be viewed, whereby the system differentiates between the following views:

Timetable file (if appropriate, including related ACK notifications)

Anomalies (via ANO)

Confirmations (via CNF)

Double-click on the import, dispatch or TSO version to display the related timetable file.

The timetable view can be switched between compact and full ESS view by clicking on the ETSO symbol ( ) on the top right hand side.

# **3.1. Timetable view (compact)**

In the individual display of timetable files, any error messages (via ACK) are highlighted in colour and visually displayed in relation to the affected areas (Message, Time Series and Period).

| 5chedule I | Message        |                |                            |               |                     |                                       |
|------------|----------------|----------------|----------------------------|---------------|---------------------|---------------------------------------|
| Cont       | ent TP:        | 5 Trade-r      | esponsible party schedule  | Sender        | 50XTRADER-0001-V    |                                       |
| Version    | /ID 00         | 1 SOXTRA       | DER-0001-10XDE-RWENET10106 | Receiver      | 10XDE-RWENETW       |                                       |
| Time inte  | rval Dor       | nnerstag, 6    | . Januar 2011              | Date and time | 06.01.2011 15:04:05 | ]                                     |
| 5chedule 1 | lime Serie     | es             |                            |               |                     | Q                                     |
|            |                | Date           | 06.01.11                   |               |                     |                                       |
|            |                | Out Area       | 10YDE-RWENETI              | )             |                     |                                       |
|            |                | In Area        | 10YDE-RWENETI              |               |                     |                                       |
|            |                | Out Party      | 50XTRADER-0001-V           | 1             |                     |                                       |
|            |                | In Party       | 50XTRADER-0002-5           |               |                     |                                       |
|            |                | Version        | 001                        | 1             |                     |                                       |
|            | Ide            | ntification    | rrs50XTRADER-0002-5        |               |                     |                                       |
|            |                | sible Party    | 50XTRADER-0001-V           | ]             |                     |                                       |
| Pos.       | From           | То             | MAW                        |               |                     |                                       |
| 1          | 00:00          | 00:15          | 0,000                      |               |                     | · · · · · · · · · · · · · · · · · · · |
| 2          | 00:15          | 00:30          | 0,000                      |               |                     | ·                                     |
| 3          | 00:30          | 00:45          | 0,000                      |               |                     |                                       |
| 4          | 00:45          | 01:00          | 0,000                      | -             |                     |                                       |
| 5          | 01:00          | 01:15          | 0,000                      |               |                     |                                       |
| 6          | 01:15          | 01:30          | 0,000                      |               |                     |                                       |
| 7          | 01:30          | 01:45          | 0,000<br>0,000             |               |                     |                                       |
| 8          | 01:45          |                | ,                          | -             |                     |                                       |
| 9<br>10    | 02:00<br>02:15 | 02:15<br>02:30 | 0,000<br>0,000             |               |                     |                                       |
| 10         | 02:15          | 02:30          | 0,000                      |               |                     |                                       |
| 12         | 02:30          | 02:45          | 0,000                      |               |                     |                                       |
| 13         | 03:00          | 03:15          | 0,000                      |               |                     |                                       |
| 14         | 03:15          | 03:30          | 0,000                      |               |                     |                                       |
| 15         | 03:30          | 03:45          | 0,000                      |               |                     |                                       |
| 16         | 03:45          | 04:00          | 0,000                      |               |                     | 8                                     |
|            |                | Sum(Mwh)       | 0,000                      |               |                     |                                       |
|            |                |                | <                          |               |                     | >                                     |

Figure 9. Schedule message detail view

### Switch between compact / full view

By clicking on the upper right icon you can expand the time series view to show more fields

### Switch between extern / intern time series

the lower left area shows some register tabs to switch between internal time series and external time series contained in this schedule message

# 3.2. Timetable view (full)

The full (ESS) view also displays all ESS information. In addition, no differentiation is made between internal and external timetables.

| Schedu                                              | ile Me  | <b>955</b> 8 | ge         |                 |                  |       |                     |       |                              |
|-----------------------------------------------------|---------|--------------|------------|-----------------|------------------|-------|---------------------|-------|------------------------------|
| Schedule I                                          | Messag  | e            |            |                 |                  |       |                     |       |                              |
| Versio                                              | on/ID   | 002          | 50XTR      | ADER-0001-10    | XDE-RWENET10111  |       | Message type        | A01   | Balance responsible schedule |
| Date and                                            | l time  | 201          | 1-01-10T   | 10:23:04Z       |                  |       | Process type        | A01   | Day ahead                    |
| Time int                                            | erval:  | 201          | 1-01-10T   | 23:00Z/2011-0   | 1-11T23:00Z      |       | Classification type | A01   | Detail                       |
| Sender -                                            |         |              |            |                 |                  |       | Receiver            |       |                              |
| Identific                                           | ation   | 50X          | TRADER-(   | 0001-V          |                  |       | Identification      | 10XDB | E-RWENETW                    |
|                                                     | Role    | A01          | Balanc     | e responsible p | arty             |       | Role                | A04   | System operator              |
| Schedule 1                                          | Time Se | eries        |            |                 |                  |       |                     |       |                              |
|                                                     | ٦       | lime         | Interval   | 2011-01-10T     | 23:00Z/2011-01-1 | 2011- | 01-10T23:00Z/2011-0 | 01-1  |                              |
|                                                     |         | (            | Dut Area   | 10YD            | E-RWENETI        |       | 10YDE-RWENETI       |       |                              |
|                                                     |         |              | In Area    | 10YD            | E-RWENETI        |       | 10YDE-RWENETI       |       |                              |
|                                                     |         | С            | ut Party   | 50XTF           | ADER-0001-V      |       | 50XTRADER-0002-S    |       |                              |
|                                                     |         |              | In Party   | 50XTF           | ADER-0002-S      |       | 50XTRADER-0001-V    |       |                              |
|                                                     |         |              | Version    |                 | 002              |       | 001                 |       |                              |
|                                                     |         |              | tification | rrs50X1         | RADER-0002-S     |       | rr50XTRADER-0002-5  | is    |                              |
|                                                     | Bu      | usine        | ess Type   |                 | A02              |       | A02                 |       |                              |
|                                                     |         | _            | Product    | 871             | 6867000016       |       | 8716867000016       |       |                              |
|                                                     |         |              | regation   |                 | A01              |       | A01                 |       |                              |
| Meteringpoint Identification                        |         |              |            |                 |                  |       |                     |       |                              |
| Capacity Contract Type<br>Capacity Agreement Identi |         |              |            |                 |                  |       |                     |       |                              |
| apacity A                                           | syreem  |              | esolution  |                 | PT15M            |       | PT15M               |       |                              |
|                                                     | Resp    |              | ble Party  | 50270           | ADER-0001-V      |       | 50XTRADER-0001-V    |       | -                            |
| Pos.                                                | From    |              | To         | MAW             |                  | MAW   | SOATHADEN SOUTH     |       |                              |
| 4 1                                                 | 00:00   | - 14         | 00:15      |                 | 10,000           |       |                     | 0,00  | 0                            |

# 3.3. Anomalies (ANO)

In ANO view, the system displays currently unsettled anomalies (in accordance with ANO and CNF acknowledgements received).

By selecting/ highlighting a line in this list, the system displays the related timetables on the right hand side in the following sequence from left to right:

The related 'reasons' are shown on the bottom right.

Since the reasons are entered per timetable, reasons may exist in respect of the internal and/or counter/ comparative timetable.

Accordingly, the reasons are therefore displayed with a white or grey background.

The columns of the Anomaly Report view show on the left your own time series (if present), in the middle the difference column and on the right the nominated partner time series (if present)

| arties  |               |                         | Time Serie | es Anomali     | es               |                         |            |                     |  |
|---------|---------------|-------------------------|------------|----------------|------------------|-------------------------|------------|---------------------|--|
| Party   |               | Area                    |            |                | Date             | 11.01.11                | 11.01.11   | 11.01.11            |  |
| 50XTRAD | ER-0002-5     | 10YDE-RWENETI           |            |                | Out Area         | 10YDE-RWENETI           |            | 10YDE-RWENETI       |  |
| OXTRADI | ER-0002-S     | 10YDE-RWENETI           |            |                | In Area          | 10YDE-RWENETI           |            | 10YDE-RWENETI       |  |
|         |               |                         |            |                | Out Party        | 50XTRADER-0001-V        |            | 50XTRADER-0001-V    |  |
|         |               |                         |            |                | In Party         | 50XTRADER-0002-5        |            | 50XTRADER-0002-S    |  |
|         |               |                         |            |                | Version          | 001                     |            | 001                 |  |
|         |               |                         |            |                | ntification      | rrs50XTRADER-0002-5     |            | rr50XTRADER-0001-Vs |  |
|         |               |                         | Pos.       | Respons        | ible Party<br>To | 50XTRADER-0001-V<br>MAW | Difference | 50XTRADER-0002-5    |  |
|         |               |                         |            |                |                  |                         |            |                     |  |
|         |               |                         | 1          | 00:00<br>00:15 | 00:15<br>00:30   | 10,000                  | 0,000      | 10,000              |  |
|         |               |                         | 3          | 00:15          | 00:30            | 10,000                  | 0,000      | 10,000              |  |
|         |               |                         | 4          | 00:45          | 01:00            | 10,000                  | 0,000      | 10,000              |  |
|         |               |                         | 5          | 01:00          | 01:15            | 10,000                  | -10,000    | 20,000              |  |
|         |               |                         | 6          | 01:15          | 01:30            | 10,000                  | -10,000    | 20,000              |  |
|         |               |                         | 7          | 01:30          | 01:45            | 10,000                  | -10,000    | 20,000              |  |
| Reasons |               |                         | 8          | 01:45          | 02:00            | 10,000                  | -10,000    | 20,000              |  |
| Code    | Text          |                         | 9          | 02:00          | 02:15            | 0,000                   | 0,000      | 0,000               |  |
| 409     | Time series m | ismatches.Differenz zur | 10         | 02:15          | 02:30            | 0,000                   | 0,000      | 0,000               |  |
|         | Zeitreihe der | Gegenanmeldung          | 11         | 02:30          | 02:45            | 0,000                   | 0,000      | 0,000               |  |
| 409     |               | ismatches.Differenz zur | 12         | 02:45          | 03:00            | 0,000                   | 0,000      | 0,000               |  |
|         | Zeitreihe der | Gegenanmeldung          | 13         | 03:00          | 03:15            | 0,000                   | 0,000      | 0,000               |  |
|         |               |                         | 14         | 03:15<br>03:30 | 03:30<br>03:45   | 0,000                   | 0,000      | 0,000               |  |
|         |               |                         | 16         | 03:30          | 03:45            | 0,000                   | 0,000      | 0,000               |  |
|         |               |                         | 10         | 03:43          | 04:00            | 0,000                   | 0,000      | 0,000               |  |
|         |               |                         | 18         | 04:15          | 04:30            | 0,000                   | 0,000      | 0,000               |  |
|         |               |                         | 19         | 04:30          | 04:45            | 0,000                   | 0,000      | 0,000               |  |
|         |               |                         | 20         | 04:45          | 05:00            | 0,000                   | 0,000      | 0,000               |  |
|         |               |                         | 21         | 05:00          | 05:15            | 0,000                   | 0,000      | 0,000               |  |
|         |               |                         | 22         | 05:15          | 05:30            | 0,000                   | 0,000      | 0,000               |  |
|         |               |                         | 23         | 05:30          | 05:45            | 0,000                   | 0,000      | 0,000               |  |
|         |               |                         | 24         | 05:45          | 06:00            | 0,000                   | 0,000      | 0,000               |  |
|         |               |                         | 25         | 06:00          | 06:15            | 0,000                   | 0,000      | 0,000               |  |
|         |               |                         | 26         | 06:15          | 06:30            | 0,000                   | 0,000      | 0,000               |  |
|         |               |                         | 27         | 06:30<br>06:45 | 06:45<br>07:00   | 0,000                   | 0,000      | 0,000               |  |
|         |               |                         | 28         | 05:45          | 07:00            | 0,000                   | 0,000      | 0,000               |  |
|         |               |                         | 30         | 07:00          | 07:15            | 0,000                   | 0,000      | 0,000               |  |
|         |               |                         | 31         | 07:15          | 07:45            | 0,000                   | 0,000      | 0,000               |  |
|         |               |                         | 32         | 07:45          | 08:00            | 0,000                   | 0,000      | 0,000               |  |
|         |               |                         | 33         | 08:00          | 08:15            | 0,000                   | 0,000      | 0,000               |  |
|         |               |                         |            |                | 5um(Mwh)         | 20,000                  | -10,000    | 30,000              |  |
|         |               |                         |            | -              |                  | <                       | 10,000     |                     |  |

Figure 10. Anomaly Report view

# **3.4. Confirmations (via CNF)**

The Confirmation Report displays the current (last) confirmation report from the TSO.

The display differentiates between pure confirmations and 'imposed confirmations', i.e. timetables which have been confirmed in amended form by the TSO.

If there are new, modified or imposed time series contained in the confirmation report, then ComCT represents this by coloring the confirmation cell background with yellow instead of green.

In the confirmation report view the matching time series are marked red.

In addition to the internal timetables, the confirmation report may also include non-registered 0-timetables.

This will be necessary if an appropriate counter registration was received, namely a related ANO message which the counter party subsequently retracted with a 0-timetable.

### Final Confirmation

The display in the field 'Message Type' on the top right shows if the current Confirmation Report is a final confirmation or not.

Modified Time Series

| :onfirmat | ion Report     |                     |                            |                                         |                |       |                                  |             |  |
|-----------|----------------|---------------------|----------------------------|-----------------------------------------|----------------|-------|----------------------------------|-------------|--|
|           | Message        | ID 20110            | 0126_10XDE-RWENETW_CNI_264 | 68                                      | Message type   | A07   | Intermediate confirmation report | t           |  |
| 0         | ate and tir    | me 2011-            | 01-25T10:47:47Z            |                                         | Time interval  | 2011  | -01-25T23:00Z/2011-01-26T23:00   | )Z          |  |
| Confirme  | ed ID/Versi    | on 1                | 50XTRADER-0001-10X         | DE-RWENET10126                          |                |       |                                  |             |  |
| Sender    |                |                     |                            |                                         | Receiver       |       |                                  |             |  |
|           | Identificati   | on 10XDE            | E-RWENETW                  |                                         | Identification | 50XT  | RADER-0001-V                     |             |  |
|           | Ro             | ole A04             | System operator            |                                         | Role           | A01   | Balance responsible party        |             |  |
| ime Serie | es             |                     |                            |                                         |                |       |                                  |             |  |
|           |                | Date                | 26.01.11                   | 26.01.11                                |                |       |                                  |             |  |
|           |                | Out Area            | 10YDE-RWENETI              | 10YDE-RWENETI                           |                |       |                                  |             |  |
|           |                | In Area             | 10YDE-RWENETI              | 10YDE-RWENETI                           | _              |       |                                  |             |  |
|           | (              | Out Party           | 50XTRADER-0001-V           | 50XTRADER-0002-5                        |                |       |                                  |             |  |
|           |                | In Party<br>Version | 50XTRADER-0002-5<br>001    | 50XTRADER-0001-V                        |                |       |                                  |             |  |
|           | Ider           | ntification         | rrs50XTRADER-0002-5        | rr50XTRADER-0002-Ss                     |                |       |                                  |             |  |
|           |                | ible Party          |                            | 50XTRADER-0001-V                        |                |       |                                  |             |  |
| os.       | From           | То                  | MAW                        | Time Series Export                      |                |       |                                  | <b>E X</b>  |  |
| 1         | 00:00          | 00:15               | 10,0                       |                                         |                |       |                                  |             |  |
| 2         | 00:15          | 00:30               |                            | ile to export:                          |                |       |                                  |             |  |
| 3<br>4    | 00:30<br>00:45 | 00:45<br>01:00      | 10,0<br>10,0               | 20110126_CNF_10XDE-RWENET               | W_50XTRADER-   | 0001- | V_001_imposed.xls                |             |  |
| 5         | 01:00          | 01:00               |                            | select the folder to export the file in | nto:           |       |                                  |             |  |
| 6         | 01:15          | 01:30               |                            | d:\exportedTimeSeries\                  |                |       |                                  | Browse      |  |
| 7         | 01:30          | 01:45               | 10,C                       |                                         |                |       |                                  | 5101150 111 |  |
| 8         | 01:45          | 02:00               | 10,C                       |                                         |                |       | Export                           | Cancel      |  |
| 9         | 02:00          | 02:15               | 20,0 <mark>00</mark>       |                                         | 000            |       |                                  |             |  |
| 10        | 02:15          | 02:30               | 20,000                     |                                         | 000            |       |                                  |             |  |
| 11        | 02:30          | 02:45               | 20,000                     |                                         | 000            |       |                                  |             |  |
| 12<br>13  | 02:45          | 03:00               | 20,000                     |                                         | 000            |       |                                  |             |  |
| 10        | 03:15          | 03:30               | 0,000                      |                                         | 000            |       |                                  |             |  |
| 14        | 03:30          | 03:45               | 0,000                      |                                         | 000            |       |                                  |             |  |
| 14<br>15  |                |                     | · · · · · ·                |                                         |                |       |                                  |             |  |
|           |                | um(Mwh)             | 40,000                     | ) 0,0                                   | 000            |       |                                  |             |  |

Figure 11. CNF time series export feature

Modified Time Series can be viewed in more detail with the Modified Time Series Viewer. When you double-click on a Time Series column in the Confirmation Report dialog the viewer will open instead of the usual Reasons dialog.

On the left you will see the Time Series as it was sent to the system operator in the Schedule Message and on the right you will see the Time Series in focus that has its origin in the Confirmation Report. In the differences column you can see what has been changed.

| Context information           |         |                | Date        | 03.01.12                                                                                                    | 03.01.12   | 03.01.12                                                                                                    |
|-------------------------------|---------|----------------|-------------|----------------------------------------------------------------------------------------------------|------------|----------------------------------------------------------------------------------------------------|
| eft time series origin: TPS   |         |                | Out Area    | 10YDE-EON1                                                                                                    |            | 10YDE-EON1                                                                                                    |
| Right time series origin: CNF | In Area |                |             | 10YDE-EON1                                                                                                    |            | 10YDE-EON1                                                                                                    |
|                               |         |                | Out Party   |                                                                                                    |            | and the second second se                                                                                                    |
|                               |         |                | In Party    | and the second second se |            | Construction of the local division of the local division of the lo |
|                               |         |                | Version     | 001                                                                                                    |            | 001                                                                                                    |
|                               |         |                | ntification |                                                                                                    |            | And a local division of the local division of the local division o |
|                               |         |                | sihle Partv |                                                                                                    |            | -TELEVISION - CONTRACTOR                                                                                                    |
|                               | Pos.    | From           | То          | MAW                                                                                                    | Difference | MAW                                                                                                    |
|                               | 1       | 00:00          | 00:15       | 0,152                                                                                                    |            | · · · · · · · · · · · · · · · · · · ·                                                                                                    |
|                               | 2       | 00:15          | 00:30       | 0,152                                                                                                    |            |                                                                                                    |
|                               | 3       | 00:30          | 00:45       | 0,152                                                                                                    |            |                                                                                                    |
| _                             | 4       | 00:45          | 01:00       | 0,152                                                                                                    |            | · · ·                                                                                                    |
| Reasons                       | 5       | 01:00          | 01:15       | 0,144                                                                                                    |            |                                                                                                    |
| Code Text                     | 6       | 01:15<br>01:30 | 01:30       | 0,144                                                                                                    |            |                                                                                                    |
| A63                           | 8       | 01:30          | 01:45       | 0,144<br>0,144                                                                                                    |            |                                                                                                    |
|                               | 9       | 02:00          | 02:00       | 0,140                                                                                                    |            |                                                                                                    |
|                               | 10      | 02:00          | 02:30       | 0,140                                                                                                    |            |                                                                                                    |
|                               | 11      | 02:30          | 02:45       | 0,140                                                                                                    |            | · · · ·                                                                                                    |
|                               | 12      | 02:45          | 03:00       | 0,140                                                                                                    |            |                                                                                                    |
|                               | 13      | 03:00          | 03:15       | 0,143                                                                                                    |            | · · ·                                                                                                    |
|                               | 14      | 03:15          | 03:30       | 0,143                                                                                                    | 0,1        | 43 0,000                                                                                                    |
|                               | 15      | 03:30          | 03:45       | 0,143                                                                                                    | 0,1        | 43 0,000                                                                                                    |
|                               | 16      | 03:45          | 04:00       | 0,143                                                                                                    | 0,1        | 43 0,000                                                                                                    |
|                               | 17      | 04:00          | 04:15       | 0,170                                                                                                    |            | 70 0,000                                                                                                    |
|                               | 18      | 04:15          | 04:30       | 0,170                                                                                                    |            | 70 0,000                                                                                                    |
|                               | 19      | 04:30          | 04:45       | 0,170                                                                                                    |            |                                                                                                    |
|                               | 20      | 04:45          | 05:00       | 0,170                                                                                                    |            |                                                                                                    |
|                               | 21      | 05:00          | 05:15       | 0,202                                                                                                    |            |                                                                                                    |
|                               | 22      | 05:15          | 05:30       | 0,202                                                                                                    |            |                                                                                                    |
|                               | 23      | 05:30          | 05:45       | 0,202<br>0,202                                                                                                    |            |                                                                                                    |
|                               | 24      | 05:45          | 06:00       | 0,202                                                                                                    |            |                                                                                                    |
|                               |         | Sur            | nme(Mwh)    | 6,828                                                                                                    | 6,82       |                                                                                                    |
|                               |         |                |             | 4                                                                                                    |            | •                                                                                                    |

Figure 12. CNF: Modified time series view

# 4. Master Data and Configurations (Preferences)

Master data and configuration data are managed via the menu item *File*  $\rightarrow$  *Preferences*.

The information is initially created during the set-up of the Data Store (see chapter Installation) and can subsequently be changed or updated via this dialog.

These preferences are separated into the following categories:

### General

Used to activate and deactivate the display of tips on the launch of the application. Can also be used to set memory usage. The "Import directory scan" can be changed if you want to have a bigger or smaller frequency of directory checks of the import directory. You should increase the value if you are occurring problems on displaying the importable files in the main view. This may be the case if your data store

is located on a network drive.

### Directories

Used to set the Import, CSV export and Failed directories as well as the KISS archive.

**SMTP Server (mail server)**+ Used to define access to the SMTP mail server.

### SOPTIM AS4 SFTP (SAGA)

Used to define access to the SOPTIM AS4 SFTP (SAGA).

### Key Management

Here you can upload your private key files and system operators certificates for associating them in the system operators mail configuration for signing/encrypting mails.

### **System Operators**

Used to store the TSOs together with the communication settings (email, FTP, file system).

### **Balance Areas (internal balance areas)**

Used to manage information in respect of the internal balance area or areas, including the TSO allocation and the respective partner balance areas.

## **4.1. General Preferences**

After to create a new data store, you can modify some general settings.

### On start-up

Here you can activate the view of some information during the start-up of the ComCT.

### Import directory scan

| mCT                                                                                                    |                     |                       |                  |                 |       |
|----------------------------------------------------------------------------------------------------|---------------------|-----------------------|------------------|-----------------|-------|
| eferences<br>You can see and edit the tools persistent<br>Click on a tab to select a different catego  |                     |                       |                  |                 | Ø     |
| B General 👩 Directories                                                                                | SMTP Server         | er 🛛 🙀 Key Management | System Operators | 🖧 Balance Areas |       |
| On Startup                                                                                             |                     |                       |                  |                 |       |
| Import directory scan<br>Check for new files every 3 seco                                              | nde.                |                       |                  |                 |       |
|                                                                                                    | nus                 |                       |                  |                 |       |
| ile import timeout configuration<br>Timeout file import and parsing file                               | 180 seconds         |                       |                  |                 |       |
| Timeout postprocessing and storing da                                                                  | y state 240 seconds |                       |                  |                 |       |
| System optimization<br>You can tweak the tools performance l<br>usage and a better application respons |                     |                       |                  |                 |       |
| Use less memory                                                                                        | Respond faster      |                       |                  |                 |       |
|                                                                                                    |                     |                       |                  |                 |       |
|                                                                                                    |                     |                       |                  |                 |       |
|                                                                                                    |                     |                       |                  |                 |       |
|                                                                                                    |                     |                       |                  |                 |       |
|                                                                                                    |                     |                       |                  |                 |       |
|                                                                                                    |                     |                       |                  |                 |       |
|                                                                                                    |                     |                       |                  |                 |       |
|                                                                                                    |                     |                       |                  |                 |       |
|                                                                                                    |                     |                       | OF               | K Cancel        | Apply |

#### *Figure 13. Preferences dialog*

Here you can set the time interval in seconds to scan the import directory.

### File import timeout configuration

The file import timeouts concern the file import process. When a file import process takes to long, ComCT will try to abort the process after the entered time.

The timeouts are separated into a timeout for the plain file import and parsing (Kiss to TPS) and the processing, validation and save processes after the file import.

The timeout settings should be changed carefully and only in cases of errors.

### **System Optimization**

Here you configure the use of main memory by the ComCT.

| ComCT                                                                                                    |
|----------------------------------------------------------------------------------------------------|
| Preferences         You can see and edit the tools persistent preferences.         Click on a tab to select a different category.               |
| General 🐻 Directories 🗟 SMTP Server 🔤 Key Management 🕵 System Operators 🕰 Balance Areas                                                         |
| On Startup Show tip of the day                                                                                                    |
| Import directory scan<br>Check for new files every 3 seconds                                                                                    |
| File import timeout configuration                                                                                                    |
| Timeout file import and parsing file     180     seconds       Timeout postprocessing and storing day state     240     seconds                 |
| System optimization<br>You can tweak the tools performance by choosing between a lower<br>memory usage and a better application responsiveness. |
| Use less memory                                                                                                    |
|                                                                                                    |
|                                                                                                    |
|                                                                                                    |
|                                                                                                    |
| OK Cancel Apply                                                                                                    |

## **4.2. Directories**

In the directories panel you can customize certain directories for data import or export to redirect them to a certain directory that are located outside of the default data store structure. For example, you can enter a custom import directory where you put all your import files. For setting a

custom directory, you need to check the checkbox "use user specified directory".

## 4.3. SMTP Server

Here you can set the address of the mail server to send out mails with ComCT.

**Host:** Here you have to enter the name of the SMTP-service server or directly the IP address of it.

**Port:** Please enter here the port of the SMTP-service. The default value is always set.

Sender email: Enter the email address of the sender of the email.

**Send Copy To:** Since the sent emails are sent directly by the SMTP server, the emails are not stored in a local mail client (like Outlook).

If you want to store the emails anyway. You can enter the email address that shall get the email in the field "Send Copy To".

### Username and password

Usually a mail server requires user authentication. In the setup dialogue

you have to activate the checkbox "Use name and password" and enter your user credentials. In a company's network this often is the windows login username and the corresponding password.

Warning: On most mail servers the senders email address must correspond to the username.

The **network timeout** should not be changed in most cases. On a very slow network connection in may be necessary to increase the value.

### **Using SSL/TLS**

Most modern public mail providers demand a secured connection for accessing and using their services. With the SSL/TLS option you can adjust the

| ComCT                                                                     |                                                                                    | ×     |
|---------------------------------------------------------------------------|------------------------------------------------------------------------------------|-------|
| Preferences<br>You can see and edit the t<br>Click on a tab to select a d | tools persistent preferences.<br>Jifferent category.                               | Ø     |
| 😹 General 🛛 📸 Dire                                                        | ectories 🖁 🛃 SMTP Server 🛛 🐯 Key Management 🛛 🕵 System Operators 🛛 🤹 Balance Areas |       |
| Host                                                                      | <smtp-server-address></smtp-server-address>                                        |       |
| Port                                                                      | 25 🜩                                                                               |       |
| Sender email                                                              | <sender address="" mail=""></sender>                                               |       |
| Send copy to                                                              |                                                                                    |       |
| Use name and passwo                                                       | ord authentication                                                                 |       |
| User                                                                      |                                                                                    |       |
| Password                                                                  |                                                                                    |       |
| Network timeout(ms)                                                       | 15,000 🗢                                                                           |       |
| Use SSL/TLS secured of                                                    | connection                                                                         |       |
| SSL/TLS protocol                                                          | v use STARTTLS                                                                     |       |
| Check server ide                                                          | entity Cancel when "STARTTLS" not possible                                         |       |
| Test connection                                                           |                                                                                    |       |
|                                                                           |                                                                                    |       |
|                                                                           | OK Cancel                                                                          | Apply |

smtp connection to the requirements for your mail provider.

Note: ComCT requires a direct connection to the internet to use SSL/TLS. A proxy server may cause connection problems.

## 4.4. Key Management

With the key management preferences dialog you can upload, delete and manage certificates and private keys for using this data for signing/encrypting mails for schedule dispatching and MaBiS control file dispatching.

| iko@tennet.biz.cer X509<br>kdi.bm@amprion.net.cer X509<br>latenaustausch-biko@transnetbw-hsl.de.cer X509<br>optim_essKeyStore PKCS12 sopbkv                                                       | 😹 General 🛛 📸 Directories 🚦             | SMTP Server | Key Management | System Operators | 🖧 Balance Areas | <br> |
|----------------------------------------------------------------------------------------------------|-----------------------------------------|-------------|----------------|------------------|-----------------|------|
| di.bkv@amprion.net.cer     X509       iko@tennet.biz.cer     X509       di.bm@amprion.net.cer     X509       atenaustausch-biko@transnetbw-hsl.de.cer     X509       optim_essKeyStore     PKCS12 | ilename                                 | Key type    | Alias          |                  |                 | <br> |
| di.bkv@amprion.net.cerX509viko@tennet.biz.cerX509edi.bm@amprion.net.cerX509datenaustausch-biko@transnetbw-hsl.de.cerX509optim_essKeyStorePKCS12sopbkv                                             | datenaustausch-bkv@transnetbw-hsl.de.co |             |                |                  |                 |      |
| viko@tennet.biz.cer X509<br>zdi.bm@amprion.net.cer X509<br>datenaustausch-biko@transnetbw-hsl.de.cer X509<br>soptim_essKeyStore PKCS12 sopbkv                                                     | _                                       |             | <u> </u>       |                  |                 |      |
| datenaustausch-biko@transnetbw-hsl.de.cer X509<br>soptim_essKeyStore PKCS12 sopbkv                                                                                                    |                                         | X509        |                |                  |                 |      |
| soptim_essKeyStore PKCS12 sopbkv                                                                                                    | edi.bm@amprion.net.cer                  | X509        |                |                  |                 |      |
|                                                                                                    | datenaustausch-biko@transnetbw-hsl.de.  | cer X509    |                |                  |                 |      |
| comctsupport PKCS12 comct.support                                                                                                    | optim_essKeyStore                       | PKCS12      | sopbkv         |                  |                 |      |
|                                                                                                    | com ctsupport                           | PKCS12      | comct.support  |                  |                 |      |
|                                                                                                    |                                         |             |                |                  |                 |      |

Click on the "Add..." Button to open the detail dialog to upload a new certificate. A certificate can just be imported. For private key files (in PKCS12 formatting), you need to select the appropriate file and then enter the key files password to get access to the key data.

Supported formats are X.509 (.cer, .crt), PKCS #12 (.p12, .pfx) und PKCS #7 (.p7b). Keys in the formats X.509 and PKCS #7 can be used as public keys (of the BiKos / System Operators). PKCS #12 files can be used as private keys.

It is not possible to import a file, where the filename already exists in the key management.

A subsequent editing of a key (e.g. for changing the Alias) is not possible.

A click on the "Check" button applies the password to the key file and tries to read the contained aliases. If the password was correct, the combobox "Alias" contains a list of available alias names for keys contained in the PKCS12 file. You must select on that will be used when dispatching signed mails to a system operator.

| File name      | comctsupport   | Choose file |
|----------------|----------------|-------------|
| Туре           | PKCS12         |             |
| Store password | •••••          | Check       |
| Alias          | com ct.support |             |

# 4.5. Transmission system network operators /Control areas (TSO)

The TSOs and ÜNBs are managed via the menu item  $File \rightarrow Preferences$  and the Register System Operators respectively. The following information need to be defined:

| Data fields    |                                                      |                                               |  |  |  |  |
|----------------|------------------------------------------------------|-----------------------------------------------|--|--|--|--|
| Identifier     | Comments                                             | Characteristics                               |  |  |  |  |
| Identification | Used to specify the EIC in respect of the TSO (ÜNB). | Display field<br>(via remote config.<br>data) |  |  |  |  |

| Data fields  |                                                                                                    |                                                     |
|--------------|----------------------------------------------------------------------------------------------------|-----------------------------------------------------|
| Area         | Displays the relevant control zone with the EIC in respect of the TSO market operator.<br>The display is based on the allocation table stored in the system. | auto. display field<br>(via remote config.<br>data) |
| Active       | If flagged, the control zone is included in the total summary.                                                                                               | yes/no                                              |
| Dispatch way | Specifies the communication path with the TSO (email, FTP or file system).                                                                                   | optional                                            |
| Mail         | Used to store the primary email address for the TSO.                                                                                                    | optional                                            |
| FTP          | Used to store the information for FTP access (server, port, username, password and remote directory).                                                        | optional                                            |
| Directory    | Used to define the path information for filing in a particular director (i.e. on a network drive folder or an integrated ISDN drive).                        | optional                                            |

| Functions Protocol summary |                                               |                 |
|----------------------------|-----------------------------------------------|-----------------|
| Identifier                 | Comments                                      | Characteristics |
| Add                        | Use this function to add another TSO.         | -               |
| Remove                     | Use this function to delete the selected TSO. | -               |

## 4.6. Balance areas

'Internal' balance areas are managed via the menu item  $File \rightarrow Preferences$  and the Register Balance Areas respectively. The following information needs to be defined:

| Data fields    |                                                                                                    |                 |  |  |
|----------------|----------------------------------------------------------------------------------------------------|-----------------|--|--|
| Identifier     | Comments                                                                                                    | Characteristics |  |  |
| Identification | Used to specify the EIC of the internal balance area subject to timetables.<br>The data must relate to a valid EIC (16 characters including error detection character). | Display field   |  |  |
|                | For Germany, this can also be a Y-EIC code if you have a second balance party that only nominates within Germany.                                                       |                 |  |  |

| Data fields |                                                                                                    |  |  |  |
|-------------|----------------------------------------------------------------------------------------------------|--|--|--|
| Export path | Used to set (optional) the 'export path' for any CSV exports specifically related to this <i>Optional field</i> balance area. |  |  |  |
|             | If no data is input, the system uses the entry from the general directories.                                                  |  |  |  |

| Functions Protocol summary |                                                                                                    |                 |  |
|----------------------------|----------------------------------------------------------------------------------------------------|-----------------|--|
| Identifier                 | Comments                                                                                                    | Characteristics |  |
| Add                        | Use this function to add another balance area.                                                                                                    | -               |  |
| Remove                     | Use this function to delete the selected internal balance area.                                                                                                    | -               |  |
|                            | The related directory, i.e. the stored files, will not be deleted.                                                                                                    |                 |  |
| Properties                 | Use this function to edit the properties of the balance area (see below). This includes both the list of allocated TSOs and the related list of the partner balance areas. | -               |  |

## 4.6.1. Related TSOs (System operators)

The TSOs with whom the balance area registers its time series are stored within the properties of the balance area.

TSOs entered here are shown in the main summary for the related balance area.

| 🔛 Balance area             |                    | C X       |
|----------------------------|--------------------|-----------|
| Identification 50XTRADER-0 |                    | Browse    |
| System operator            | Rertner balance ar | eas       |
| Identification             | Control area       | Active    |
| 10XDE-ENBWTNGX             | 10YDE-ENBWN        |           |
| 10XDE-RWENETW              | 10YDE-RWENETI      |           |
| Choose                     | ove Properties     |           |
| Choose                     | ove Properties     |           |
|                            |                    | OK Cancel |

### 4.6.2. Partner balance areas

Partner balance areas can be stored within the properties for the respective partner balance area.

4.6. Balance areas

Basically, time series are only imported error-free if the relevant other balance area specified has also been entered/ stored as a partner balance area.

Since ComCT 3.4.0, if new partner balance areas are identified, the system will automatically add the new partner balance areas as partner.

In the partner balance area tab you can change this behaviour back to the requirement to manually add the partner balance areas.

If the checkbox is activated and an unknown partner balance area occurs in a schedule message, the schedule message will be rejected on import with an error annotation.

| 🔠 Balance area                           |                            | E X       |
|------------------------------------------|----------------------------|-----------|
| Identification 50XTRADER-<br>Export Path | 0001-V 👻                   | Browse    |
| System operator                          | Rartner balance ar         | eas       |
|                                          | n friendly balances during |           |
| Identification                           | Area                       | Hint      |
| 50XTRADER-0002-S                         | 10YDE-RWENETI              |           |
|                                          |                            |           |
| Add Rem                                  | ove Properties             |           |
|                                          |                            | OK Cancel |

## **5. ComCT Extensions**

## **5.1. MaBiS for Trader Extension**

The MaBiS for Trader Extension targets a special field of application concerning the market rules for conducting settlement area billing in the electricity sector (refer to decision BK6-07-002 of Germanys Federal Network Agencies ruling chamber 6 - valid from 1st April 2011 – for details).

In the context of MaBiS the balance responsible parties need to be able to handle MSCONS, PRICAT and UTILMD EDI messages (sent by the balancing group coordinators) and need to answer them with a confirmation message.

The MSCONS files contain the metering data relevant for the invoicing of balancing energy.

The MaBiS for Trader Extension targets the special case, where the metering data in the MSCONS messages should sum up to zero, because the balance responsible party has no production or consumption parties, where derivations may occur.

### 5.1.1. Overview

The MaBiS for Trader Extension is integrated into Data Stores that are already created by ComCT. The concept is like a "Data Store in a Data Store". The two Data Stores are handled separately and a user who only uses the standard ComCT features will have nearly no contact to the MaBiS extensions when he does not want to use it.

The Data Store integration into an already present ComCT Data Store is displayed in Figure 5-1. As you can see, the EDI Data Store for MaBiS files is stored into a subdirectory called MaBiS.

ComCT User guide

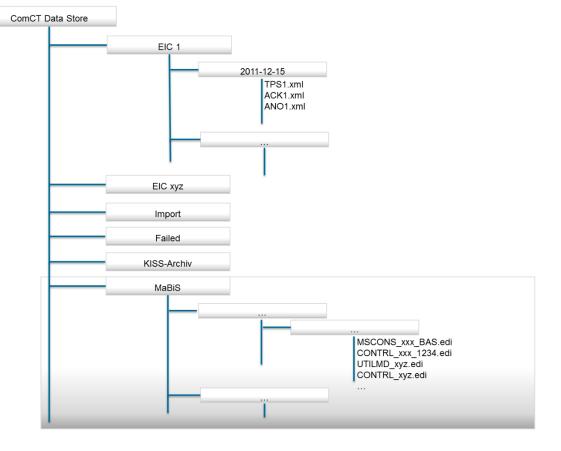

In Figure 5-2 the MaBiS Data Store is displayed in more detail. The direct subfolders of the MaBiS directories are the failed, import, meta-inf and BKV-ID folders. The failed, import and meta-inf directories have the same role and behavior of the ESS Data Store directory equivalents. In the import directory you have to copy all your EDI messages you receive from your balance group coordinator (or BiKo) in order to import and check them in the MaBiS extension.

The name for the BKV-ID directory is set by the preferences dialog in the application. Also the subdirectories for the BKV ID are set by the MaBiS configuration in the MaBiS preferences Dialog. The subdirectories match the EIC codes of the BiKos you have configured and associated to your BKV ID.

For each BiKo directory there is a subdirectory that contains the EDI data on a monthly basis. The month folder is set by "yyyy-MM" date format.

#### 5.1. MaBiS for Trader Extension

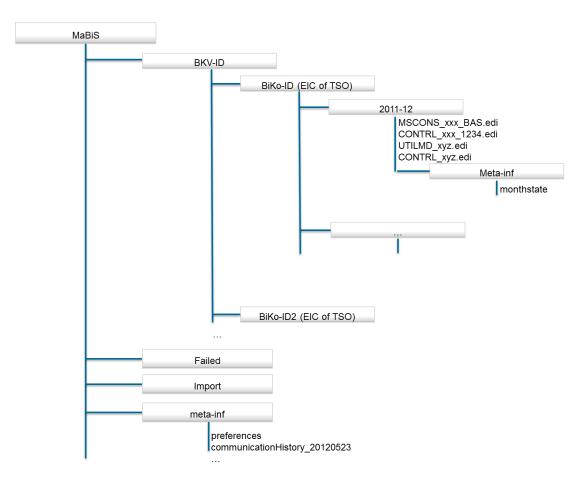

The month directory contains all the EDI files that are associated to it. Each month directory also contains a Meta-inf directory, where the application state for this month is saved.

### **5.1.2. Accessing the MaBiS for Trader Extension**

The extension is integrated into ComCT application and you can open the MaBiS dialogs when you have opened an ESS Data Store in ComCT and have a valid license file for ComCT with the  $ComCT_{EDI}$  license module included.

For the MaBiS for Trader Extension the Licensing dialog in ComCT has been extended in order to list additional modules that are licensed in the dialog.

The MaBiS extension can be found in the ComCT menu in the menu "Extensions". The menu item MaBiS is deactivated when no valid license is found for using the MaBiS extension.

| License Dialog                                          |              |                                  |                           |         |                 |          |
|---------------------------------------------------------|--------------|----------------------------------|---------------------------|---------|-----------------|----------|
| icense Information                                      |              |                                  |                           |         |                 |          |
| icense file:                                            | COM          | CT_License_Test                  | tlicense_20120501         | -201304 | 30.lic          |          |
| Contract:                                               | Test         |                                  | -                         |         |                 |          |
| icense date:                                            | 11.0         | 5.2012                           |                           |         |                 |          |
| Comment:                                                |              |                                  |                           |         |                 |          |
| icensed EIC codes                                       | for core     | application                      |                           |         |                 |          |
| Responsible Balan.                                      |              | Valid from                       | ✓ Valid to                | •       | State           |          |
| -11XSOPTIMTEST                                          |              | valiu from                       | Valid to                  | •       | State           |          |
| 11XSOPTIMIES                                            |              | May 1, 2012                      | Apr 30, 201               | 3       | Active          |          |
| 11,000 110                                              | 120111       | Huy 1, 2012                      | Apr 30, 201               | -<br>-  | Active          |          |
|                                                         |              |                                  |                           |         |                 |          |
| icensed additional r                                    | modules      |                                  |                           |         |                 |          |
| icensed additional r<br>Module                          | modules      | Valid from                       | ✓ Valid to                | •       | State           |          |
|                                                         | modules<br>• | Valid from<br>May 1, 2012        | ✓ Valid to<br>Apr 30, 201 |         | State<br>Active |          |
| MABIS                                                   | •            |                                  |                           |         |                 | <b>\</b> |
| Module<br>MABIS<br>icense managemen                     | •<br>.t      | May 1, 2012                      | Apr 30, 201               |         |                 |          |
| Module<br>MABIS<br>icense managemen<br>Ø Backup and rep | •<br>.t      | May 1, 2012                      | Apr 30, 201               |         | Active          | rowse    |
| Module                                                  | →<br>It      | May 1, 2012<br>ady present licer | Apr 30, 201               |         | Active          | rowse    |

When a valid license is installed you can access the menu item and have the options to open the three main dialogs in the MaBiS extension:

| File     View     Send     Extensi       1     1     1     1     1                      | ons He<br>IaBiS ▶ | lp<br>2 |                                  |                                     |          |           |                                 |     |        |         |     |         |            |          |             |     |
|-----------------------------------------------------------------------------------------|-------------------|---------|----------------------------------|-------------------------------------|----------|-----------|---------------------------------|-----|--------|---------|-----|---------|------------|----------|-------------|-----|
| General information                                                                     |                   |         |                                  |                                     |          | Partner b | alance areas                    |     |        |         |     |         |            |          |             |     |
| Time interval<br>First day Wednesday, May 2<br>Last day Friday, May 25, 20<br># of days |                   | Exce    | -files c<br>el-files<br>files co | count:<br>count:<br>punt:<br>Import | 0 0 0    |           | Balance Identif<br>: 11XSOPTIMT |     |        |         |     |         |            | Area     |             |     |
| Total summary                                                                           |                   |         |                                  |                                     |          |           |                                 |     |        |         |     |         |            |          |             |     |
|                                                                                         |                   |         |                                  | Wedneso                             | lay, May | 23, 2012  |                                 |     |        |         |     | Thursda | ay, May 24 | 4, 2012  |             |     |
| Party                                                                                   | Import            | Dispa   | tch                              |                                     |          | System Op | erator                          |     | Import | Dispa   | tch |         | S          | ystem Op | erator      |     |
|                                                                                         | Import            | Version | ACK                              | Version                             | TS       | ANO       | Missing CNF                     | CNF | Import | Version | ACK | Version | TS         | ANO      | Missing CNF | CNF |
|                                                                                         |                   |         |                                  |                                     |          |           |                                 |     |        |         |     |         |            |          |             |     |

- The MaBiS main view
- The MaBiS preferences dialog
- The MaBiS communication overview

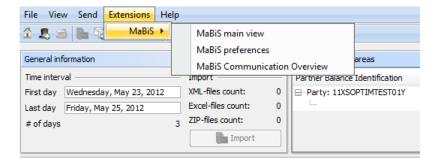

### 5.1.3. Configuring the MaBiS extension: The MaBiS preferences dialog

In the MaBiS preferences you need to configure your master data. You need to add data for associating the EDI files to a certain balance responsible party and to a corresponding BiKo. You also have to enter the connection data for the SMTP settings because they might differ from the settings you have entered in the ComCT preferences.

#### Configuration of the balance responsible party (BKV)

For adding a new balance responsible party, you have to select the tab "Balance responsible party (BKV)" in the MaBiS preferences dialog. With the add button you can add and configure a new BKV.

The BKV requires a unique id you can choose by yourself. The id will be used in the application for displaying the BKV in the different views and tables.

For associating the EDI files to this BKV you need to enter either your BDEW (VDEW) code or your GS1 / GLN code. It depends on how you are registered at the corresponding organization. The BDEW codes can be found at the web address: http://codenummern.strom.de/.

For a BKV you need to associate the balancing group coordinators who will send you MaBiS data. The available BiKos are listed in the BiKo tab.

Configuration of the metering points

For each BKV you need to add the metering points that are associated to it. The metering points can be added and configured in the Metering Points tab. By clicking the "Add..." Button you can add a new metering point. You have also the option to import metering points from an UTILMD message.

| ABiS module prefere                                                | ences                                               | x   |
|--------------------------------------------------------------------|-----------------------------------------------------|-----|
| Preferences<br>You can see and edit th<br>Click on a tab to select | ne persistent preferences.<br>a different category. |     |
| Balance responsibl                                                 | e party(BKV) System operator(BiKo) SMTP Settings    |     |
| Host                                                               | 127.0.0.1                                           |     |
| Port                                                               | 25 😴                                                |     |
| Sender email                                                       | keth@hamster                                        |     |
| Send copy to                                                       |                                                     |     |
| Use name and passw                                                 | vord authentication                                 |     |
| User                                                               |                                                     |     |
| Password                                                           |                                                     |     |
| Network timeout(ms)                                                | 15,000 💌                                            |     |
| Use SSL/TLS secured                                                | connection                                          |     |
| SSL/TLS protocol                                                   | SSLv3 👻 use STARTTLS                                |     |
| √ Check server i                                                   | dentity Cancel when "STARTTLS" not possible         |     |
| Test connection                                                    |                                                     |     |
|                                                                    | OK Cancel Ap                                        | ply |

| 🔡 Edit BKV         | _            |                                                      |              |                                   | × |
|--------------------|--------------|------------------------------------------------------|--------------|-----------------------------------|---|
|                    |              | our Bkv and enter your (<br>store and for display pu |              | e. The Bkv Identification will be |   |
| Bkv Identification | SOPTIMTES    | T001                                                 | GS1/GLN code |                                   |   |
| BDEW code          | 99þ443100    | 0007                                                 |              |                                   |   |
| BiKo Mete          | ring Points  |                                                      |              |                                   |   |
| Please select the  | BiKos from v | vhom the Bkv gets MaBi                               | S data       |                                   |   |
| 👽 50Hertz Trar     | nsmission Gm | ЬН                                                   |              |                                   |   |
| Amprion Gmb        | н            |                                                      |              |                                   |   |
| TenneT TSO         | GmbH         |                                                      |              |                                   |   |
| Transnet BW        | / GmbH       |                                                      |              |                                   |   |
|                    |              |                                                      |              |                                   |   |
|                    |              |                                                      |              |                                   |   |
|                    |              |                                                      |              |                                   |   |
|                    |              |                                                      |              | OK Cancel                         |   |

*Figure 14. MaBiS: Balance Coordinator association* 

A metering point is defined by:

- the metering point id
- the associated system operator
- the metering point type
- and the product id or OBIS number.

5.1. MaBiS for Trader Extension

Adding a metering point with the Metering Point Editor

In the metering point editor dialog you can configure these settings. The metering point id sometimes represents already which metering point type it represents, but you cannot always rely on this.

The configuration data for each metering point should be delivered also in the UTILMD EDI messages. (The metering point id is defined by the LOC+172 segment, the System Operator by the LOC+231 segment. The metering point type is defined by the CAV+ segment and the OBIS number follows in the PIA+5 segment).

The metering point type and its corresponding OBIS number can be chosen from the following options:

#### FPE

The FPE type is the German abbreviation for "Fahrplanentnahmesumme" and the Figure 15. MaBiS: Metering point configuration dialog metering point of type FPE contains the reading of real energy that is drawn from the corresponding balance responsible party. The associated OBIS number is 1-1:1.29.0

#### FPI

The FPI type is the German abbreviation for "Fahrplaneinspeisesumme". The metering point of type FPI contains the reading of real energy that is supplied to the corresponding balance responsible party. The associated OBIS number is 1-1:2.29.0

#### BAS

The BAS type is the German abbreviation for "Bilanzkreisabweichungssaldo". The metering point of type BAS contains the reading of balancing power. The BAS metering point type is a special case, because the BAS metering point has two OBIS numbers: 1-1:1.29.0 and 1-1:2.29.0 and must thus be added twice, because the BAS time series for balancing power is dependent on the direction (overfunded / underfunded).

You have to add all metering points associated to your BKV such that the MaBiS extension can correctly check your MSCONS messages for differences to zero. For the check of differences only the BAS metering points need to be used.

When the metering points are configured you can close the BKV Editor and advance to the configuration of the system operator settings.

| 🔠 Edit BKV         |                                                       |                     | - producer on the second   | r I I I I I I I I I I I I I I I I I I I |
|--------------------|-------------------------------------------------------|---------------------|----------------------------|-----------------------------------------|
|                    | que ID for your Bkv and<br>r in the data store and fi |                     | W code. The Bkv Identific  | ation will be:                          |
| Bkv Identification | SOPTIMTEST001                                         | GS1/GLN             | code                       |                                         |
| BDEW code          | 9904431000007                                         |                     |                            |                                         |
| BiKo Mete          | ring Points                                           |                     |                            |                                         |
|                    |                                                       |                     |                            |                                         |
| Metering Point I   | D System Operator                                     | Metering Point type | OBIS number                |                                         |
|                    |                                                       |                     |                            |                                         |
|                    |                                                       |                     |                            |                                         |
|                    |                                                       |                     |                            |                                         |
|                    |                                                       |                     |                            |                                         |
|                    |                                                       |                     |                            |                                         |
| Add                | Remove Proc                                           | perties             | t metering points from UTI |                                         |
|                    |                                                       |                     | chickening points noni ori | LIND                                    |
|                    |                                                       |                     | OK                         | Cancel                                  |

#### Adding metering points from an UTILMD message

When you click the "Import metering points from UTILMD..." button in the BKV Editor dialog you have the option to import metering points from an UTILMD file into the BKV preferences.

In the "Metering point import" dialog you can select a UTILMD file from the file system with the "Browse" button. After this you are able to import the UTILMD file with the "Import and show metering points..." button.

| 🔠 Metering Point E  | ditor 🛛 📉                      |
|---------------------|--------------------------------|
| Metering Point ID   | 302276100001600000000633200BAS |
| System Operator     | 10YDE-EON1                     |
| Metering Point Type | BAS                            |
| OBIS number         | 1-1:1.29.0 ▼                   |
|                     | OK Cancel                      |

Figure 16. Metering point editor dialog

| 1 | Edit BKV                                  |                       |                      |                         |                     | <b>—X</b> —                  |
|---|-------------------------------------------|-----------------------|----------------------|-------------------------|---------------------|------------------------------|
|   | Please enter a uni<br>store and for displ |                       | ter your GS1 or BDEV | V code. The Bkv Identif | ication will be use | d for the folder in the data |
| Ŀ | Bkv Identification                        | SOPTIMTEST001         |                      | GS1/GLN code            |                     |                              |
| Ŀ | BDEW code                                 | 9904431000007         |                      |                         |                     |                              |
|   | BiKo Mete                                 | ring Points           |                      |                         |                     |                              |
|   |                                           |                       |                      |                         |                     |                              |
|   | Metering Point I                          | ۲D                    | System Operator      | Metering Point type     | OBIS number         |                              |
|   | 3022761000016                             | 50000000000633200BAS  | 10YDE-EON1           | BAS                     | 1-1:1.29.0          |                              |
|   | 3022761000016                             | 50000000000633200BAS  | 10YDE-EON1           | BAS                     | 1-1:1.29.0          | ]                            |
|   | 3022761000016                             | 500000000000633200FPE | 10YDE-EON1           | FPE                     | 1-1:1.29.0          |                              |
|   | 3022761000016                             | 500000000000633300FPI | 10YDE-EON1           | FPI                     | 1-1:2.29.0          |                              |
|   | 3022761000016                             | 50000000000633300BAS  | 10YDE-EON1           | BAS                     | 1-1:1.29.0          | ]                            |
|   | Add                                       | Remove Proper         | ties                 |                         |                     |                              |
|   |                                           |                       |                      |                         |                     |                              |
|   |                                           |                       |                      |                         |                     | OK Cancel                    |

*Figure 17. Imported Metering points* 

The import process may take a moment. After import dialog report is shown and no errors occurred you can see the detected metering points that can be selected for adding them to the BKV preferences in the table. Below the table you have the option to select if the selected metering points from the table shall be added to the BKV metering points list or if they should replace the existing metering points. Default setting is to add the selected metering points to the already present metering points in the BKV preferences.

#### **PARTIN data**

From ComCT version 4.3 onwards the format PARTIN 1.0d (and newer) is supported. The PARTIN data of a BRP can be managed in the tab "PARTIN data"

All PARTIN fields with a star need to be filled, the other fields are optional. Additional information about the fields can be found in the official PARTIN documentation.

| 122) N   | <b>Netering</b>                   | point import        |                     | r and a second second s |
|----------|-----------------------------------|---------------------|---------------------|----------------------------------------------------------------------------------------------------|
| Imp      | ort from                          | UTILMD file D:\UTI  | LMD9907297000002_   | 990443 Browse                                                                                                    |
|          |                                   | Import and show n   | netering points     |                                                                                                    |
| Cho<br>© | oose whic<br>Select a<br>Select n | -                   | nould be used       |                                                                                                    |
|          | Me                                | System Operator     | Metering Point type | OBIS number                                                                                                    |
| V        | 990                               | 10YDE-VE2           | BAS                 | 1-1:1.29.0                                                                                                    |
|          | 990                               | 10YDE-VE2           | FPI                 | 1-1:2.29.0                                                                                                    |
|          | 990                               | 10YDE-VE2           | FPE                 | 1-1:1.29.0                                                                                                    |
| <b>V</b> | 990                               | 10YDE-VE2           | BAS                 | 1-1:2.29.0                                                                                                    |
|          | Replace                           | existing metering p | oints<br>Übernehm   | nen Abbrechen                                                                                                    |

*Figure 18. Possible selection of metering points for import* 

#### 5.1. MaBiS for Trader Extension

| Identification     |                            |                   |                      | GS1 / GLN code  |      |       |          |    |       |          |  |
|--------------------|----------------------------|-------------------|----------------------|-----------------|------|-------|----------|----|-------|----------|--|
| W code             |                            |                   |                      |                 |      |       |          |    |       |          |  |
| BiKo Metering      | Points PARTIN data         |                   |                      |                 |      |       |          |    |       |          |  |
| · · ·              | 0                          |                   | ]                    |                 |      |       |          |    |       |          |  |
| dress:             | 0                          |                   |                      | sender contact: |      |       |          |    |       |          |  |
| civer*:            |                            |                   |                      | name:           |      |       |          |    |       |          |  |
| eet*:              |                            | house number*:    |                      | email:          |      |       |          |    |       |          |  |
| y*:                |                            | postcode*:        |                      | phone:          |      |       |          |    |       |          |  |
| untry*:            |                            |                   |                      | phone 2:        |      |       |          |    |       |          |  |
| nkdetails:         |                            |                   |                      | mobilephone:    |      |       |          |    |       |          |  |
| civer*:            |                            |                   |                      | fax:            |      |       |          |    |       |          |  |
| civer 2:           |                            |                   |                      | availability:   |      |       |          |    |       |          |  |
| AN*:               |                            |                   |                      | monday          | from | 15:00 | <b>^</b> | to | 15:00 | <b>^</b> |  |
| nk institution*:   |                            | BIC*:             |                      | tuesday         | from | 15:00 | ÷.       |    | 15:00 | <b></b>  |  |
|                    |                            | DIC .             |                      |                 |      |       |          |    |       |          |  |
| her:               |                            |                   |                      | wednesday       | from | 15:00 | •        |    | 15:00 | <b>÷</b> |  |
| urt:               |                            | company registr.  |                      | thursday        | from | 15:00 | -        | to | 15:00 | *<br>*   |  |
| T Number*:         |                            | tax number*:      |                      | friday          | from | 15:00 | •        | to | 15:00 | -        |  |
| ebsite*:           |                            |                   |                      | break time      | from | 15:00 | -        | to | 15:00 | <b>•</b> |  |
| neral fax:         |                            |                   |                      |                 |      |       |          |    |       |          |  |
| ntact person:      |                            |                   |                      |                 |      |       |          |    |       |          |  |
| contact person     | contact framework contract | contact balancing | process and manageme | nt              |      |       |          |    |       |          |  |
| orrespond to secti | on Z10:                    |                   |                      |                 |      |       |          |    |       |          |  |
| lepartment*:       |                            |                   |                      |                 |      |       |          |    |       |          |  |
| eciver*:           |                            |                   |                      |                 |      |       |          |    |       |          |  |
| treet*:            | 1                          | house number*:    |                      |                 |      |       |          |    |       |          |  |
| ity*:              |                            | postcode*:        |                      |                 |      |       |          |    |       |          |  |
| country*:          |                            |                   |                      |                 |      |       |          |    |       |          |  |
| mail*:             |                            |                   |                      |                 |      |       |          |    |       |          |  |
| hone*:             |                            |                   |                      |                 |      |       |          |    |       |          |  |
| ax:                |                            |                   |                      |                 |      |       |          |    |       |          |  |
|                    |                            |                   |                      |                 |      |       |          |    |       |          |  |

Figure 19. Master data dialog for PARTIN message generation

#### **PARTIN dispatch**

The PARTIN can be generated and sent via the button "Send PARTIN", which opens a new dialogue. In this dialogue a BiKo or TSO can be selected as receiver. Also, some additional message specific data like transaction number, reference number and document number need to be provided. Fill in a validity date from which the PARTIN should be valid.

| end PARTIN        |        |                    |      | ×      |
|-------------------|--------|--------------------|------|--------|
| receiver:         |        |                    |      |        |
| ÜNB               | $\sim$ |                    |      | $\sim$ |
| ransaction number |        |                    |      |        |
| eference number   |        |                    |      |        |
| locument number   |        |                    |      |        |
| valid from        |        | 16.11.2023 - 14:52 |      | ÷      |
|                   |        |                    |      |        |
|                   |        |                    | Send | Close  |

#### *Figure 20. Send PARTIN message*

Via the "send" button the PARTIN is sent to the receiver selected over the selected protocol. After dispatch, a popup shows up indicating the success, and the dispatch can be seen in the communication history.

#### Configuration of the System operators (BiKo)

The system operators require the configuration of a proper dispatch way for dispatching the generated response messages.

On the System operator ("BiKo") tab in the MaBiS module preferences dialog you need to add a system operator for the configuration of the dispatch way.

In the combo box "BiKo ID" you can select the system operator and in the combo box "Dispatch Way" you can select the required dispatch way. You can choose between mail and directory export.

For the correct formatting of the response message you need to set the correct version. Since 6th June 2025 the official version is APERAK 2.1i.

Depending on the selected dispatch way you have to add additional information in the tabs on the bottom of the dialog.

For the email configuration you need to add a valid email address and you can also enter a subject and mail body optionally.

The encoding of the attachment can be changed from

Figure 21. MaBiS preferences: Balance Coordinator

"Automatic" to "Base64". This is necessary when the BiKo is not able to process the emails because of the attachment encoding.

For a secure email communication, a security option from the combo box "Mail security" can be chosen. Depending on the choice a private / public key must be assigned. Those keys must be imported in the tab "Key management" in the ComCT preferences dialog first.

| MaBiS module pre                                          | ferences         |               |                   |               |              | ×                                  |
|-----------------------------------------------------------|------------------|---------------|-------------------|---------------|--------------|------------------------------------|
| Preferences<br>You can see and ed<br>Click on a tab to se |                  |               |                   |               |              |                                    |
| Balance respon                                            | sible party(BKV) | System operat | or (BiKo) SMTP Se | ettings       |              |                                    |
| Identification                                            | Name             | BDEW Code     | GS1/ILN Code      | EIC           | Dispatch-way | Dispatch address                   |
| 10YDE-RWENETI                                             | Amprion GmbH     |               | 4045399000008     | 10YDE-RWENETI | Directory    | d:\prj\COMCT\ComCT_DataStores\make |
| 4                                                         |                  |               |                   |               |              |                                    |
|                                                           |                  |               |                   |               |              |                                    |
| Add R                                                     | emove Pro        | perties       |                   |               |              |                                    |
|                                                           |                  |               |                   |               |              | OK Cancel Apply                    |

| 🔠 BiKo Configuratio   | on    |                       |   |                        |               |    | ×      |
|-----------------------|-------|-----------------------|---|------------------------|---------------|----|--------|
| BiKo ID 10YD          | E-EON | 1                     | • | GS1 Code (ILN)         | 4033872000027 |    |        |
| BDEW Code             |       |                       |   | CONTRL message version | CONTRL 2.0    |    | •      |
| Dispatch configuratio | n —   |                       | _ |                        |               |    |        |
| Dispatch Way Mail     |       |                       | • |                        |               |    |        |
| E-Mail Direct         | tory  |                       |   |                        |               |    |        |
| Receiver address      |       |                       |   |                        |               |    |        |
| Subject Prefix        |       |                       |   |                        |               |    |        |
| Mail Body             |       |                       | ٦ |                        |               |    |        |
|                       |       |                       |   |                        |               |    |        |
|                       |       |                       |   |                        |               |    |        |
| Attachment encodin    | ng    | Automatic             | • |                        |               |    |        |
| Mail security         |       | Signed then encrypted | • |                        |               |    |        |
| Private key           |       | private.p12           | • |                        |               |    |        |
| Public key            |       | biko@tennet.biz.cer   | - |                        |               |    |        |
| Signature algorithm   |       | SHA-256-RSA-PSS       | - |                        |               |    |        |
| Encryption algorithm  | n     | AES-128 CBC           | - |                        |               |    |        |
| Key encryption algo   | rithm | RSA-OAEP-SHA-256      | - |                        |               |    |        |
|                       |       |                       |   |                        |               | ОК | Cancel |

Figure 22. MaBiS Mail Dispatching for balance coordinator

According to the selected mail security, the signature algorithm and the encryption algorithm can be set according to the requirements of the BiKos. By default, SHA-256 (signature algorithm) and AES-128 CBC (encryption algorithm) are set.

From 1.1.2018 German regulators demand additional settings for mail security level (refer to "Regelungen zum sicheren Austausch von EDIFACT Übertragungsdateien" by edi@energy):

- The signature algorithm must be set on a basis of RSA-PSS family. Recommended is SHA-256-RSA-PSS
- A key encryption algorithm must be set if you need to send encrypted mails. The new field key encryption algorithm needs to be set with at least RSAES-OAEP-SHA-256

When you have configured the dispatch way directory, you have to enter a valid path on the file system where the generated response files are exported to.

| 🔡 BiKo Config        | guration                     |   | of the second bia provide               | E X        |
|----------------------|------------------------------|---|-----------------------------------------|------------|
| BiKo ID<br>BDEW Code | 10YDE-ENBWN<br>9904428000009 | • | GS1 Code(ILN)<br>CONTRL message version | CONTRL 2.0 |
| Dispatch Way         |                              |   |                                         |            |
| Dispatch Way         | Directory                    | • |                                         |            |
| Export directo       | D:\\exportdir                |   |                                         | Browse     |
|                      |                              |   |                                         |            |
|                      |                              |   |                                         |            |
|                      |                              |   |                                         | OK Cancel  |

Figure 23. Balance coordinator configuration: Directory export

#### **Configuration of the SMTP settings**

The MaBiS SMTP settings tab is similar to the ComCT preferences SMTP settings dialog. Please refer to SMTP Server where the configuration is described.

#### Configuration of the SOPTIM AS4 SFTP (SAGA) settings

The MaBiS SOPTIM AS4 SFTP (SAGA) settings are similar to the ComCT SOPTIM AS4 SFTP (SAGA) settings.

In addition to these settings, you can define a FTP import directory, for importing MaBiS files direct from the SFTP server. You can also choose to use the automated import from the in-directory of the sftp server and on which frequency (in seconds) ComCT should try to import new files.

| HaBiS module preferences                                                              |                                            |        |            |       |                 |             | $\times$ |
|---------------------------------------------------------------------------------------|--------------------------------------------|--------|------------|-------|-----------------|-------------|----------|
| Preferences<br>You can see and edit the persist<br>Click on a tab to select a differe |                                            |        |            |       |                 |             |          |
| Balance responsible party (BRP)                                                       | System operator(BiKo) System operator(TSO) | SMTP s | settings S | SOPTI | M AS4 SFTP (SAG | A) settings |          |
| 🗹 Automatic download from SO                                                          | PTIM AS4 SFTP(SAGA) to import directory    |        |            |       |                 |             |          |
| Import interval (seconds) 3                                                           | 00 🗘                                       |        |            |       |                 |             |          |
| Server Name                                                                           | sftp.test.saga.soptim.cloud                |        |            |       |                 |             |          |
| Port                                                                                  | 22 🗇                                       |        |            |       |                 |             |          |
| FTP output directory                                                                  | OUT                                        |        |            |       |                 |             |          |
| FTP import directory                                                                  | IN                                         |        |            |       |                 |             |          |
| User Name                                                                             | soptim                                     |        |            |       |                 |             |          |
| Password                                                                              | •••••                                      |        |            |       |                 |             |          |
| Network timeout(ms)                                                                   | 15.000 🗇                                   |        |            |       |                 |             |          |
|                                                                                       |                                            | Test c | onnection  |       |                 |             |          |
| Login mode                                                                            | USERNAME_PUBLIC_PRIVATE_KEY                |        | ~          |       |                 |             |          |
| SFTP private key                                                                      | soptim-saga-test-pk.ossh                   |        | ~          |       |                 |             |          |
| Host key authentication method                                                        | STRICT                                     |        | ~          |       |                 |             |          |
| Host-Key                                                                              | hostkey-testsftp.txt                       |        | ~          |       |                 |             |          |
|                                                                                       |                                            |        | ОК         |       | Cancel          | Apply       |          |

Be aware that the auto import does a full backend processing with no advanced reporting of failures or successes towards the user interface. Please check the communication history for details frequently. You will also see new files within the MaBiS main view where you can check the file state and the state of the generated response file.

| 🖁 (Read Only)MaBiS module                                                                     | preferences             |                       |               |                        |         |        | >     |
|-----------------------------------------------------------------------------------------------|-------------------------|-----------------------|---------------|------------------------|---------|--------|-------|
| Preferences<br>You can see and edit the persistent<br>Click on a tab to select a different ca | preferences.<br>tegory. |                       |               |                        |         |        |       |
| Balance responsible party (BRP)                                                               | System operator(BiKo)   | System operator(TSO)  | SMTP Settings | SOPTIM As4 over SFTP S | ettings |        |       |
| Host                                                                                          |                         |                       |               |                        |         |        |       |
| Port 25 🜩                                                                                     |                         |                       |               |                        |         |        |       |
| Sender email                                                                                  |                         |                       |               |                        |         |        |       |
| Send copy to                                                                                  |                         |                       |               |                        |         |        |       |
| Use name and password authenti                                                                | cation                  |                       |               |                        |         |        |       |
| User                                                                                          |                         |                       |               |                        |         |        |       |
| Password                                                                                      |                         |                       |               |                        |         |        |       |
| Network timeout(ms) 5.000                                                                     | \$                      |                       |               |                        |         |        |       |
| Use SSL/TLS secured connection                                                                |                         |                       |               |                        |         |        |       |
| SSL/TLS protocol TLSV1_2                                                                      | use STARTTLS            |                       |               |                        |         |        |       |
| Check server identity                                                                         |                         | TARTTLS" not possible |               |                        |         |        |       |
| Check server identity                                                                         | Cancer when 5           | TAKTTES TICE possible |               |                        |         |        |       |
| Test connection                                                                               |                         |                       |               |                        |         |        |       |
|                                                                                               |                         |                       |               |                        |         |        |       |
|                                                                                               |                         |                       |               |                        |         |        |       |
|                                                                                               |                         |                       |               |                        |         |        |       |
|                                                                                               |                         |                       |               |                        |         |        |       |
|                                                                                               |                         |                       |               |                        |         |        |       |
|                                                                                               |                         |                       |               |                        |         |        |       |
|                                                                                               |                         |                       |               |                        |         |        |       |
|                                                                                               |                         |                       |               |                        |         |        |       |
|                                                                                               |                         |                       |               |                        |         |        |       |
|                                                                                               |                         |                       |               |                        | OK      | Cancel | Apply |

Figure 24. MaBiS module SMTP settings

## 5.1.4. The MaBiS Main view

The main components of the MaBiS main view are the filter area, the overview table, the operation buttons and the importing status line.

| nterval 2 | 023-10 ~ | 2023-10 ~          | BRP        |        |             |      | ✓ BiKi | 0       |                                              |         |                | ~                 | TSO                         |              |                |            |               | ~                     | Filter | Rese |
|-----------|----------|--------------------|------------|--------|-------------|------|--------|---------|----------------------------------------------|---------|----------------|-------------------|-----------------------------|--------------|----------------|------------|---------------|-----------------------|--------|------|
| ,         | File     | Import date        | Message Id | Sender | Sender Role | 00.0 | Туре   |         | Metering point (Mp) information BAS metering |         | BAS metering p | oints information | Contri response information |              | llintr/i e err |            |               |                       |        |      |
|           | rile     | Import date        | Message to | Sender | Sender Kole | DRP  | Type   | BAS Mp. | FPE Mp.                                      | FPI Mp. | Unkown Mp.     | Max∆(day)         | Min ∆ (day) (               | Total values | Contrl file    | Contritype | Dispatch date | Hints(i.e. err        |        |      |
|           |          |                    |            |        |             |      |        |         |                                              |         |                |                   |                             |              |                |            |               |                       |        |      |
|           |          |                    |            |        |             |      |        |         |                                              |         |                |                   |                             |              |                |            |               |                       |        |      |
|           |          |                    |            |        |             |      |        |         |                                              |         |                |                   |                             |              |                |            |               |                       |        |      |
|           |          |                    |            |        |             |      |        |         |                                              |         |                |                   |                             |              |                |            |               |                       |        |      |
|           |          |                    |            |        |             |      |        |         |                                              |         |                |                   |                             |              |                |            |               |                       |        |      |
|           |          |                    |            |        |             |      |        |         |                                              |         |                |                   |                             |              |                |            |               |                       |        |      |
|           |          |                    |            |        |             |      |        |         |                                              |         |                |                   |                             |              |                |            |               |                       | _      |      |
|           |          |                    |            |        |             |      |        |         |                                              |         |                |                   |                             |              |                |            |               |                       |        |      |
|           |          |                    |            |        |             |      |        |         |                                              |         |                |                   |                             |              |                |            |               |                       |        |      |
|           |          |                    |            |        |             |      |        |         |                                              |         |                |                   |                             |              |                |            |               |                       | _      |      |
|           |          |                    |            |        |             |      |        |         |                                              |         |                |                   |                             |              |                |            |               |                       |        |      |
|           |          |                    |            |        |             |      |        |         |                                              |         |                |                   |                             |              |                |            |               |                       |        |      |
|           |          |                    |            |        |             |      |        |         |                                              |         |                |                   |                             |              |                |            |               |                       | _      |      |
|           |          |                    |            |        |             |      |        |         |                                              |         |                |                   |                             |              |                |            |               |                       |        |      |
|           |          |                    |            |        |             |      |        |         |                                              |         |                |                   |                             |              |                |            |               |                       |        |      |
|           |          |                    |            |        |             |      |        |         |                                              |         |                |                   |                             |              |                |            |               |                       |        |      |
|           |          |                    |            |        |             |      |        |         |                                              |         |                |                   |                             |              |                |            |               |                       |        |      |
|           |          |                    |            |        |             |      |        |         |                                              |         |                |                   |                             |              |                |            |               |                       |        |      |
| -h M- DIC | 61       | oort from SOPTIM / |            |        |             |      |        |         |                                              |         |                |                   |                             |              |                |            |               | for the selected file |        |      |

Initially the main view is empty. By using the filter you can select a certain range of data that shall be displayed in the main view. You can select the time interval on a monthly range and choose the BKVs and BiKos for whom you want to see the MaBiS files that were imported into the data store. A click on the Filter button loads the corresponding MaBiS file states into the file state table. The reset button resets the filter to the default settings.

In the table you will see the file states in the data store for each MaBiS file that was imported. Figure MaBiS file state table with metering point information from MSCONS messages shows an example state of the file state table in the MaBiS main view.

| Month   | File   | Import data | Message Id | Sondor    | Sender Role | PPD       | Tune   | M       | letering point ( | (Mp) informati | on     | BAS metering | g points inforn | nation     | Response file information |               | Hints(i.e. errors) |                    |
|---------|--------|-------------|------------|-----------|-------------|-----------|--------|---------|------------------|----------------|--------|--------------|-----------------|------------|---------------------------|---------------|--------------------|--------------------|
| Month   | rile   | import date | Message Id | Sender    | Sender Kole | DILL      | Туре   | BAS Mp. | FPE Mp.          | FPI Mp.        | Unkown | Max ∆ (da    | Min ∆ (da       | Total valu | Response file             | response type | Dispatch date      | Hints(i.e. errors) |
| 2012-03 | MSCONS | 9 May 202   | TB2608440  | TenneT TS | BIKO        | SOPTIMEIV | MSCONS | 0       | 0                | 0              | 15     | 0            | 0               | 0          | APERAK_111                | POS           |                    |                    |
|         |        |             |            |           |             |           |        |         |                  |                |        |              |                 |            |                           |               |                    |                    |
|         |        |             |            |           |             |           |        |         |                  |                |        |              |                 |            |                           |               |                    |                    |
|         |        |             |            |           |             |           |        |         |                  |                |        |              |                 |            |                           |               |                    |                    |
|         |        |             |            |           |             |           |        |         |                  |                |        |              |                 |            |                           |               |                    |                    |
|         |        |             |            |           |             |           |        |         |                  |                |        |              |                 |            |                           |               |                    |                    |
|         |        |             |            |           |             |           |        |         |                  |                |        |              |                 |            |                           |               |                    |                    |

Figure 25. MaBiS file state table with metering point information from MSCONS messages

The first columns in the table define the related month of the file, the file name itself, the file id that is contained in the MaBiS file and the associated BiKo(sender of the file) and BKV (receiver of the file) that are associated to the files by the MaBiS module preferences settings.

The Type column defines the type of EDI file. Currently supported are EDI files of type MSCONS, UTILMD and PRICAT.

The following two column groups, Metering point (Mp) information and BAS metering points information, are only relevant for MSCONS file states. They will be empty for any other EDI file.

The last columns show the response file generation state. If a response file has been generated, the file name will be displayed in the corresponding column. A response file can be positive (POS) or negative (NEG). When the response file has been dispatched, the last dispatch date will be displayed in the displayed in the dispatch date column.

The columns for the MSCONS files give you quick information about the contained metering points and if the MSCONS files contain any differences to zero. The metering point information distinguishes between metering points of type BAS, FPE, FPI and unknown. The information is received from the configured metering points in the preferences. When a metering point id is found in the MSCONS file that is not configured in the preferences, it will be listed in the unknown metering points column and the background color turns to red.

When there are unknown metering points in the file, the MaBiS module cannot compute the differences to zero correctly, because the module requires the knowledge, of which type of metering point the metering point is.

When such a case occurs, it may be the case that you have forgotten to configure the metering point in the preferences or there is really a metering point contained in the file that was wrongly associated to the BKV by the BiKo. In such a case you should contact the BiKo for clearing. When you just have forgotten to configure the metering point you can add the metering point in the preferences and reimport the MSCONS file.

The group column BAS metering points shows detailed information about the metering data in the MSCONS file. In the use case for this application the resulting data in this column should always display zero.

When there are differences to zero, the total count of metered data entries not equal to zero is displayed in the last column.

Usually the metered values in the MSCONS files have a 15 Minutes resolution and contain data for a whole month. The MaBiS module aggregates the differences to zero on a daily basis and adds only values of the same OBIS number (FPI or FPE BAS values). So the displayed values Max delta is the maximum difference to zero that occurred on a day. The minimum delta column is computed the same way but represents the minimum difference to zero on a day.

Currently only for MSCONS file states you have the possibility to open a more detailed dialog by double-clicking on a MSCONS file state column. The new dialog displays context information about each single difference entry that differs to zero.

When an EDI file was imported but there were errors on reading or interpreting some data in it, the MaBiS extension shows the file with a red background color in the filename column. The last column may contain some additional data about the error. If a CONTRL message can be generated for the erroneous file it will be displayed and depending on the error you can send a negative CONTRL message. Otherwise, the file will be moved to the failed directory and will only be displayed in the communication history dialog.

The button bar below the main view table provides you with the options to import new files, generating a CONTRL file for a selected MaBiS file in the main view and the dispatching of the CONTRL messages.

#### **Importing files**

For importing your EDI files you have to copy the files into the import directory of the MaBiS data store (<path-to-ComCT-DataStore>/MABIS/import). Now you click the import button on the MaBiS main view dialog.

By clicking the "Import from SOPTIM AS4 SFTP (SAGA)" you can import MaBiS files over the configured SOPTIM AS4 SFTP (SAGA) server.

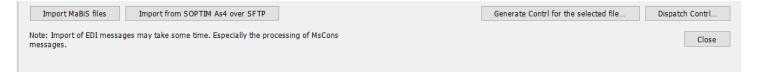

Since the EDI data is more complex and especially the processing of MSCONS messages takes some time because of checking for differences and computing the daily differences, the file import and processing may take some more time than the import of ESS/CIM or KISS messages.

When you have clicked on the import MaBiS files button the progress status bar provides you with the information about the current import progress and the file that is currently processed.

You can cancel the import process by clicking on the Cancel button that is visible during the import process.

| Month      | File      | Import date | Message Id | BiKo  | Bky | Туре | Metering po | etering point (Mp) information |              |             |      |
|------------|-----------|-------------|------------|-------|-----|------|-------------|--------------------------------|--------------|-------------|------|
| Horran     | 1.112     | Import date | message ru | Direo | DRV | Type | BAS Mp.     | FPE Mp.                        | FPI Mp.      | Unkown Mp.  | Max  |
|            |           |             |            |       |     |      |             |                                |              |             |      |
|            |           |             |            |       |     |      |             |                                |              |             |      |
|            |           |             |            |       |     |      |             |                                |              |             |      |
|            |           |             |            |       |     |      |             |                                |              |             |      |
|            |           |             |            |       |     |      |             |                                |              |             |      |
|            |           |             |            |       |     |      |             |                                |              |             |      |
|            |           |             |            |       |     |      |             |                                |              |             |      |
|            |           |             |            |       |     |      |             |                                |              |             |      |
|            |           |             |            |       |     |      |             |                                |              |             |      |
|            |           |             |            |       |     |      |             |                                |              |             |      |
|            |           |             |            |       |     |      |             |                                |              |             |      |
|            |           |             |            |       |     |      |             |                                |              |             |      |
|            |           |             |            |       |     |      |             |                                |              |             |      |
|            |           |             |            |       |     |      |             |                                |              |             |      |
|            |           |             |            |       |     |      |             |                                |              |             |      |
|            |           |             |            |       |     |      |             |                                |              |             |      |
| •          |           |             | 11         | 1     |     |      |             |                                | 1 . 1        |             | •    |
| Import Mai | BIS files |             |            |       |     |      | Generate    | Contrl for the                 | elected file | Dispatch Co | ntrl |

Figure 26. MaBiS main view

When the import of EDI files has finished you will see a final overview about the import result of the imported files. Refer to MaBiS file import with validity check error where three messages were imported and one MSCONS message had some differences in the metered values. There are three states after import: OK, Warning and Error. Messages that were successfully imported and messages that contain warnings will be moved to its corresponding folder in the MaBiS data store. In the example this would be the folder for the BKV SOPTIM001 and the BiKo TenneT and the month folders for March and April 2012.

Messages with errors will be moved from the import directory to the failed directory.

#### MaBiS file import with validity check error

| ported files                                   |                                                                |
|------------------------------------------------|----------------------------------------------------------------|
| EDI type                                       | File name                                                      |
| MSCONS:D:04B:UN:2.1C                           | MSCONS_TL_4033872000027_9904431000007_20120326_TB2608440_1.txt |
| MSCONS:D:04B:UN:2.1C                           | MSCONS_TL_4033872000027_9904431000007_20120329_TB2677496_1.txt |
| PRICAT:D:09B:UN:1.0                            | PRICAT4033872000027_9904431000007_20120410_TB2867142.txt       |
|                                                |                                                                |
| notations<br>Description                       | Hint                                                           |
| Non Zero values in BAS metering data detected. |                                                                |
|                                                |                                                                |

After importing the files you can see or filter for the messages in the main view.

#### **Displaying EDI messages**

In the MaBiS main view you can open detailed information to some EDI message types by double-click on the row in the main overview table.

Currently additional data for MSCONS (BAS) and PRICAT files is stored.

#### **Displaying MSCONS Difference reports**

For the BAS-typed MSCONS messages there are stored additional data concerning deviations of the metered values to zero. Those values may be important for negotiating errors in the billing process with the system operator.

When double-clicking on the MSCONS entry in the MaBiS main overview table the MsCons Diff-Report opens and displays information about the known and unknown metering points and in the table, a detailed view of the metered values not equal to zero sorted by the product (incoming or outgoing power).

MSCONS Diff report

| MsCons Diff Report             |                   | Section, Name 10, 4911        |              |                      | Reality, New           | A.A.MI         | E            |
|--------------------------------|-------------------|-------------------------------|--------------|----------------------|------------------------|----------------|--------------|
| e Id:                          |                   | Filename: MSCONS              | _π           |                      |                        |                |              |
| V:                             |                   | BiKo: 10YDE-EC                | DN1          |                      |                        |                |              |
| S metering points:             | 3                 | Unknown metering points:      |              | 0 FPE metering poir  | nts: 3 FPI metering po | oints: 3       |              |
| ximum difference to zero (day) | (kWh): 8          |                               |              |                      |                        |                |              |
| nimum difference to zero (day) | (kWh): 3          |                               |              |                      |                        |                |              |
| tries with difference to zero: | 6                 |                               |              |                      |                        |                |              |
| ocument date 🔹                 | Data segment id 👻 | Position(Meteringdatablock) 💌 | Product-Id 👻 | Metering-begin 🔶 🔻   | Metering-end 🗸         | Reading(FPE) 🔻 | Reading(FPI) |
| Metering point:                | _                 |                               |              |                      |                        |                |              |
| Mar 29, 2012 11:17 AM          |                   |                               | 1-1:1.29.0   | Jan 1, 2012 12:00 AM |                        | 5              |              |
|                                | TB2677496_1-1     |                               | 1-1:1.29.0   | Jan 1, 2012 12:15 AM |                        | 1              |              |
|                                | TB2677496_1-1     |                               | 1-1:1.29.0   | Jan 1, 2012 12:30 AM |                        | 2              |              |
|                                | TB2677496_1-1     |                               | 1-1:1.29.0   | Jan 31, 2012 9:00 AM |                        | 1              |              |
| Mar 29, 2012 11:17 AM          | TB2677496_1-1     | 1                             | 1-1:1.29.0   | Jan 31, 2012 9:15 AM | Jan 31, 2012 9:30 AM   | 2              |              |
| Metering point:                |                   | http://                       |              |                      |                        |                |              |
| Mar 29, 2012 11:17 AM          | TB2677496_1-4     | 2                             | 1-1:2.29.0   | Jan 2, 2012 4:45 PM  | Jan 2, 2012 5:00 PM    |                |              |
|                                |                   |                               |              |                      |                        |                |              |
|                                |                   |                               |              |                      |                        |                |              |
|                                |                   |                               |              |                      |                        |                |              |
|                                |                   |                               |              |                      |                        |                |              |
|                                |                   |                               |              |                      |                        |                |              |
|                                |                   |                               |              |                      |                        |                |              |
|                                |                   |                               |              |                      |                        |                |              |
|                                |                   |                               |              |                      |                        |                |              |
|                                |                   |                               |              |                      |                        |                |              |
|                                |                   |                               |              |                      |                        |                |              |
|                                |                   |                               |              |                      |                        |                |              |
|                                |                   |                               |              |                      |                        |                |              |
|                                |                   |                               |              |                      |                        |                |              |
|                                |                   |                               |              |                      |                        |                |              |
|                                |                   |                               |              |                      |                        |                |              |
|                                |                   |                               |              |                      |                        |                |              |
|                                |                   |                               |              |                      |                        |                |              |
|                                |                   |                               |              |                      |                        |                |              |
|                                |                   |                               |              |                      |                        |                |              |
|                                |                   |                               |              |                      |                        |                | Close        |

#### **PRICAT View**

In the context of the MaBiS processes each market participant gets the prices of balancing power as a file in PRICAT formatting. The file contains values for one month in a quarter-hour resolution.

During import of a PRICAT EDI message ComCT extracts the pricing information from the EDI file and stores it in a more convenient formatting. Double-clicking the PRICAT row in the MaBiS main overview opens the PRICAT detail view.

PRICAT detail view

|               | YDE-VE2 Recei       | 02_9905542000008_201  | 11027_EKP513716.txt          |   |
|---------------|---------------------|-----------------------|------------------------------|---|
|               |                     |                       |                              |   |
| Ref.: EKP     |                     |                       |                              |   |
| Related month | 2011-09             | Location              |                              |   |
| DI version    | PRICAT:D:09B:UN:1.0 | Currency EUR          |                              |   |
| Position 👻    | From                | ▼ То                  | ✓ Price of balancing power ✓ |   |
| 1             | Sep 1, 2011 12:00 A | M Sep 1, 2011 12:15 A | M -3.64                      | - |
| 2             | Sep 1, 2011 12:15 A | M Sep 1, 2011 12:30 A | M 1.03                       | - |
| 3             | Sep 1, 2011 12:30 A | M Sep 1, 2011 12:45 A | M 3.7                        |   |
| 4             | Sep 1, 2011 12:45 A | M Sep 1, 2011 1:00 AM | 4.47                         |   |
| 5             | Sep 1, 2011 1:00 AM | Sep 1, 2011 1:15 AM   | 1 107.62                     |   |
| 6             | Sep 1, 2011 1:15 AM | Sep 1, 2011 1:30 AM   | 1 -36.82                     |   |
| 7             | Sep 1, 2011 1:30 AM | Sep 1, 2011 1:45 AM   | 1 2.14                       |   |
| 8             | Sep 1, 2011 1:45 AM | Sep 1, 2011 2:00 AN   | 4.8                          |   |
| 9             | Sep 1, 2011 2:00 AM | Sep 1, 2011 2:15 AM   | 4.33                         |   |
| 10            | Sep 1, 2011 2:15 AM | Sep 1, 2011 2:30 AN   | 1 -2.56                      |   |
| 11            | Sep 1, 2011 2:30 AM | Sep 1, 2011 2:45 AM   | 4.29                         |   |
| 12            | Sep 1, 2011 2:45 AM | Sep 1, 2011 3:00 AM   | 4.94                         |   |
| 13            | Sep 1, 2011 3:00 AM | Sep 1, 2011 3:15 AN   | 4 -3.06                      |   |
| 14            | Sep 1, 2011 3:15 AM | Sep 1, 2011 3:30 AN   | 4 -10.61                     |   |
| 15            | Sep 1, 2011 3:30 AM | Sep 1, 2011 3:45 AM   | 1 4.4                        |   |
| 16            | Sep 1, 2011 3:45 AM | Sep 1, 2011 4:00 AN   | 1 -22.76                     |   |
| 17            | Sep 1, 2011 4:00 AM | Sep 1, 2011 4:15 AN   | 4.38                         |   |
| 18            | Sep 1, 2011 4:15 AM | Sep 1, 2011 4:30 AN   | 1 3.73                       |   |
| 19            | Sep 1, 2011 4:30 AM | Sep 1, 2011 4:45 AN   | 1 5.45                       |   |
| 20            | Sep 1, 2011 4:45 AM | Sep 1, 2011 5:00 AN   | 1 0.55                       |   |
| 21            | Sep 1, 2011 5:00 AM | Sep 1, 2011 5:15 AM   | 1 1.01                       |   |
| 22            | Sep 1, 2011 5:15 AM | Sep 1, 2011 5:30 AN   | 1 2.53                       |   |
| 23            | Sep 1, 2011 5:30 AM | Sep 1, 2011 5:45 AN   | 1 3.52                       |   |
| 24            | Sep 1, 2011 5:45 AM | Sep 1, 2011 6:00 AN   | -16.02                       |   |
| 25            | Sep 1, 2011 6:00 AM | Sep 1, 2011 6:15 AM   | 0.25                         |   |
| 26            | Sep 1, 2011 6:15 AM | Sep 1, 2011 6:30 AM   | 4 3.61                       | - |

The columns can be filtered by right-clicking on the column header.

#### **Generating response messages**

The MaBiS rules require the response to the EDI files with a response message. With a response message you tell the BiKo that you have received the message and that you were able to process the message. If you detect differences or errors in the content of the message you should contact the BiKo directly and also consult ComCT support.

You can generate a response message in the MaBiS main view by selecting a row in the table and click on the button "Generate response for the selected file...".

A new dialog that is shown in Figure 5-14 is displayed.

| Month   | File   |                                                                                   |                                                                                                    |          | Import date                                              | Message Id | ВіКо       |
|---------|--------|-----------------------------------------------------------------------------------|----------------------------------------------------------------------------------------------------|----------|----------------------------------------------------------|------------|------------|
| 2012-04 | PRICAT | ComCT<br>Reference file<br>Reference file id<br>Sender<br>Receiver<br>Import date | PRICAT4033872000027_990 PRICAT4033872000027_990 TB2867142 10YDE-EON1 SOPTIMTEST001 May 25, 2012 10:02:11 AM  O OK (Positive response, POS) | ) () Not | 07_20120410_TB2867142.TXT<br>OK (Negative response, NEG) |            | 10YDE-EON1 |

You see the relevant data for the EDI file and can decide whether you want to reply with a positive (file seems to be correct) or negative (file seems to have some errors in it) response.

#### **Dispatching response messages**

For dispatching a response message you can click on the "Dispatch response..." button in the MaBiS main view. The dialog is initially filled with the filter result from the MaBiS main view where a Contrl message is already generated for.

| ComCT                        | A. B. (1993)                                                                         |                 |               |            | e X           |  |  |  |  |  |
|------------------------------|--------------------------------------------------------------------------------------|-----------------|---------------|------------|---------------|--|--|--|--|--|
| Time interval 04/2012        | Time interval 04/2012 - 04/2012 - BKV SOPTIMTEST001 - BiKo 10YDE-EON1 - Filter Reset |                 |               |            |               |  |  |  |  |  |
| Select all files             | ⊘ Select all files                                                                   |                 |               |            |               |  |  |  |  |  |
| Select only those entries wh | ere Contrl has not been sent yet                                                     |                 |               |            |               |  |  |  |  |  |
| Source                       | Contri                                                                               | Contrl response | BKV           | ВіКо       | Dispatch date |  |  |  |  |  |
| PRICAT_403387200             | CONTRL_9904431000007_403387200002                                                    | POS             | SOPTIMTEST001 | 10YDE-EON1 |               |  |  |  |  |  |
|                              |                                                                                      |                 |               |            |               |  |  |  |  |  |
|                              |                                                                                      |                 |               |            |               |  |  |  |  |  |
|                              |                                                                                      |                 |               |            |               |  |  |  |  |  |
|                              |                                                                                      |                 |               |            |               |  |  |  |  |  |
|                              |                                                                                      |                 |               |            |               |  |  |  |  |  |
|                              |                                                                                      |                 |               |            |               |  |  |  |  |  |
|                              |                                                                                      |                 |               |            |               |  |  |  |  |  |
|                              |                                                                                      |                 |               | Sen        | d Close       |  |  |  |  |  |
| L                            |                                                                                      |                 |               |            |               |  |  |  |  |  |

You have the option to select all files and even resend response messages that have already been dispatched, or you can select all response messages in the table that were not sent recently. You can also select / deselect the messages to be dispatched individually by the checkbox in the first column for each row.

A final click on the "Send" button will dispatch the messages by using the configured dispatch way for each BiKo. A final dispatching report will provide you with the dispatching results for each file.

#### 5.1. MaBiS for Trader Extension

| Dispatching Result Dialog                                   | -          | _            | -           |       |
|-------------------------------------------------------------|------------|--------------|-------------|-------|
| Dispatching Results                                         |            |              |             |       |
| Sent File                                                   | ВіКо       | Dispatch Way | Destination |       |
| CONTRL_9904431000007_4033872000027_20120525_MZ120525110406. | 10YDE-EON1 | Directory    | d: \temp    |       |
|                                                             |            |              |             |       |
|                                                             |            |              |             |       |
|                                                             |            |              |             |       |
|                                                             |            |              |             |       |
|                                                             |            |              |             |       |
|                                                             |            |              |             |       |
|                                                             |            |              |             |       |
|                                                             |            |              |             |       |
| Details                                                     |            |              |             |       |
| Errors                                                      |            |              |             |       |
|                                                             |            |              |             |       |
|                                                             |            |              |             |       |
|                                                             |            |              |             |       |
|                                                             |            |              |             |       |
|                                                             |            |              |             |       |
|                                                             |            |              |             |       |
|                                                             |            |              |             |       |
|                                                             |            |              |             |       |
|                                                             |            |              |             |       |
|                                                             |            |              |             | Close |

*Figure 27. Successful response dispatching* 

All imported and dispatched data will be added to the communication history.

## 5.1.5. The MaBiS communication history

The communication history for the MaBiS data can be accessed by opening the MaBiS extensions menu and clicking on the menu item "MaBiS Communication Overview".

| me interval May | 15, 2012 👻 - May 24     | , 2012 👻        |             |                       |          | Filter                                                            |
|-----------------|-------------------------|-----------------|-------------|-----------------------|----------|-------------------------------------------------------------------|
| Filename 👻      | At 👻                    | Related Month 👻 | Direction 👻 | Import/Dispatch way 📼 | Result 👻 | Hint 👻                                                            |
| ISCONS_TL_4     | May 21, 2012 4:45:15 PM | 2012-03         | IN          | DIRECTORY             | OK       |                                                                   |
| MSCONS_TL_4     | May 21, 2012 6:18:03 PM | 2012-03         | IN          | DIRECTORY             | WARNING  | Abweichungen beim Prüfen der BAS Zeitreihen auf Nullwerte erkannt |
| MSCONS_TL_4     | May 22, 2012 3:49:32 PM | 2012-03         | IN          | DIRECTORY             | OK       |                                                                   |
| MSCONS_TL_4     | May 22, 2012 3:50:14 PM | 2012-03         | IN          | DIRECTORY             | OK       |                                                                   |
| MSCONS_TL_4     | May 22, 2012 3:51:15 PM | 2012-03         | IN          | DIRECTORY             | OK       |                                                                   |
| MSCONS_TL_4     | May 22, 2012 3:52:22 PM | 2012-03         | IN          | DIRECTORY             | WARNING  | Abweichungen beim Prüfen der BAS Zeitreihen auf Nullwerte erkannt |
| MSCONS_TL_4     | May 22, 2012 3:55:24 PM | 2012-03         | IN          | DIRECTORY             | WARNING  | Abweichungen beim Prüfen der BAS Zeitreihen auf Nullwerte erkannt |
| MSCONS_TL_4     | May 22, 2012 3:56:23 PM | 2012-03         | IN          | DIRECTORY             | WARNING  | Abweichungen beim Prüfen der BAS Zeitreihen auf Nullwerte erkannt |
| MSCONS_TL_4     | May 22, 2012 3:57:09 PM | 2012-03         | IN          | DIRECTORY             | OK       |                                                                   |
| MSCONS_TL_4     | May 22, 2012 5:51:31 PM | 2012-03         | IN          | DIRECTORY             | OK       |                                                                   |
| MSCONS_TL_4     | May 22, 2012 5:51:50 PM | 2012-03         | IN          | DIRECTORY             | OK       |                                                                   |
| MSCONS_TL_4     | May 22, 2012 5:52:17 PM | 2012-03         | IN          | DIRECTORY             | OK       |                                                                   |
| MSCONS_TL_4     | May 22, 2012 5:52:43 PM | 2012-03         | IN          | DIRECTORY             | WARNING  | Abweichungen beim Prüfen der BAS Zeitreihen auf Nullwerte erkannt |
| MSCONS_TL_4     | May 22, 2012 5:53:10 PM | 2012-03         | IN          | DIRECTORY             | WARNING  | Abweichungen beim Prüfen der BAS Zeitreihen auf Nullwerte erkannt |
| MSCONS_TL_4     | May 22, 2012 5:53:36 PM | 2012-03         | IN          | DIRECTORY             | WARNING  | Abweichungen beim Prüfen der BAS Zeitreihen auf Nullwerte erkannt |
| MSCONS_TL_4     | May 22, 2012 5:54:18 PM | 2012-03         | IN          | DIRECTORY             | OK       |                                                                   |
| CONTRL_9905     | May 23, 2012 5:08:05 PM | 2012-03         | OUT         | MAIL                  | ERROR    | Fehler beim Mailversand                                           |
| CONTRL_9905     | May 23, 2012 5:08:06 PM | 2012-03         | OUT         | MAIL                  | ERROR    | Fehler beim Mailversand                                           |
| CONTRL_9905     | May 23, 2012 5:08:07 PM | 2012-03         | OUT         | MAIL                  | ERROR    | Fehler beim Mailversand                                           |
| CONTRL_9905     | May 24, 2012 7:37:02 PM | 2012-03         | OUT         | MAIL                  | ERROR    | Error sending mail                                                |
| -               | May 24, 2012 7:37:03 PM | 2012-03         | OUT         | MAIL                  | ERROR    | Error sending mail                                                |
| -               | May 24, 2012 7:37:04 PM | 2012-03         | OUT         | MAIL                  | ERROR    | Error sending mail                                                |
| -               | May 24, 2012 7:38:11 PM | 2012-03         | OUT         | DIRECTORY             | OK       |                                                                   |
| -               | May 24, 2012 7:38:11 PM | 2012-03         | OUT         | DIRECTORY             | OK       |                                                                   |
| -               | May 24, 2012 7:38:11 PM | 2012-03         | OUT         | DIRECTORY             | OK       |                                                                   |
| CONTRL_9905     | May 24, 2012 7:45:59 PM | 2012-04         | OUT         | DIRECTORY             | OK       |                                                                   |

The communication overview can be filtered for a certain period with a daily resolution and all incoming and outgoing files are displayed and also the state of importing or dispatching. The hint column gives short information about what happened during processing the file.

## **6. Verification Rules**

Checks are carried out in accordance with the ESS Implementation Guide Version 2 Release 3 and, as far as possible, according to the related German market rules.

In accordance with the 'internal process', each check is carried out as follows:

ACK In the event of an error, the timetable file is still imported despite errors, i.e. the file is displayed in the main summary. However, the import version is highlighted in red. Double clicking on the item from within the main summary, displays the file together with the related errors. However, the file can not be sent. The imported files are also added to the communication protocol

Text In the event of an error, the timetable file is <u>not imported</u> and accordingly is filed in the Failed directory. The error messages are shown informally during import and can also not be viewed subsequently via the import error protocol.

| Internal<br>test number | DMR<br>test<br>numbe<br>r | ESS, | <u>Relev.</u><br>Message,<br>TimeSerie<br>s,<br>Interval | Error description                                                                                               | Related<br>reason code | Internal<br>process |
|-------------------------|---------------------------|------|----------------------------------------------------------|----------------------------------------------------------------------------------------------------|------------------------|---------------------|
| P1.1                    | 1                         | E K  | М                                                        | Registration with incorrect recipient.<br>The 'Receiver Identification' specified is rejected by the recipient. | A53                    | not relevant        |
| P1.2                    | 1                         | ΕK   | М                                                        | Registration with incorrect receiver role.<br>The 'Receiver Role' shown is rejected by the recipient.           | A53                    | АСК                 |
| P2                      | 2.1                       | E    | М                                                        | The Schedule Time Interval is not a single full calendar day.                                                   | A04                    | Text                |
| P2                      | 2.2                       | E    | М                                                        | The 'Schedule Time' information is not provided in UTC format.                                                  | A04                    | Text                |

not relevant Verification has been carried out only for the sake of completeness. However, ComCT will not perform the check.

| Internal<br>test number | DMR<br>test<br>numbe<br>r | <u>Relev.</u><br>ESS,<br>KISS | Relev.<br>Message,<br>TimeSerie<br>s,<br>Interval | Error description                                                                                                    | Related<br>reason code | Internal<br>process                                               |
|-------------------------|---------------------------|-------------------------------|---------------------------------------------------|----------------------------------------------------------------------------------------------------|------------------------|-------------------------------------------------------------------|
| Р3                      | 3                         | E K                           | М                                                 | Time of receipt is after the deadline.                                                                                                    | A57                    | not relevant                                                      |
| P4.1                    | 4                         | E                             | М                                                 | BRP(balance responsible party) Sender ID in receiver control zone is invalid.                                                                             | A05                    | not relevant                                                      |
| P4.2                    | 4                         | E                             | М                                                 | 'Coding scheme' on message level is invalid.                                                                                                    | A05                    | Text                                                              |
| P4.3                    | 4                         | E                             | Т                                                 | 'Coding scheme' on TS level is invalid.                                                                                                    | A05                    | Text                                                              |
| P4.4                    | 4                         | Е                             | М                                                 | 'Sender role' incorrect.                                                                                                    | A05                    | ACK                                                               |
| P5.1                    | 5                         | E                             | М                                                 | Message ID already exists (regarding Sender ID, Receiver ID and 'Day').                                                                                   | A51                    | not relevant<br>(verification<br>technically<br>not<br>practical) |
| P5.2                    | 5                         | Е                             | М                                                 | Message ID not identical with the Message ID already used for the Sender ID, Receiver ID and Day.                                                         | A51                    | Text                                                              |
| P5.4                    | 5                         | E                             | М                                                 | Message ID exceeds 35 characters.                                                                                                    | A51                    | Text                                                              |
| P5.5                    | 5                         | Е, К                          | М                                                 | Message Version is lower than the Message Version already received.                                                                                       | A51                    | ACK                                                               |
| P6                      | 6                         | E                             | Μ                                                 | The information on the 'Message Type', 'Process Type' and 'Schedule<br>Classification Type' is not valid in this form.<br>(Content type not recognisable) | A59                    | Text                                                              |
| P7                      | 7                         | E, K                          | М                                                 | Balance area total does not equal zero, i.e. portfolio is not balanced.                                                                                   | A54                    | ACK                                                               |

| Internal<br>test number | DMR<br>test<br>numbe<br>r | Relev.<br>ESS,<br>KISS | <u>Relev.</u><br>Message,<br>TimeSerie<br>s,<br>Interval | Error description                                                                                                    | Related<br>reason code | Internal<br>process      |
|-------------------------|---------------------------|------------------------|----------------------------------------------------------|----------------------------------------------------------------------------------------------------|------------------------|--------------------------|
| Р8                      | 8                         | Е, К                   | Т                                                        | The entry under 'Measurement Unit' does not correspond with the standard value.                                                                                                    | A59                    | Text                     |
| Р9                      | 9                         | E                      | Т                                                        | 'Metering Point ID' is not blank or related 'Coding scheme' is not blank.                                                                                                    | A59                    | Text                     |
| P10                     | 10                        | E                      | Т                                                        | Capacity Contract Type is not blank.                                                                                                    | A59                    | Text                     |
| P11                     | 11                        | E                      | Т                                                        | Capacity Agreement ID is not blank.                                                                                                    | A59                    | Text                     |
| P12                     | 12                        | E                      | Т                                                        | Entry under Product Information is invalid.                                                                                                    | A59                    | ACK                      |
| P13                     | 13                        | E                      | Т                                                        | Entry under Object Aggregation is invalid.                                                                                                    | A59                    | ACK                      |
| P14                     | 14                        | E                      | Т                                                        | Entry in Business Type is invalid.                                                                                                    | A59                    | ACK                      |
| P15                     | 15                        | Е, К                   | Т                                                        | Timetable with the same header (address) information exists more than once.                                                                                                    | A55                    | ACK                      |
| P16                     | 16                        | Е, К                   | Τ                                                        | <ul> <li>EIC (In-Party, Out-Party) not valid.</li> <li>a) format error: incorrect EIC-Code or coding scheme format</li> <li>or</li> <li>b) content error: BRP (balance responsible party) not registered/<br/>authorised with TSO</li> </ul> | A22                    | a) Text<br>+ b) not rel. |
| P17.1                   | 17                        | E, K                   | Т                                                        | Control zone unknown (relates to external timetables only).                                                                                                    | A23                    | not relevant             |
| P17.2                   | 17                        | E, K                   | Т                                                        | Timetable not valid with this control zone (relates to external timetables only).                                                                                                    | A23                    | not relevant             |

| Internal<br>test number | DMR<br>test<br>numbe<br>r | Relev.<br>ESS,<br>KISS | <u>Relev.</u><br>Message,<br>TimeSerie<br>s,<br>Interval | Error description                                                                                                    | Related<br>reason code | Internal<br>process |
|-------------------------|---------------------------|------------------------|----------------------------------------------------------|----------------------------------------------------------------------------------------------------|------------------------|---------------------|
| P18                     | 18                        | E, K                   | Т                                                        | Value(s) changed and version not updated, i.e. the values have been<br>changed compared to the version already received but the version<br>number of the individual timetable has not been increased exponentially. | A50                    | ACK                 |
| P19                     | 19                        | Е, К                   | Т                                                        | Version is lower than the version already received.                                                                                                    | A50                    | ACK                 |
| P20.1                   | 20                        | Е, К                   | Т                                                        | Invalid version number format (lower or equal 0).                                                                                                    | A50                    | Text                |
| P20.2                   | 20                        | Е, К                   | Т                                                        | Version number higher than the Message Version                                                                                                    | A50                    | ACK                 |
| P21                     | 21                        | E, K                   | Т                                                        | New individual timetable with invalid version, i.e. the TS Version is lower<br>or equals the Message Version of the last accepted message.                                                                          | A50                    | ACK                 |
| P22                     | 22                        |                        | Т, І                                                     | The two individual timetables of a 'from/to' relationship both differ 0, i.e. they have not been balanced (incorrect netting).                                                                                      | A56                    | ACK                 |
| P23                     | 23                        | E, K                   | Τ                                                        | This version does not contain an individual timetable which has already<br>been registered in the version received.<br>(output of each missing TS)                                                                  | A52                    | ACK                 |
| P24.1                   | 24                        | E                      | Т                                                        | Time Series ID invalid.<br>(i.e. incorrect format: blank, exceeds 35 characters)                                                                                                    | A55                    | Text                |
| P24.2                   | 24                        | E                      | Т                                                        | Time Series ID ambiguous.                                                                                                    | A55                    | ACK                 |
| P24.3                   | 24                        | E                      | Т                                                        | Invalid change of the 'Time Series ID' (in subsequent message versions) in respect of the same 'from/to' information.                                                                                               | A55                    | ACK                 |

| Internal<br>test number | DMR<br>test<br>numbe<br>r | ESS, | <u>Relev.</u><br>Message,<br>TimeSerie<br>s,<br>Interval | Error description                                                                                                    | Related<br>reason code | Internal<br>process |
|-------------------------|---------------------------|------|----------------------------------------------------------|----------------------------------------------------------------------------------------------------|------------------------|---------------------|
| P25                     | 25                        | Е, К | Т                                                        | Entries in cross control zone timetables (Business type A06 or A03) are identical under InArea and OutArea.                                                                                                    | A23                    | ACK                 |
| P26                     | 26                        | E, K | Т                                                        | None of the entries in individual cross control zone (external) timetables<br>under the 'InArea' and 'OutArea' of the receiver party correspond (wrong<br>recipient or superfluous individual timetable).                                 | A59                    | АСК                 |
| P27                     | 27                        | E, K | Τ                                                        | Entries in individual cross control zone (external) timetables under<br>'InParty' and/or 'OutParty' do not correspond to the sender.<br>(i.e. at least one of the two in/out party details must correspond to the<br>sender)              | A22                    | ACK                 |
| P28                     | 28                        | Е, К | Т                                                        | Invalid cross registration in respect of individual cross control zone<br>(external) timetables.                                                                                                    | A58                    | ACK<br>(reg. X-FP)  |
| P29                     | 29                        | E, K | Т                                                        | At least one of the entries in individual internal control zone timetables<br>under 'InArea' and 'OutArea' does not match the control zone of the<br>receiving party.<br>(expected entry: In Area = Out Area = CA of the receiving party) | A23                    | АСК                 |
| P30                     | 30                        | Е, К | Т                                                        | Entries in individual internal control zone timetables under 'InParty' and 'OutParty' are identical.                                                                                                    | A22                    | ACK                 |
| P31                     | 31                        | E, K | Т                                                        | None of the entries in individual internal control zone (internal)<br>timetables under 'InParty' and 'OutParty' correspond to the sender.                                                                                                 | A22                    | ACK                 |

| Internal<br>test number | DMR<br>test<br>numbe<br>r | ESS, | <u>Relev.</u><br>Message,<br>TimeSerie<br>s,<br>Interval | Error description                                                                                                    | Related<br>reason code | Internal<br>process |
|-------------------------|---------------------------|------|----------------------------------------------------------|----------------------------------------------------------------------------------------------------|------------------------|---------------------|
| P32                     | 32                        | Е, К | Τ                                                        | Energy generation forecast - Individual timetable:<br>The entry under 'InArea' does not correspond to the control zone of the<br>receiving party.<br>(Expected entry: In Area = Out Area = CA of the receiving party)  | A23                    | ACK                 |
| P33                     | 33                        | Ε, Κ | Τ                                                        | Energy generation forecast - Individual timetable:<br>The entry under 'OutArea' does not correspond to the control zone of the<br>receiving party.<br>(Expected entry: In Area = Out Area = CA of the receiving party) | A23                    | ACK                 |
| P34                     | 34                        | E, K | Τ                                                        | Energy generation forecast - Individual timetables:<br>The entry under 'InParty' does not correspond to the sender.<br>(Expected entry: In Party = sender)                                                             | A22                    | ACK                 |
| P35                     | 35                        | E, K | Τ                                                        | Energy generation forecast - Individual timetables:<br>The entry under 'OutParty' has not been left blank and does not<br>correspond to the standard value.                                                            | A22                    | ACK                 |

| Internal<br>test number | DMR<br>test<br>numbe<br>r | <u>Relev.</u><br>ESS,<br>KISS | <u>Relev.</u><br>Message,<br>TimeSerie<br>s,<br>Interval | Error description                                                                                                    | Related<br>reason code | Internal<br>process |
|-------------------------|---------------------------|-------------------------------|----------------------------------------------------------|----------------------------------------------------------------------------------------------------|------------------------|---------------------|
| P36                     | 36                        | Е, К                          | Τ                                                        | Consumption forecast - Individual timetable:<br>The entry under 'OutArea' does not correspond to the control zone of the<br>receiving party.<br>(Expected entry: Out Area = RZ of the receiving party)          | A23                    | ACK                 |
| P37                     | 37                        | E, K                          | Τ                                                        | Consumption forecast - Individual timetable:<br>The entry under 'InArea' does not correspond to the control zone of the<br>receiving party.<br>(Expected entry: In Area = Out Area = RZ of the receiving party) | A23                    | ACK                 |
| P38                     | 38                        | E, K                          | Τ                                                        | Consumption forecast - Individual timetable:<br>The entry under 'OutParty' does not correspond to the sender.<br>(Expected entry: Out Party = sender)                                                           | A22                    | ACK                 |
| P39                     | 39                        | E, K                          | Т                                                        | Consumption forecast - Individual timetable:<br>The entry under 'InParty' has not been left blank and does not correspond<br>to the standard value.                                                             | A22                    | ACK                 |
| P40                     | 40                        | E                             | Т                                                        | The 'Period Time Interval' (UTC) does not match the 'Schedule Time Interval'.                                                                                                    | A04                    | Text                |
| P41                     | 41                        | E                             | Т                                                        | The entry under Resolution does not correspond to the standard value.                                                                                                    | A41                    | Text                |

| Internal<br>test number | DMR<br>test<br>numbe<br>r | ESS, | <u>Relev.</u><br>Message,<br>TimeSerie<br>s,<br>Interval | Error description                                                                                                    | Related<br>reason code | Internal<br>process |
|-------------------------|---------------------------|------|----------------------------------------------------------|----------------------------------------------------------------------------------------------------|------------------------|---------------------|
| P42.1                   | 42                        | E, K | Ι                                                        | This position exists more than once.                                                                                                    | A49                    | Text                |
| P42.2                   | 42                        | Е, К | I                                                        | Missing position.<br>Output of each missing Interval Position.                                                                                                | A49                    | ACK                 |
| P43                     | 43                        | Е, К | Ι                                                        | Superfluous position.<br>Output of each superfluous Interval Position.                                                                                        | A49                    | Text                |
| P44                     | 44                        | E    | Ι                                                        | Invalid format (i.e. no decimal point).                                                                                                    | A42                    | ACK                 |
| P45                     | 45                        | E, K | Ι                                                        | Invalid negative value.                                                                                                    | A46                    | ACK                 |
| P46                     | 46                        | E, K | Ι                                                        | Invalid places after comma (more than 3 places).                                                                                                    | A42                    | ACK                 |
| P47.1                   | 47                        |      | Ι                                                        | The values within the related MultiTimeFrameSystem are not identical.<br>(i.e. in respect of the registration of hours: different ¼ hours within a full hour) | A59                    | not relevant        |
| P47.2                   | 47                        |      | Ι                                                        | The values do not correspond to the MultiTimeFrameSystem (i.e. no full MW).                                                                                   | A59                    | not relevant        |
| P48                     | 48                        | E,K  | Т                                                        | A time series was modified and does not comply with the previously sent version                                                                               | A63                    | Text                |
| V1                      | 1                         | E, K | Т                                                        | File with counter registration not received.                                                                                                    | A28                    | not relevant        |
| V2                      | 2                         | E, K | Т                                                        | File with counter registration received, individual timetable not included in counter registration.                                                           | A09 +A28               | not relevant        |

| Internal<br>test number | DMR<br>test<br>numbe<br>r | ESS, | <u>Relev.</u><br>Message,<br>TimeSerie<br>s,<br>Interval | Error description                                                         | Related<br>reason code | Internal<br>process |
|-------------------------|---------------------------|------|----------------------------------------------------------|---------------------------------------------------------------------------|------------------------|---------------------|
| V3                      | 3                         | Е, К | Т, І                                                     | Difference to the individual timetable of the counter registration.       | A09                    | not relevant        |
| V4                      | 4                         | E, K | Т, І                                                     | Default limits exceeded.<br>(i.e. transport bottleneck, auctioning, etc.) | A27                    | not relevant        |
| P9501                   | -                         | E, K | М                                                        | Recipient (TSO) not stored in Preferences.                                | C01                    | Text                |
| P9502                   | -                         | E, K | М                                                        | Recipient (TSO) not stored in the sender balance area.                    | C02                    | Text                |

# 7. Rights

Copyright © 2008-2024, SOPTIM AG, Germany. All rights reserved.

This software is provided 'as-is', without any express or implied warranty. In no event will the licenser be held liable for any damages arising from the use of this software.

The origin of this software must not be misrepresented; you must not claim that you wrote the software.

You may not modify or create derivative works of this software, or reverse engineer, or decompile binary portions of it, or otherwise attempt to derive the source code from such portions.

You may not sell, rent, loan or otherwise encumber this software in whole or in part, to any third party.

This notice may not be removed or altered from redistributions.

# 8. Support / License acquisition

For further questions or hints, the SOPTIM AG is of course always at your service.

Before you send us a service request please be sure that this request is not already covered by the list of "Known Problems" in the Release Notes document that is included in your ComCT installation.

In the case of an unexpected error (runtime error) ComCT generates a log file that contains as much information as possible to help the developers to find a problem resolution. A log file is stored in the ".comct"– directory, that is located in the users home directory. Please attach the log files when you send us an error report.

When you are interested in the full function range and the newest features of ComCT ask the SOPTIM AG. We will be glad to give you information about our services.

How you can reach us:

| Address | SOPTIM AG Dietrich-Oppenberg-Platz 1 45127 Essen Germany |
|---------|----------------------------------------------------------|
| Email:  | comct.support@soptim.de                                  |
| Web:    | https://www.soptim.de/comct                              |
| Phone:  | +49 (0) 241 – 400 23-0                                   |
| Fax:    | +49 (0) 241 – 400 23-518                                 |